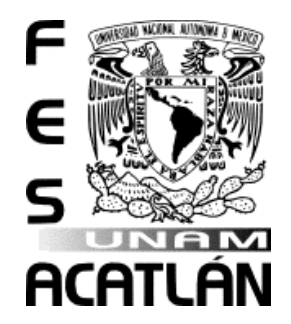

# **UNIVERSIDAD NACIONAL AUTONÓMA DE MÉXICO**

**FACULTAD DE ESTUDIOS SUPERIORES ACATLÁN**

**CREACIÓN DE UNA APLICACIÓN WEB EN JAVA, QUE PERMITA EVALUAR FACTORES DE RIESGO SOBRE LA SALUD SEXUAL DE LOS JÓVENES CON DISCAPACIDAD AUDITIVA.**

**T E S I N A QUE PARA OBTENER EL TÍTULO DE: LICENCIADO EN MATEMÁTICAS APLICADAS Y COMPUTACIÓN**

> **PRESENTA: JORGE SALGADO MENDOZA**

**ASESOR: LIC. DYANA ERIKA MARRÓN LU**NA

**mayo de 2015**

Santa Cruz Acatlán, Estado de México

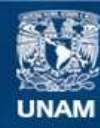

Universidad Nacional Autónoma de México

**UNAM – Dirección General de Bibliotecas Tesis Digitales Restricciones de uso**

#### **DERECHOS RESERVADOS © PROHIBIDA SU REPRODUCCIÓN TOTAL O PARCIAL**

Todo el material contenido en esta tesis esta protegido por la Ley Federal del Derecho de Autor (LFDA) de los Estados Unidos Mexicanos (México).

**Biblioteca Central** 

Dirección General de Bibliotecas de la UNAM

El uso de imágenes, fragmentos de videos, y demás material que sea objeto de protección de los derechos de autor, será exclusivamente para fines educativos e informativos y deberá citar la fuente donde la obtuvo mencionando el autor o autores. Cualquier uso distinto como el lucro, reproducción, edición o modificación, será perseguido y sancionado por el respectivo titular de los Derechos de Autor.

# **AGRADECIMIENTOS**

Doy gracias a Dios por darme la oportunidad de estudiar en esta grandiosa Universidad, por guiarme durante todos mis estudios y por haber puesto en el camino a todas las personas que conozco y lo que he aprendido de ellas.

Agradezco y dedico este trabajo a mi madre María Mendoza y mi padre Humberto Salgado que con una gran ilusión y esperanza me han apoyado desde el inicio de mis estudios y durante este largo camino que lejos de haber sido fácil siempre encontré en ustedes un sostén; gracias porque lo que soy y lo que llegaré a ser, es de y para ustedes.

Finalmente me queda dar las gracias a la Universidad por formarme profesionalmente, culturalmente y personalmente. A todos los profesores que día con día se esfuerzan por brindarnos una educación de gran calidad, por asesorarnos y compartir sus experiencias. Gracias a Dyana que siempre se mostró muy dispuesta a ayudarme y por entregar todo su conocimiento a favor de sus alumnos en el salón de clases. También gracias a Susana por darme la oportunidad de participar en este proyecto y a todo su equipo que siempre me apoyó.

Investigación realizada gracias al Programa de Apoyo a Proyectos de Investigación e Innovación Tecnológica (PAPIIT) de la UNAM RN308513 Factores de riesgo para la salud sexual de jóvenes con discapacidad visual y auditiva: un estudio exploratorio. Agradezco a la DGAPA-UNAM la beca recibida.

## Contenido

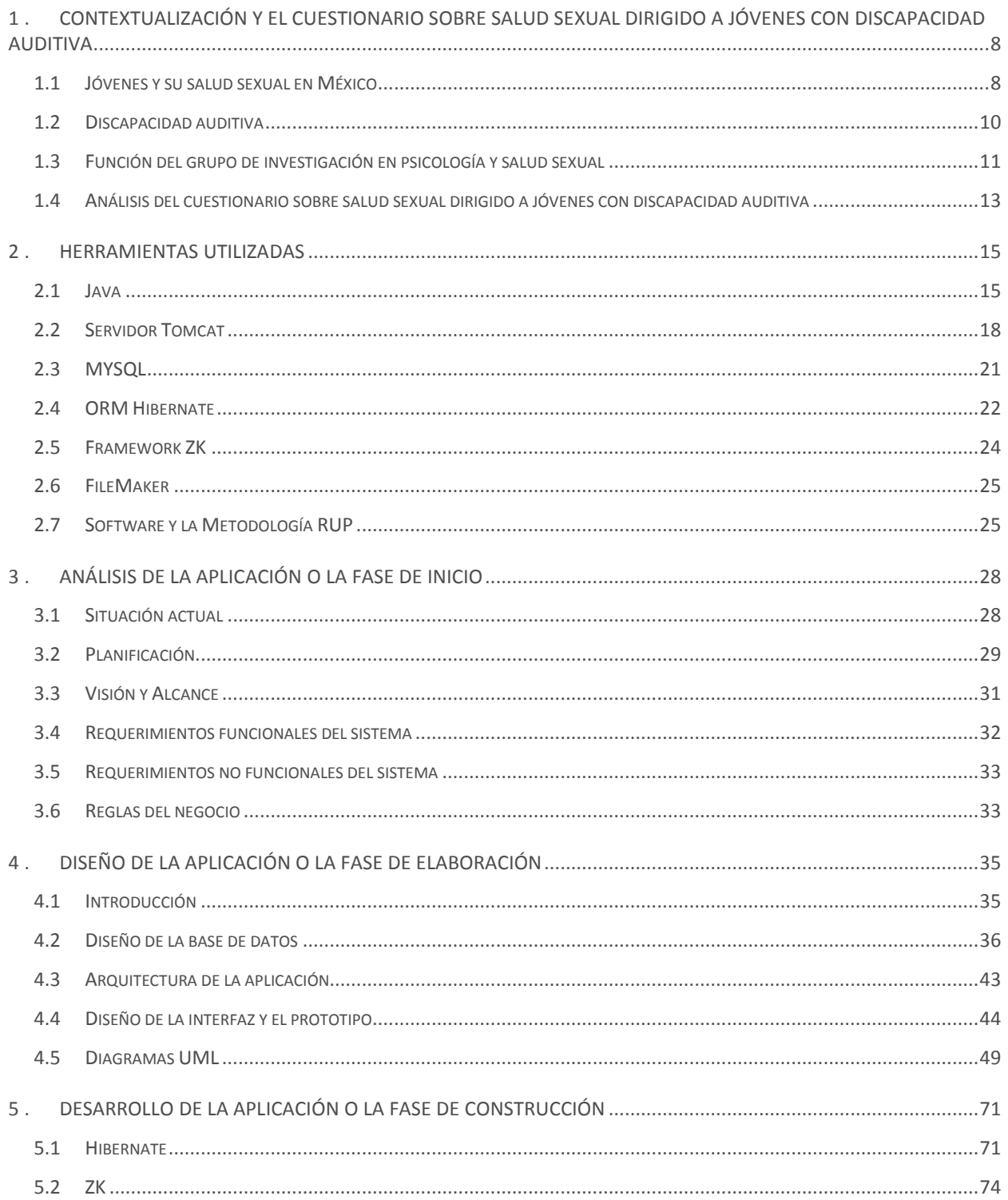

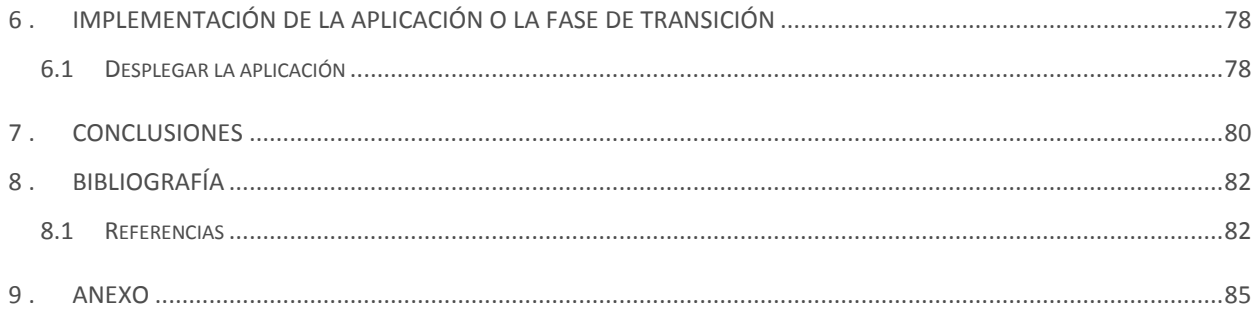

# **Índice de Figuras**

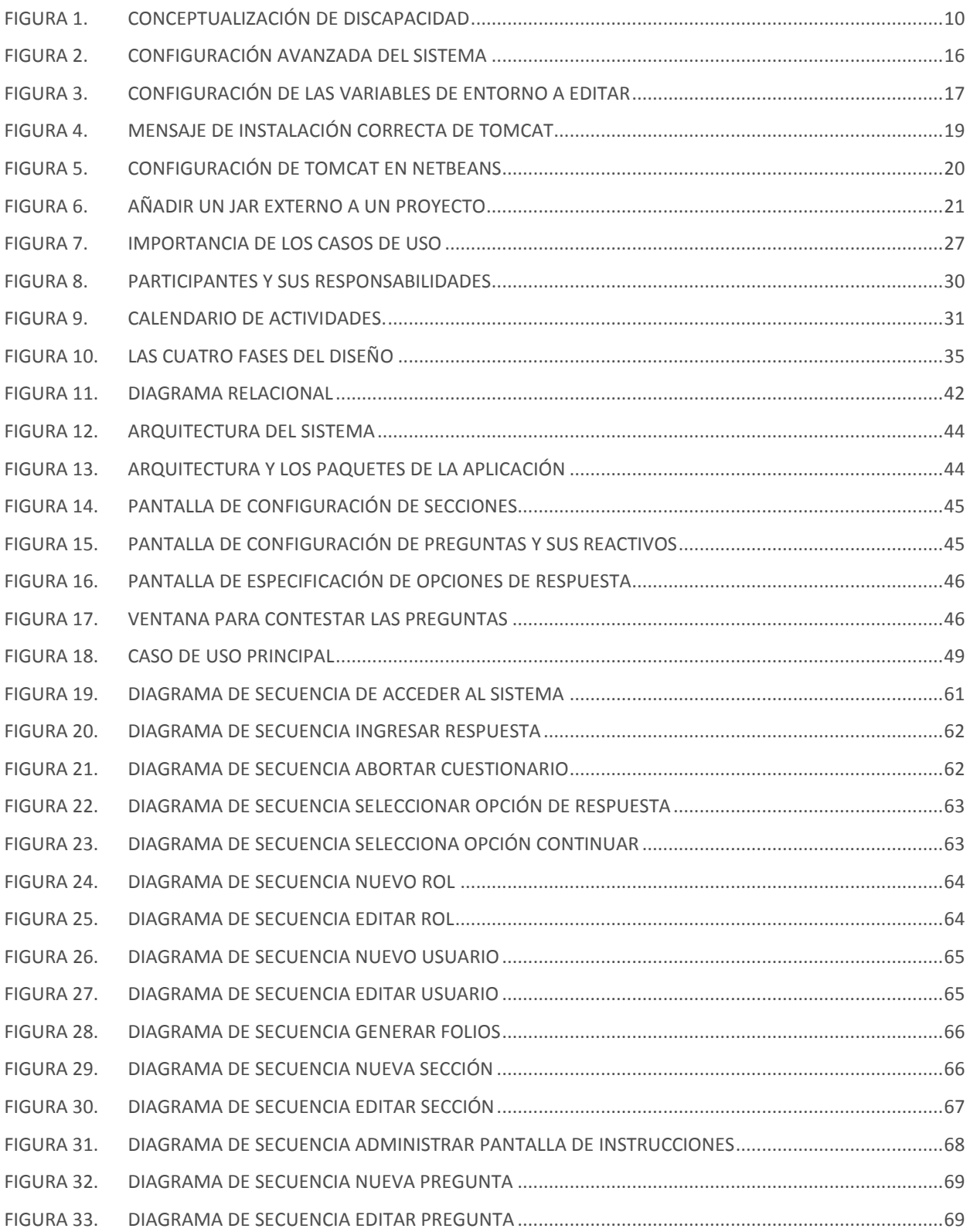

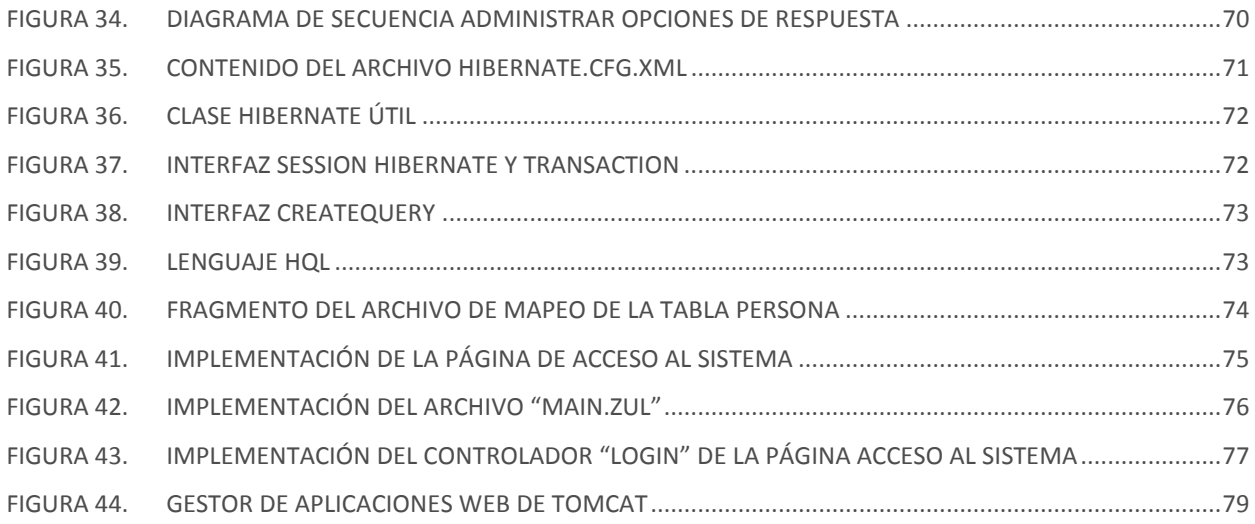

# **INTRODUCCIÓN**

Los sistemas informáticos cada día cobran mayor importancia ya que su presencia crece constantemente al controlar mayor número de nuestras actividades e información. Esta última es un componente básico para el crecimiento de cualquier organización buscando mayor precisión en los procesos a un menor costo y tiempo.

El siguiente trabajo presenta el proceso de desarrollo de una aplicación Web en Java para que el grupo de investigación en psicología y salud sexual de la Facultad de Estudios Superiores Iztacala. Esta aplicación Web es la implementación de un cuestionario impreso (incluido en el Anexo) que al poseer ciertos elementos (video e imágenes) no puede ser implementado en un LCMS (*Learning Content Management System*).

Las principales problemáticas que se buscan solucionar con la puesta en marcha del sistema son:

- Utilizando videos, imágenes y una interfaz adecuada, garantizar el entendimiento del cuestionario a la población a la que está dirigida (jóvenes con discapacidad auditiva).
- Agilizar el proceso de llenado del cuestionario sobre salud sexual (donde se evalúan los factores familiares, psicosociales y conductuales que ponen en riesgo la salud sexual de jóvenes con discapacidad auditiva).
- Ampliar la muestra poblacional a la cual se le aplicará el cuestionario.

Se soluciona la problemática utilizando frameworks para dotar de funcionalidad a la aplicación ya que su uso es muy común en el ambiente laboral al cual aspiro entrar. Se utiliza la metodología *Rational Unified Process* por sus siglas en ingles mejor conocido como RUP y el paradigma orientado a objetos haciendo uso del lenguaje de programación Java.

En este caso práctico no se pretende demostrar a profundidad la forma en cómo funciona cada una de las herramientas utilizadas, solo mostrar lo necesario para el funcionamiento de la aplicación. Así mismo nos enfocaremos en los componentes del software y delegaremos la administración del hardware a la sección de administración de servidores y sistemas de la Facultad de Estudios Superiores Iztacala.

El trabajo está organizado en los siguientes apartados:

- 1. Contextualización y el cuestionario sobre salud sexual dirigido a jóvenes con discapacidad auditiva. Hace una síntesis sobre las condiciones y problemas de salud de los jóvenes mexicanos así como el papel del grupo de investigación en psicología y salud sexual que utilizará la aplicación.
- 2. Herramientas utilizadas. Se describe brevemente los componentes del software de la aplicación así como los pasos básicos de configuración, este capítulo sirve también como marco teórico.
- 3. Análisis de la aplicación o la fase de inicio. Se comienza con el desarrollo siguiendo la metodología elegida, es decir; se realiza una inspección de lo que implica la solución del software, reuniendo los requerimientos para proporcionar parámetros y un mejor entendimiento para el buen cumplimiento de la aplicación.
- 4. Diseño de la aplicación o la fase de elaboración. Describe la aplicación utilizando el modelo de casos de uso, el diccionario de datos, los diagramas de secuencia y el prototipo piloteado.
- 5. Desarrollo de la aplicación o la fase de construcción. Se implementan las fases anteriores en código java, para fines prácticos solo se muestran fragmentos de la codificación.
- 6. Implementación de la aplicación o la fase de transición. Se completa la funcionalidad y se detallan los pasos de instalación.
- 7. Conclusiones. Expongo los objetivos alcanzados, conceptos aprendidos y la experiencia ganada en este trabajo.
- 8. Bibliografía. Reúno las referencias que me ayudan a reforzar ideas, dar definiciones y estadísticas.
- 9. Anexo. Cuestionario sobre salud sexual dirigido a jóvenes con discapacidad auditiva, propiedad del grupo de investigación en psicología y salud sexual.

# <span id="page-9-0"></span>**1. <sup>C</sup>ONTEXTUALIZACIÓN Y EL CUESTIONARIO SOBRE SALUD SEXUAL DIRIGIDO A JÓVENES CON DISCAPACIDAD AUDITIVA**

En este primer capítulo se sitúa al lector en contexto, abordando los principales problemas de salud sexual que sufren los jóvenes mexicanos, introduciendo el concepto de discapacidad y las cifras de personas que viven con discapacidad auditiva, presentando los trabajos que han venido desarrollando el grupo de investigación en psicología y salud sexual de la FESI (Facultad de Estudios Superiores Iztacala) y su importancia social; por último se describe el cuestionario sobre salud sexual dirigido a jóvenes con discapacidad auditiva que será sustituido por la versión Web desarrollada en este trabajo.

#### <span id="page-9-1"></span>**1.1 Jóvenes y su salud sexual en México**

El modelo poblacional de México se encuentra en un proceso de evolución, según cifras del INEGI (Instituto Nacional de Estadística y Geografía e Informática, 2012), los jóvenes (entre los 15 y 29 años) que residen en México representan 26.3% (31.4 millones) del total de la población y la tendencia de la pirámide poblacional desde la década de 1970 indica que los nacimientos se están reduciendo, (en 2000 se registraron 2, 798,339; en 2010 se registraron 2, 643,908 y en 2012 2, 498,880 nacimientos a nivel nacional) en palabras de este mismo instituto se debe principalmente a los programas de planificación familiar puestos en marcha desde la mitad de la década de los 70's, donde la población ha podido acceder a métodos anticonceptivos para decidir el número de hijos que se desea conceder (INEGI, 2010). Pese a todos los esfuerzos la realidad es que existen un sin número de adolescentes y jóvenes mexicanos que tiene prácticas sexuales no protegidas que ponen en riesgo su salud; entre los cuáles podemos incluir: infecciones de transmisión sexual (ITS), pérdida de la fecundidad, abortos, embarazos no deseados y de alto riesgo. La salud

reproductiva junto con la educación y el empleo son desafíos emergentes que afectan principalmente a esta población. A continuación se describen los principales riesgos a los que hemos hecho referencia.

Entre todas las infecciones de transmisión sexual, el VIH (que después se transforma en SIDA) es la más grave de todas. Según cifras de la CONAPO (Consejo Nacional de la Población, 2012) el SIDA ha causado más de 25 millones de muertes con lo que se convierte en la epidemia más destructiva. En México el grupo de población entre los 30-34 años representa el mayor porcentaje con esta enfermedad (SIDA) con un 19.6% del total de los casos, seguido del grupo de 25 a 29 años con un 18%; siendo una enfermedad predominantemente masculina con 82% de los casos (CONAPO, 2012). Si bien en nuestro país se han puesto en marcha proyectos para identificar poblaciones vulnerables (donde se concluye que el SIDA se manifiesta principalmente en hombres que tienen sexo habitualmente con otros hombres y en trabajadores sexuales) y programas de prevención; el 94% de los casos se contraen por vía sexual. No solo eso algunas ITS pueden causar pérdida de fertilidad principalmente en la mujer como chlamydia o gonorrea.

Los abortos constituyen otro factor de riesgo, cuyas consecuencias pueden causar la pérdida del producto y también traer riegos de infección o sangrado severo, laceraciones o desgarros del útero, daños físicos y psicológicos en la mujer. Según cifras de la encuesta nacional de la dinámica demográfica indican que 9.2% de los embarazos ocurridos en mujeres de entre 15-19 años terminaron en aborto mientras que se reportó un 5.6% para el grupo de mujeres entre 20-24 años (ENADID, 2009). Si bien el aborto voluntario está permitido en varios estados de la república hasta las doce semanas este tema seguirá en controversia y sin meternos en ella podemos concluir que el aborto es resultado de una mala práctica que pone en riesgo la salud de quien haga uso de ella.

La planificación familiar permite tener un control del número de hijos que se desee procrear, evitando los abortos, y los embarazos no deseados, tener una familia más reducida favorece que los padres le dediquen más tiempo a sus hijos, y que estos

permanezcan en la escuela por más tiempo, lo que le genera mayor oportunidades y un desarrollo pleno.

## <span id="page-11-0"></span>**1.2 Discapacidad auditiva**

El OMS (Organización Mundial de la Salud) a través de la Clasificación Internacional de Deficiencias, Discapacidades y Minusvalías (CIDDM, 1999) plantean una conceptualización en tres niveles:

*Deficiencia: pérdida o anormalidad de una estructura o función psicológica, fisiológica o anatómica (…); Discapacidad: toda restricción o ausencia (debido a una deficiencia) de la capacidad de realizar una actividad en la forma o dentro del margen que se considera normal para un ser humano y Minusvalía: es una situación desventajosa para un individuo determinado, como consecuencia de una deficiencia o discapacidad, que limita o impide el desempeño de un rol que es normal en su caso (…).* 

Por consiguiente la discapacidad no solo se refiere al concepto de deficiencia del individuo causado por una enfermedad o trastorno, sino también a la limitación que le conlleva la sociedad en la que vive, vea la figura siguiente para una descripción gráfica del concepto.

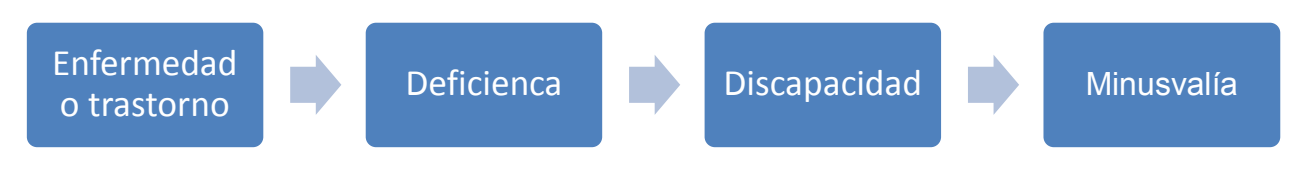

*Figura 1. Conceptualización de discapacidad* 

<span id="page-11-1"></span>La discapacidad auditiva con la que vive un individuo se refiere a la falta o reducción de la habilidad para oír claramente, puede ser superficial (hipoacusia) o profunda (sordera); padecer esta discapacidad afecta la adquisición del lenguaje oral que influye directamente en cómo nos comunicamos con los que nos rodean; puede ser causada por herencia, consecuencia de una enfermedad o traumatismos principalmente. Según el censo de población y vivienda en el 2010, por cada 100 personas con alguna discapacidad, 12 sufren discapacidad auditiva, el 16.5% de estos casos son adultos mayores, el 8% son adultos, el 8.6% son jóvenes y el 7.4% son niños (INEGI, 2010). Datos del INEGI arrojan que el 31.2% de esta población vive en medios rurales, siendo los estados de Yucatán, Zacatecas, Hidalgo los estados con mayor prevalencia.

Sin duda la comunicación entre los seres humanos es necesaria en todas las etapas de nuestra vida, el canal de comunicación común para estos casos es el lenguaje de señas, este lenguaje difiere del verbal con sujeto, verbo y predicado, ya que se compone de objeto, sujeto y verbo. El lenguaje estándar en México se denomina lenguaje de señas mexicano; sin embargo este lenguaje no es universal y la principal problemática que presenta es que existen varias modificaciones locales (señas inventadas) lo que dificulta su entendimiento. Otro inconveniente que sufre esta población es que gran parte viven con discapacidad múltiple (además de la auditiva), que puede ser intelectual, motriz o alguna otra; pero además de todo existe una marcada discriminación (reciben poca atención tal vez porque participan menos en la economía, registran tasas de pobreza más altas, entre posibles razones).

No hay que perder de vista que estos jóvenes también tienen una vida sexual y que por sus condiciones están expuestos a mayor riesgo de salud sexual (descritos en el apartado *1.1 Jóvenes y su salud sexual en México*). Esta población de jóvenes discapacitados ha sido omitida, ya que actualmente existen pocas estadísticas para este grupo de población; es por ello que este tipo de aportaciones representan una labor científica y socialmente importante para contar en México con cifras actualizadas y poder tomar decisiones mayormente informadas.

#### <span id="page-12-0"></span>**1.3 Función del grupo de investigación en psicología y salud sexual**

El grupo de investigación en Psicología y Salud Sexual de la FESI se formó en el año 2000, cuenta con el apoyo de la Dra. Silvia Susana Robles Montijo y como colaboradores se encuentran: Dra. Diana Moreno, Lic. Irma Beatriz Frías, Lic. Martha

Rodríguez y el Lic. Rodolfo Barroso; su objetivo es generar y desarrollar investigación aplicada que promueva la salud sexual de adolescentes y jóvenes. Durante su trayectoria y en palabras de este grupo (Robles & Guevara, 2013):

*Se ha llevado a cabo múltiples estudios para comprender los factores de riesgo de la salud sexual de adolescentes y jóvenes mexicanos sin discapacidad y a partir de ello se han desarrollado programas de intervención para disminuir dichas conductas y propiciar prácticas preventivas.* 

Para alcanzar este objetivo el grupo de investigación desarrolló instrumentos (principalmente cuestionarios) validándolos o piloteándolos previamente en poblaciones mexicanas de adolescentes de secundaria y preparatoria, con tales instrumentos se obtuvieron variables psicosociales y conductuales importantes que nos hablan del comportamiento de los adolescentes, y finalmente se realizó un análisis predictivo. De estos análisis se comprobó que la comunicación con los padres sobre temas relativos al cuidado de la salud sexual, hace que demore la edad del primer encuentro sexual (Robles & Guevara, 2013).

Esto mismo se desea desarrollar para jóvenes con discapacidad visual y auditiva, pero al ser una población vulnerable y especial, tales instrumentos deben ser modificados de la mejor manera posible haciendo uso de las tecnologías para garantizar en mayor medida su entendimiento.

En una primera etapa se ajustó este instrumento en un lenguaje comprensible para los jóvenes que viven con discapacidad auditiva, es decir un lenguaje más limitado donde se hace énfasis en el sujeto y el verbo, este nuevo instrumento fue piloteo en una población reducida obteniendo resultados favorables. Los hallazgos reportados ponen de manifiesto que la comunicación con los padres es un elemento que impacta el comportamiento sexual de los jóvenes y que existe la necesidad de generar programas para promover una comunicación efectiva entre padres e hijos con discapacidad visual y auditiva, abordando temas vinculados con el cuidado de su salud sexual (Robles & Guevara, 2013). A continuación se describe a mayor detalle el instrumento modificado y lo que se pretende desarrollar en una segunda etapa.

# <span id="page-14-0"></span>**1.4 Análisis del cuestionario sobre salud sexual dirigido a jóvenes con discapacidad auditiva**

El instrumento desarrollado por el grupo de investigación está dirigido a jóvenes con discapacidad auditiva para evaluar el nivel de comunicación que mantienen con sus padres y madres sobre el cuidado de la salud sexual así como sus prácticas sexuales. Este instrumento en la versión impresa (previamente piloteado) se aplicó a 68 jóvenes mexicanos entre 16-25 años de edad, en los resultados del grupo destacan (Robles & Guevara, 2013):

*63% (…) reportó nunca haber conversado con sus padres sobre estos temas, 46% haber tenido relaciones sexuales, con edad promedio de 17 años en su debut sexual, 44% reportaron no haber planeado su primera relación 44% haber sufrido abuso sexual, 72% no usar ningún método anticonceptivo, 31% haber tenido un embarazo, 13% un aborto y 12% alguna infección de transmisión sexual.* 

Estas investigaciones sientan las bases para conocer el papel que ejercen los padres sobre las prácticas sexuales de sus hijos con discapacidad auditiva. Tal y como se señala en el mismo estudio (Robles & Guevara, 2013): *"Resulta necesario llevar a cabo estas investigaciones con muestra poblacionales más amplias y representativas de jóvenes con discapacidad auditiva, así como estudiar otros aspectos no abordados en dicho estudio".*

Usando como marco teórico - metodológico el modelo integral y el modelo de información motivación y conducta. El cuestionario se encuentra dividido en 4 secciones donde se evalúa el perfil sociodemográfico (sección datos generales), y antecedentes de la discapacidad, comportamiento de la primera y subsecuentes relaciones sexuales; comunicación con padres y con madres sobre el cuidado de la salud sexual, percepción por parte de los jóvenes sobre la supervisión y apoyo que reciben de sus progenitores; comportamiento sexual y fallas que han tenido al usar el condón durante el acto sexual presencia ocurrencia del VIH, ITS, embarazo y aborto calidad de la vida de jóvenes con discapacidad auditiva; y por último la sección de conocimientos donde se evalúan la consciencia acerca de estos riegos de salud.

En la segunda etapa se requiere llegar a cabo un proceso de adaptación o ajuste de los instrumentos para mayor entendimiento y ampliar su alcance pudiendo ser contestado vía Web; en el caso de personas con discapacidad auditiva la adaptación de los instrumentos requiere de una transformación gramática de cada reactivo apoyado con imágenes y/o videos en lenguaje de señas que asegure su comprensión, es por ello que es requisito que los jóvenes a los que se les aplicará esta nueva versión del cuestionario manejen el lenguaje de señas mexicano y/o sepan leer, terminada la aplicación el grupo de investigación pretende diseñar un programa psicoeducativo dirigido a padres que tienen hijos con discapacidad auditiva, que considere como elementos centrales la información sobre los problemas que afecta la salud sexual de sus hijos y medir el impacto de dicho programa sobre la calidad de vida de sus hijos con discapacidad auditiva.

# <span id="page-16-0"></span>**2. <sup>H</sup>ERRAMIENTAS UTILIZADAS**

En este capítulo describe los componentes de la aplicación web, incluyendo su configuración necesaria para el ambiente de desarrollo (Windows 8) y una síntesis que sirve como marco teórico.

# <span id="page-16-1"></span>**2.1 Java**

Lenguaje de programación multiplataforma, es utilizado comúnmente en el desarrollo de sistemas de todo tipo. Fue diseñado por Sun Microsystems como un proyecto interno en la década de los 90's como una alternativa al lenguaje de programación C haciendo uso del paradigma orientado a objetos. Las características de Java se resumen a continuación:

- Portable, es decir; el código compilado (*byte code*) es interpretado por la máquina virtual de Java, esto lo hace independiente de la arquitectura.
- Soporta múltiples "*threads*" (hilos de ejecución), es decir; puede ejecutar diferentes líneas de código al mismo tiempo.
- Utiliza el paradigma orientado a objetos que facilita la reutilización de código.
- Seguro ya que posee ciertas políticas y restricciones para hacer uso de los recursos críticos de los ordenadores.

Se utilizó Java en el desarrollo de este proyecto ya que cuenta con una gran aceptación, respaldo y documentación por parte de la comunidad y el mercado, es robusto y tanto él, cómo su entorno de desarrollo es de distribución libre.

A continuación se describen los pasos necesarios para poder configurar Java dentro del sistema operativo Windows 8.

- 1. Descargar e instalar el JDK 8 update 31 de la dirección electrónica: [http://www.oracle.com/technetwork/Java/Javase/downloads/jdk8-downloads-](http://www.oracle.com/technetwork/java/javase/downloads/jdk8-downloads-2133151.html)[2133151.html](http://www.oracle.com/technetwork/java/javase/downloads/jdk8-downloads-2133151.html)
- 2. Configurar Java como ruta relativa dentro del sistema operativo. Para ello diríjase a "Equipo" y de clic en "Propiedades del Sistema", después en "Configuración avanzada del sistema".

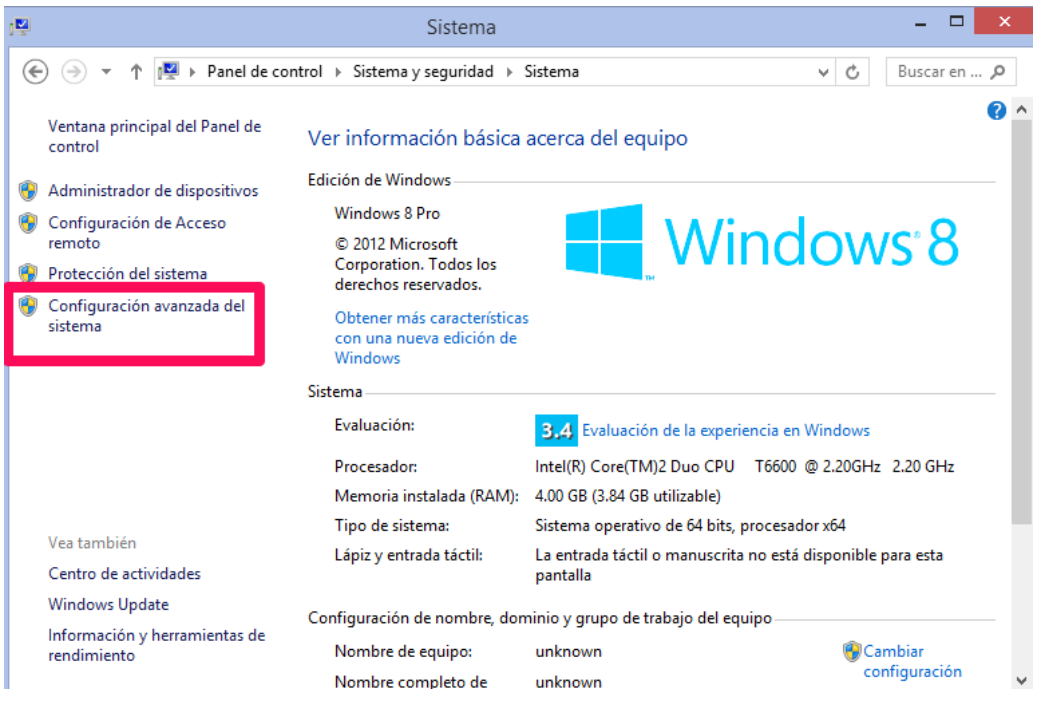

*Figura 2. Configuración avanzada del sistema* 

- <span id="page-17-0"></span>3. Aparecerá una nueva ventana, primero crearemos una variable de entorno con la ruta del directorio de instalación de Java y luego editaremos la variable "Path". Debemos dar clic sobre "variables de entorno" y luego sobre "Nueva". En nombre de la variable escriba "JAVA\_HOME" y en valor la ruta de acceso al directorio donde instaló JDK, para finalizar de clic en "aceptar".
- 4. Ahora agregue la variable "JAVA\_HOME" a la variable del sistema "Path", de clic en editar esta última variable y agregue al final ";%JAVA\_HOME%\bin". Para finalizar de clic en "aceptar".

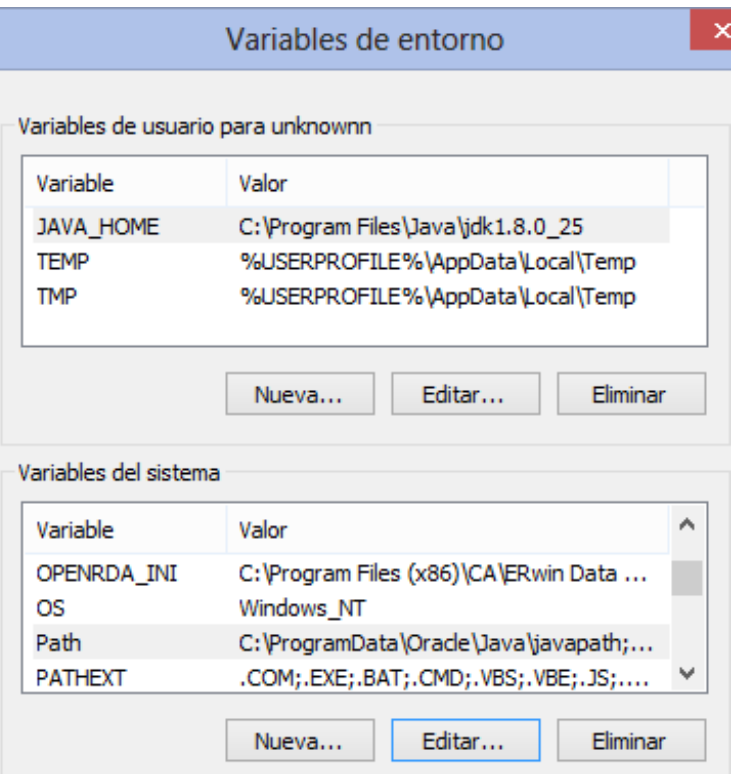

*Figura 3. Configuración de las variables de entorno a editar* 

<span id="page-18-0"></span>Una vez instalado, podemos hacer uso de los componentes de Java, para ello podemos instalar un IDE (*Integrated Development Environment*) basado en Java como NetBeans o Eclipse. Los principales componentes de Java son:

- Clases: Entidades o conceptos que reúnen un conjunto de variables, propiedades y métodos. Puede verse como una plantilla general de la cual se derivan los objetos específicos.
- Objetos: Es una instancia especifica de una clase particular, similar a un objeto en la vida real el cual posee estados y características específicas y con el cual podemos interactuar.
- Propiedades: Atributos o conjunto de variables que definen y conforman una clase.
- Métodos: Acciones u operaciones que conforman una clase.

Ahora bien, para el desarrollo de aplicaciones web, java dispone de una clase fundamental llamada *Servlet* a continuación introduciremos su concepto.

En internet, la primera generación de páginas web eran las llamadas páginas estáticas, donde la información que mostraban resultaba ser siempre permanente, estaban escritas en lenguaje HTML (*HyperText Markup Language*), JS (*JavaScript*) y CSS (*Cascading Style Sheets*) principalmente.

Con el paso del tiempo surge la necesidad de solicitar información al usuario y procesarla, por ello surgen las páginas web dinámicas que están escritas en un lenguaje de programación y son ejecutadas en un servidor web. Las técnicas y tecnologías más populares para desarrollar páginas web dinámicas son PHP (*Hypertext Pre-processor*), JSP (*Java Server Pages*), ASP (*Active Server Pages*) y CGI (*Common Gateway Interface*).

Java es un lenguaje de programación de propósito general que excede al ambiente web, es decir; el modelo de clases es portable con lo cual puede ser adaptado para aplicaciones de escritorio, móviles, etc. Java ofrece dos técnicas que se complementan para trabajar con páginas web dinámicas: utilizar paginas JSP (generalmente contienen código Java embebido en lenguaje HTML) y/o *servlets* (clase de Java).

Muchos autores interpretan estas dos técnicas como una sola ya que una página JSP es compilada y traducida en un *servlets*; en la práctica cuando una aplicación web requiere para su funcionamiento considerable código Java es común separar la interfaz del usuario en varias páginas JSP y por otro lado utilizar los *servlets* que respondan a las peticiones del usuario, esto se detalla en el *capítulo V Desarrollo de la aplicación*.

## <span id="page-19-0"></span>**2.2 Servidor Tomcat**

Tomcat es un contenedor de *Servlets*; es decir en él pueden ejecutarse *Servlets* desde un cliente (navegador web), funciona como un servidor web Java que cumple con las especificaciones de J2EE (*Java 2 Platform Enterprise Edition*).

El proyecto de Tomcat inicio como implementación de las especificaciones de Java *Servlets* y *Java Server Pages*, su código base fue donado por Sun para Apache

Software Foundation en 1999. La versión más reciente es la 8.0.14 que soporta la versión 8 de Java. A continuación se describe como instalar Tomcat 7.

- 1. Descargar la versión 7 de Tomcat en <http://tomcat.apache.org/download> y descomprimirlo.
- 2. Buscar el archivo "startup.bat" dentro del directorio bin y ejecutarlo.
- 3. Abrir un cliente (navegador web) y escribir la dirección<http://localhost:8080/>la figura siguiente muestra el mensaje de instalación de Tomcat:

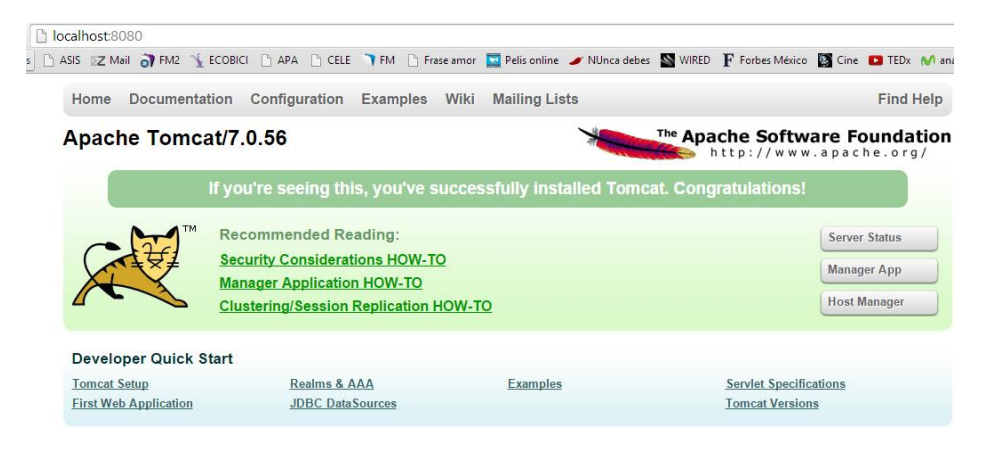

*Figura 4. Mensaje de instalación correcta de Tomcat* 

<span id="page-20-0"></span>4. En el entorno de desarrollo también puede configurar el servidor Tomcat, varía un poco de acuerdo al IDE en el cual este desarrollando. En general primero debe de cambiar la vista a servidores o servicios. Dar clic derecho y seleccione "nuevo servidor", aparecerá una nueva ventana y en ella debe introducir los datos requeridos (principalmente es la ruta del directorio de Tomcat). En la figura siguiente se muestra la configuración de Tomcat en NetBeans.

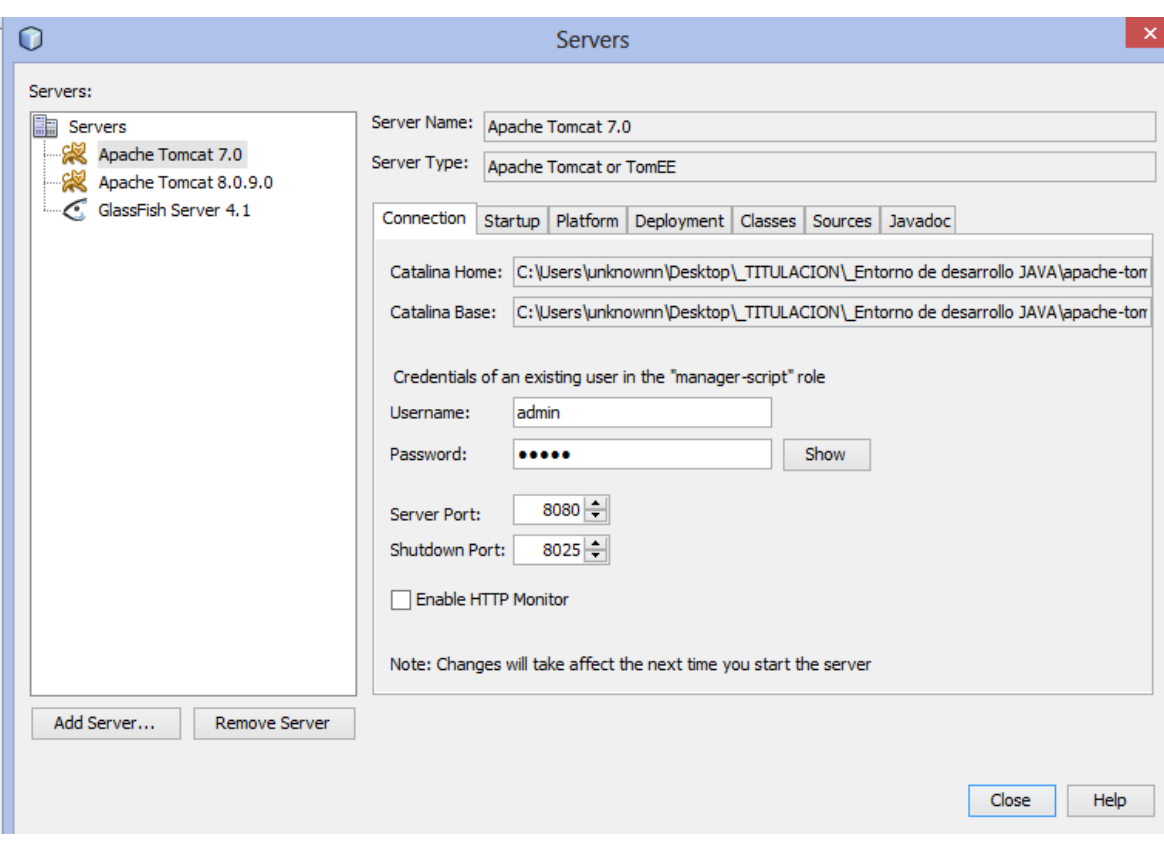

*Figura 5. Configuración de Tomcat en NetBeans* 

<span id="page-21-0"></span>En el mundo web, las comunicaciones entre computadores se rigen bajo el modelo Cliente-Servidor y distintos protocolos de red, el más usado (en la capa de transporte) es el TCP/IP. En este modelo el cliente (navegador web) envía uno o varios mensajes y el servidor los contesta.

El cliente normalmente construye las interfaces gráficas, interactúa con el usuario, hace validaciones locales y formatea los resultados del servidor; en conjunto se denomina *front-end*. La principal tarea que un servidor debe realizar es procesar los requerimientos de los clientes y adaptarlos a la lógica de la aplicación para después efectuar operaciones a la base de datos o comunicarse con otros servidores. A los procesos relacionados con el servidor se denomina *back-end*.

Este esquema provee innumerables ventajas entre las cuales destacan la centralización de la información, reducir costos, facilitar el mantenimiento y actualización. Una de las desventajas más importantes es la congestión de la red y el de tráfico atípico que puede colapsar el servidor.

# <span id="page-22-0"></span>**2.3 MYSQL**

Sistema de gestión de base de datos relacional, su licenciamiento se desarrolla como un esquema dual en la cual Oracle es su subsidiaria desde 2009. Este gestor de base de datos es muy popular entre la comunidad de software libre utilizado para proyectos web. Actualmente es usado por varios sitios web como Wikipedia, Twitter, Flickr, Youtube, etc. Para instalar Mysql en el entorno de desarrollo es necesario seguir los siguientes puntos:

- 1. Descargar la versión community 5.6 de<http://dev.mysql.com/downloads/mysql> e instalarla siguiendo el wizard (asistente de instalación).
- 2. Descargar de la página el conector JDBC de Mysql para Java de <http://dev.mysql.com/downloads/connector/j/>, seleccionar la opción de "Platform Independent", después descomprimirla y localizar el archivo "mysql-connector-Java-5.1.33-bin.jar".
- 3. Añadir el archivo del punto 2 a un proyecto, varía un poco de acuerdo al IDE en el cual este desarrollando. En general debe dar clic sobre el proyecto e ir a "Properties". Luego en la pestaña "Java Build Path" o "Libraries" agregar el .jar (identificado en el punto 2) dando clic en "Add External JARs", la figura siguiente muestra como agregar un *jar* externo a un proyecto en MyEclipse:

| ☑                                                                                               | <b>Properties for TestMysgl</b>                                                                          |       |
|-------------------------------------------------------------------------------------------------|----------------------------------------------------------------------------------------------------|-------|
| type filter text                                                                                | Java Build Path                                                                                          | ⇔ ≁ ⇔ |
| $\triangleright$ Resource<br><b>Builders</b>                                                    | ी Order and Export<br><b><sup>→</sup></b> Source <del><i>→</i></del> Projects <b>→</b> Libraries         |       |
| Java Build Path<br><b>Di Java Code Style</b><br>$\triangleright$ Java Compiler<br>⊳ Java Editor | Build class path order and exported entries:<br>(Exported entries are contributed to dependent projects) |       |
|                                                                                                 | 罗TestMysql/src<br>ш                                                                                      | Up    |
|                                                                                                 | <b>EA IRE System Library HavaSE-1.61</b>                                                                 | Down  |
| Javadoc Location<br>$\triangleright$ MyEclipse                                                  | mysql-connector-java-5.1.33-bin.jar - C:\Users\unknownn\Desktop\                                         |       |
| <b>Project References</b>                                                                       |                                                                                                    | Top   |

<span id="page-22-1"></span>*Figura 6. Añadir un jar externo a un proyecto* 

Una base de datos puede definirse como *"un conjunto de datos que pertenecen al mismo contexto y son almacenados sistemáticamente para su uso posterior"* (Noguez, 2010). Estos datos modelan una realidad a través de tablas, campos y relaciones. A continuación se describen los elementos básicos de una base de datos relacional.

- Entidad: Es la representación de un concepto u objeto del negocio de la aplicación en una tabla que almacena cierta información, por lo general sus nombres son sustantivos.
- Atributo: Características que posee y describe a cada entidad.
- Relaciones: Asociaciones entre las diferentes entidades, existen diferentes tipos de relaciones:

Uno a uno: Donde cada registro de cada tabla está asociado a uno y solo uno de la otra tabla. Uno a muchos: Donde un registro de una cierta tabla está asociado a uno o varios registros de otra tabla. Muchos a muchos: Donde cada registro de una cierta tabla puede estar asociado a muchos registros de otra y viceversa.

En Java la manera de conectarnos a una base de datos es a través de la API JDBC (*Java Database Connectivity*) que representa una colección de clases que acceden a la base de datos utilizando el dialecto SQL. En Java existen otras clases que permiten representar las entidades como clases y los registros como objetos a continuación introduciremos ese concepto.

#### <span id="page-23-0"></span>**2.4 ORM Hibernate**

Cuando se desarrolla una aplicación en Java, debemos ser capaces de guardar, actualizar y recuperar la información que utiliza nuestra aplicación hacia una base de datos o almacenamiento. Java utiliza el término "persistencia" de objetos a su capacidad para guardar y recuperarlos en algún medio de almacenamiento. Las especificaciones de EJB 3 (*Enterprise JavaBeans*) describen los principios básicos de la gestión de la capa de persistencia JPA (*Java Persistence API*) encargado de facilitar la persistencia de los objetos hacia la base de datos y como anteriormente mencionamos representar las entidades como clases y los registros como objetos. Cabe mencionar que existen otros estándares menos usados como JDO (*Java Data Objects*). Actualmente existen muchas extensiones a JPA, una de ellas es Hibernate.

En 2001 Gavin King creo Hibernate, actualmente es software libre distribuido bajo los términos de la licencia GNU LGPL, y la versión estable es la 4.3 para Java. Para poder hacer uso de Hibernate necesitamos hacer lo siguiente:

- 1. Descargar la versión de hibernate 4.3 desde la página web: http://hibernate.org/orm/downloads/, descomprimirla y localizar los archivos .jar dentro del directorio "lib>requiered".
- 2. Añadir los archivos .jar del punto 1, a nuestro proyecto. Dando clic derecho sobre el proyecto y luego en "Properties", varía un poco de acuerdo al IDE en el cual este desarrollando. En general debe dar clic la pestaña "Java Build Path" o "Libraries" agregar los .jar (identificados en el punto 1) dando clic en "Add External JARs".

Hibernate es un framework ORM (*Object Relational Mapping*), que manipula los datos de una aplicación almacenados en una base de datos relacional como si fueran objetos, de este modo logra utilizar el paradigma orientado a objetos con sus características (herencia, polimorfismo, composición, etc.) y las bases de datos relacionales.

Se le llama herramienta de mapeo ya que convierte la estructura de las tablas y sus atributos de una base de datos relacional a un esquema de clases y viceversa, similar a como trabajaríamos con una base de datos orientada a objetos. Esta herramienta pertenece también a los llamados frameworks de persistencia donde las principales ventajas de trabajar bajo este esquema es simplificar la persistencia de datos es decir disminuir el número de líneas de código, no requerir introducir sintaxis SQL (*Structured Query Language*) y ayudar a dividir la arquitectura de la aplicación en MVC (*Model View Controller*), este último punto lo retomaremos más adelante en el *capítulo IV Diseño de la aplicación o la fase de elaboración.* 

En la actualidad es muy común utilizar este tipo de herramientas para desarrollo de sistemas pequeños y medianos ya que se logra liberar al desarrollador del manejo de datos.

## <span id="page-25-0"></span>**2.5 Framework ZK**

Es un framework para construir aplicaciones web y móviles en Java. Se caracteriza por ser utilizado como *front-end* (la interfaz que ve el usuario) en las aplicaciones web ya que soporta AJAX (*Asynchronous JavaScript And XML*), RWD (*Responsive Web Design*) y está basado en JQuery (librería de JavaScript) lo que hace que la experiencia para el usuario sea grata. Este framework es desarrollado por Potix Corporation y es uno de los más populares framework utilizados en Java. La versión actual es la 7.03 y para instarla en el entorno de desarrollo necesitamos seguir los siguientes puntos:

- 1. Descargar la última versión 7.03 de la página web: [http://www.zkoss.org/,](http://www.zkoss.org/) descomprimirla y localizar los archivos .jars dentro del directorio "dist>lib".
- 2. Añadir los archivos .jar del punto 1, a nuestro proyecto varía un poco de acuerdo al IDE en el cual este desarrollando. En general debe dar clic sobre el proyecto e ir a "Properties". Luego en la pestaña "Java Build Path" o "Libraries" agregar los .jar (identificados en el punto 1) dando clic en "Add External JARs".

La experiencia del usuario juega un papel importante, ya que las organizaciones han tomado conciencia de mejorar sus procesos incorporando las nuevas tecnologías, y en la mayoría de las ocasiones implementar un nuevo sistema conlleva cambio o refinamientos a los procesos de tales organizaciones con lo cual el usuario debe de adaptarse de la mejor manera posible; el nuevo término a referirnos es Usabilidad (ISO, 1994, citado por Montero 2005):

*La Usabilidad, o Calidad de Uso, es un concepto central e inherente a la HCI [Human Computer Interaction]. El término es un anglicismo que significa facilidad de uso, y cuya definición formal se refiere al grado de eficacia, eficiencia y*  *satisfacción con la que usuarios específicos pueden lograr objetivos específicos, en contextos de uso específicos*.

## <span id="page-26-0"></span>**2.6 FileMaker**

En mi experiencia con esta herramienta, es un software (creado en Java) que integra en sí mismo una base de datos, un lenguaje de script y layouts o interfaz gráfica para modificar la base de datos; lo que permite un rápido desarrollo y resulta útil para crear prototipos de sistemas. Otra definición la encontramos en Wikipedia (2014):

*Es una aplicación multiplataforma de base de datos relacional (…) de FileMaker Inc (una subsidiaria de Apple Inc.). FileMaker integra el motor de la base de datos con la interfaz, lo que permite a los usuarios modificar la base de datos al arrastra elementos (…) a las plantillas o formas que provee la interfaz.* 

Su primera versión salió en 1985 y actualmente se encuentra en la versión 13, los archivos generados tiene una extensión .fp12 para versiones 12 o superiores. Este software es de paga pero dispone de una versión de prueba de un mes, con la cual podemos desarrollar el prototipo y al finalizar generar un *runtime* (ejecutable independiente) para el sistema operativo Macintosh o Windows.

Se requirió utilizar este software ya que la responsable de proyecto decidió pilotear la aplicación en un grupo reducido de jóvenes con discapacidad auditiva en computadoras Macintosh; dado que es un prototipo, es natural que surjan peticiones de cambios y en este software dichos ajustes así como la construcción de la interfaz no requiere mayor inversión de tiempo. Sin embargo posee la limitante que incluye el alto costo para que una aplicación esté disponible en línea.

### <span id="page-26-1"></span>**2.7 Software y la Metodología RUP**

El software puede ser definido como un conjunto de conocimientos y técnicas aplicadas al diseño, construcción y documentación de programas. Lo que se pretende con el desarrollo de software es resolver problemas que modelan un mundo real, para ello se han desarrollado procesos o metodologías predecibles y repetibles que mejoran la productividad y calidad del producto de software para alcanzar en mayor grado este objetivo. Sin embargo la complejidad del software producido y demandado se incrementa constantemente, hoy en día las grandes aplicaciones son complejas para el alcance un solo individuo.

La ingeniería de software según la IEEE (*Institute of Electrical and Electronics Engineers*), es la aplicación de un enfoque sistemático, disciplinado y cuantificable al desarrollo, operación y mantenimiento del software (IEEE, 1993). La ingeniería de software involucra varias tareas que en resumen se incluyen: análisis de requisitos, descripción, diseño, programación y pruebas. Revisando el aspecto del software este puede dividirse de acuerdo a:

- Estructura: Funcionales, orientados a objetos, orientados a lista, orientado a componentes.
- Función: Sistemas de usuario, interfaces hombre-máquina, herramientas de software, librerías, sistemas de uso genérico, base de datos o sistemas web.
- Plataforma: Embebidos, distribuidos, paralelo, sistemas de tiempo real.

Lo que debe cumplir un buen producto de software:

- Confiable: No debe causar daños físicos o económico en caso de fallos, para ello es necesario dividirlo, en donde cada fragmento cumpla con consistencia, precisión, solidez, calidad y simplicidad.
- Eficiente: Debe de ser capaz de realizar las funciones establecidas y ejecutar todas las operaciones en el tiempo aceptado. También debe disponer de una interfaz adecuada para los tipos de usuarios operativos.
- Facilidad de mantenimiento: Debe de poseer claridad, simplicidad y exactitud en la documentación.

En la práctica es muy común que las empresas encargadas de proyectos de software se enfrenten a una serie de complicaciones entre las principales tenemos: aumento de tiempo y costos, la velocidad de cambio tecnológico, dificultad de construir programas lo suficientemente rápido para cumplir con la rentabilidad y demanda del mercado, elección de una metodología adecuada, etc.

El primer problema surge con la adecuada implementación de la metodología con la que se va a desarrollar, esta metodología nos indica las actividades a realizar para lograr el software deseado, actualmente RUP (*Rational Unified Process*) es una de las metodologías más importantes y utilizadas para alcanzar un alto grado de calidad en el desarrollo de software.

RUP utiliza el modelo (esquema o estructura de ciclo de vida de software) de desarrollo en espiral y el lenguaje de modelado UML. Se caracteriza por ser iterativo, centrado en arquitectura y guiado por los casos de uso, incluye artefactos y define roles. Otra característica es que se divide en ciclos teniendo un producto final en cada uno:

- Fase de inicio. Se comprende el problema y se traducen las necesidades en requerimientos funcionales, definen roles y estrategias de trabajo.
- Fase de elaboración. Se orienta al diseño del sistema, el modelo de casos de uso y su arquitectura.
- Fase de construcción. Se elabora el producto de software a través de una serie de iteraciones.
- Fase de transición. Se implementa el producto terminado.

RUP está centrado en los casos de uso, los cuales son una herramienta para especificar los requisitos del sistema, también representan una guía de trabajo. En la figura siguiente se aprecia la importancia de los casos de uso en las 4 fases:

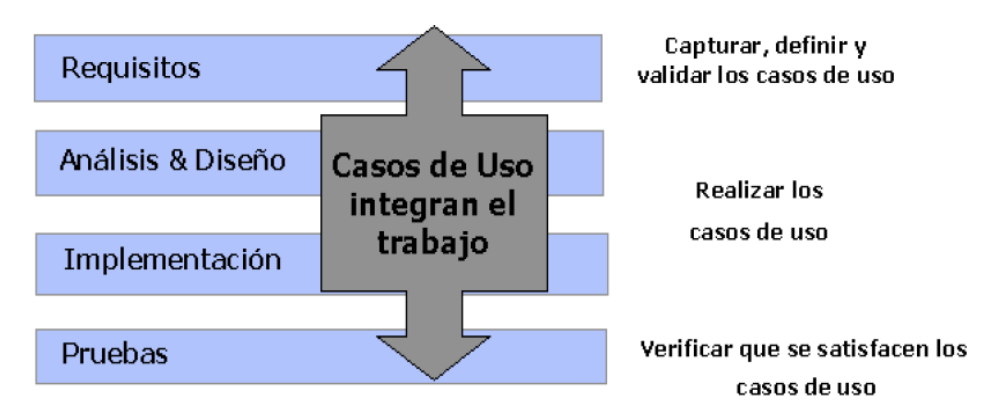

<span id="page-28-0"></span>*Figura 7. Importancia de los casos de uso* 

# <span id="page-29-0"></span>**3. <sup>A</sup>NÁLISIS DE LA APLICACIÓN O LA FASE DE INICIO**

En este capítulo se realiza una inspección de lo que implica la aplicación web, se reúnen los requerimientos funcionales y no funcionales, que proporcionen parámetros y un mejor entendimiento para el buen cumplimiento del desarrollo de la aplicación. El primer nivel de proceso de ingeniería de software tiene el propósito de planificar y controlar las actividades involucradas; haciendo uso de las habilidades humanas y conceptuales.

### <span id="page-29-1"></span>**3.1 Situación actual**

El grupo de psicológica y salud sexual de la FES Iztacala, para aplicar el cuestionario escrito a una muestra de jóvenes con discapacidad auditiva, sigue el procedimiento que se especifica a continuación.

Primero se ajustó el cuestionario para este tipo de población haciendo énfasis en los objetos y sus acciones (modificando la redacción en cada pregunta) adicionalmente se agregaron imágenes para hacer más comprensible dicho instrumento que en total suma 14 páginas.

Después este cuestionario se imprime de acuerdo al número de aplicaciones, es decir se imprime un cuestionario para cada joven al que se le aplicará. Posteriormente personal del grupo de investigación se dirige a la institución, organización, o centro donde haya una población significativa de jóvenes que viven con discapacidad auditiva; previamente se otorgaron los permisos (con consentimiento de los padres de familia) y se entregó una copia del cuestionario al responsable para su análisis y entendimiento.

La aplicación del cuestionario es anónima y se aplica a los jóvenes que cumplan con la condición de vivir únicamente con discapacidad auditiva (ya que algunos también poseen discapacidad intelectual) y sepan leer. El responsable o profesor da instrucciones generales al grupo a aplicar y posteriormente cada joven empieza a

contestar de manera independiente, si hay una pregunta que no se entienda o surgen dudas el profesor asiste y si no es posible resolverla se recurre al representante del grupo que en la mayoría de los casos es un egresado o estudiante de la Lic. en Psicología.

Terminada la aplicación se recogen los cuestionarios y se vacían en un archivo de SPSS (programa estadístico informático de IBM) y se obtienen los indicadores y correlaciones deseadas.

## <span id="page-30-0"></span>**3.2 Planificación**

Todo proyecto debe partir de un plan, dentro de las actividades que se derivan de esta planificación se pueden incluir: Fijar metas y objetivos, desarrollar estrategias, desarrollar políticas, anticipar situaciones futuras y de riesgo.

Dado que el software forma parte de un proyecto de investigación (RN308513) se rige por los tiempos de este, en donde el desarrollo de software deberá estar terminado en el transcurso del 2014.

El desarrollo de la aplicación web en Java, pretende automatizar la evaluación de los jóvenes mexicanos con discapacidad auditiva, es decir se busca transformar el cuestionario escrito a una versión en la que los jóvenes puedan contestar a través de una computadora. La principal meta a lograr, es que a través de esta aplicación y añadiendo videos e imágenes los jóvenes que viven con discapacidad auditiva que sepan leer o interpretar el lenguaje de señas puedan contestar este cuestionario de manera anónima y sin ayuda, también se busca ampliar su alcance (muestra poblacional) tal que cualquier mexicano con estas características pueda contestarlo accediendo a este cuestionario vía web.

La estrategia a seguir para este trabajo es regida por la establecida por RUP, en donde la primera iteración o fase de inicio se reduce (a lo que tradicionalmente se lleva a cabo), debido a que el grupo de planificación, desarrollo y pruebas es solo una persona, y de este modo no es necesario especificar a detalle roles y responsabilidades, plan de comunicación, análisis de riesgo, etc.

En la figura siguiente se ilustran los participantes:

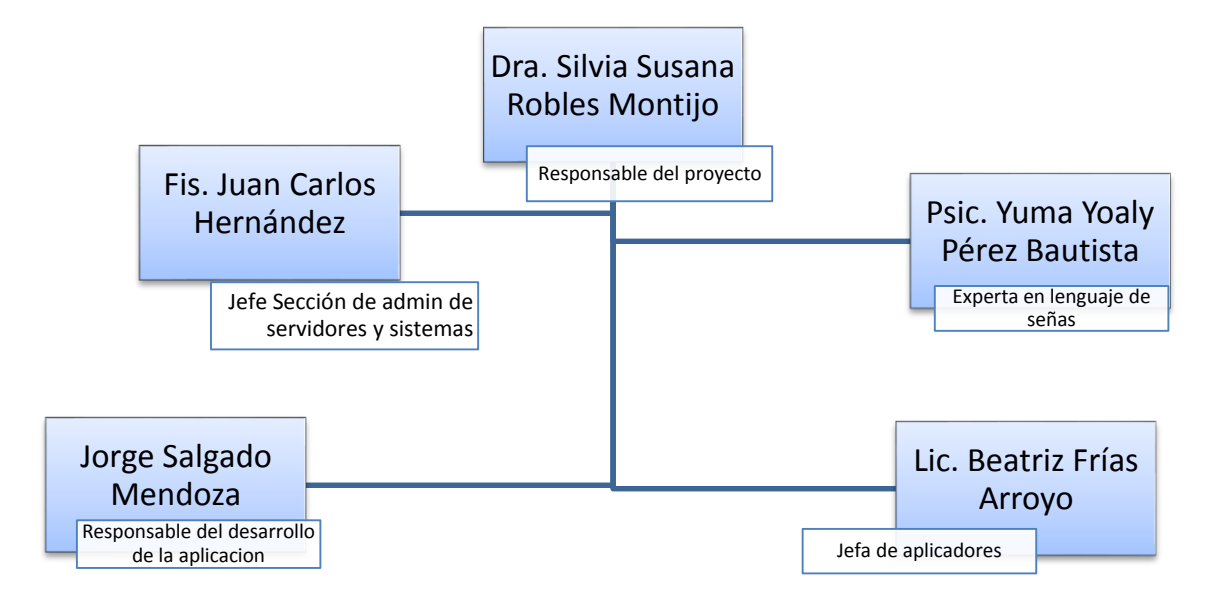

*Figura 8. Participantes y sus responsabilidades* 

<span id="page-31-0"></span>La responsable del proyecto revisa la aplicación desarrollada, la experta en lenguaje de señas realiza los videos de cada pregunta, la jefa de aplicadores es responsable de pilotear y aplicar los cuestionarios, el jefe de sección de administración de servidores y sistemas es el encargado de instalar la aplicación en los servidores de Iztacala y darle mantenimiento al sistema, por último el responsable del desarrollo es el encargado de crear la aplicación web de acuerdo a las necesidades del responsable del proyecto.

A continuación se especifica el calendario de actividades y sus fechas aproximadas de realización.

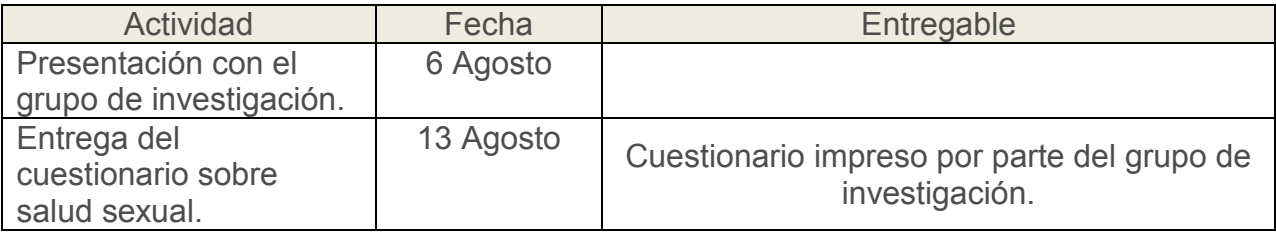

| Creación del prototipo. | $20$ Agosto $-$ |                                                         |  |
|-------------------------|-----------------|---------------------------------------------------------|--|
|                         | 10              |                                                         |  |
|                         | Septiembre      |                                                         |  |
| Presentación,           | 17              | Prototipo por parte del responsable de la<br>aplicación |  |
| validación y cambios en | Septiembre -    |                                                         |  |
| prototipo.              | 01 Octubre      |                                                         |  |
| Desarrollo de la        | 8 Octubre -     |                                                         |  |
| aplicación web.         | 10 Diciembre    |                                                         |  |
| Presentación de la      | 7 Enero 2015    | Aplicación web por parte del responsable de             |  |
| aplicación web.         |                 | la aplicación                                           |  |
| Despliegue de la        | $21$ Enero $-$  | Instalación de la aplicación web por el Jefe            |  |
| aplicación web.         | 28 Enero        | Sección de admón. de servidores y sistemas              |  |

*Figura 9. Calendario de Actividades.* 

<span id="page-32-1"></span>Se acuerdan reuniones cada miércoles para una revisión de los avances logrados, también resulta oportuno del desarrollo de un prototipo que minimice los riegos de aceptación. Tal prototipo debe de poder ser ejecutado en computadoras MacBook Air. Por lo tanto se utiliza una versión de prueba del software FileMaker para su desarrollo, este último punto lo retomaremos más adelante en el *capítulo IV Diseño de la aplicación o la fase de elaboración.* 

### <span id="page-32-0"></span>**3.3 Visión y Alcance**

El Sistema de Evaluación para jóvenes que viven con discapacidad auditiva estará compuesto de:

- Módulo de secciones
- Módulo de preguntas y sus reactivos
- Módulo de administración de usuarios
- Módulo de contestar cuestionario
- Módulo de administración de roles
- Módulo de acceso al sistema
- Módulo de exportación a Excel

## <span id="page-33-0"></span>**3.4 Requerimientos funcionales del sistema**

El sistema permitirá la funcionalidad siguiente sobre los módulos de secciones, preguntas y sus incisos.

- Creación.
- Actualización.
- Eliminación lógica.
- Para el caso de secciones, se podrá agregar n pantallas de bienvenida, instrucciones o agradecimientos, y se mostrarán las n pantallas siempre al inicio de cada sección.
- En caso de preguntas, asociarlas a una sección.
- En el caso de preguntas con inciso, y una determinada respuesta se podrá saltar a la siguiente sección. Por ejemplo si la pregunta es: ¿Has tenido relaciones sexuales?; en caso de contestar negativo, las siguientes preguntas no aplican, es decir; se salta a la siguiente sección.

El sistema permitirá la funcionalidad siguiente sobre el módulo de usuarios

- Creación.
- Actualización.
- Eliminación lógica.
- Asignación de un rol.
- Creación de folios para acceso al sistema (serán usados por los jóvenes con discapacidad auditiva).

El sistema permitirá la funcionalidad siguiente sobre el módulo de rol

- **•** Creación.
- Actualización.
- **•** Fliminación
- Asignación de permisos.

El sistema permitirá la funcionalidad siguiente sobre el módulo de acceso al sistema

Decidir de acuerdo al perfil del usuario que pantalla desplegar.

El sistema permitirá la funcionalidad siguiente sobre el módulo de exportación a Excel

 Exportar a Excel en formato horizontal (las preguntas como columnas y todas las respuestas de un mismo usuario como renglón).

#### <span id="page-34-0"></span>**3.5 Requerimientos no funcionales del sistema**

- Usabilidad:
	- o Deberá tener una interfaz amigable ya que los usuarios serán jóvenes con discapacidad auditiva.
	- o La interfaz deberá ser lo más limpia posible.
	- o Cada pregunta en una pantalla (la paginación será pregunta por pregunta).
- Confiabilidad:
	- o Se deberá garantizar el resguardo de los casos (usuarios que han contestado) y deberán de ser distinguibles de las pruebas que se han realizado.
	- o El sistema deberá registrar la fecha y hora en la que se registra un evento (cuando un joven contesta el cuestionario).

#### <span id="page-34-1"></span>**3.6 Reglas del negocio**

- El cuestionario es anónimo pero el sistema deberá solicitar un folio de acceso a él para poder ser contestado, cada folio será único y una vez terminado completamente el cuestionario no podrá volver a usarse.
- Toda pregunta debe de ser respondida, en caso de que un conjunto de preguntas fueran saltas por la configuración especificada, el valor numérico a registrarse como respuesta será 99.
- En cualquier momento un usuario que conteste el cuestionario puede abortar el ejercicio y el sistema debe de conservar sus respuestas hasta ese momento, siempre y cuando haya más de 1. En caso de que el usuario cierre el browser

sin dar clic en el botón finalizar, al ingresar nuevamente con el número de folio el sistema deberá mostrar en la pregunta en la que se quedó.

- Toda una sección puede no ser contestada siempre y cuando se especifique que esa sección puede ser saltada.
- Una sección o las pantallas de bienvenida tendrán un título, descripción y un video o imagen asociado y un orden.
- Una pregunta tiene un identificador (nombre corto), descripción y un video o imagen asociado y un orden.
- Un reactivo tiene un prefijo (A-Z), descripción, una imagen y un valor numérico, este valor será tomado únicamente cuando se exporte a Excel como respuesta del usuario en vez de la descripción del reactivo.
- Todas las imágenes o videos son opcionales (es decir no es obligatorio que una pregunta tenga una imagen o un video) pero si identificador y descripción.
- Todo video podrá ver repetido, pausado y reproducido.
# **4. <sup>D</sup>ISEÑO DE LA APLICACIÓN O LA FASE DE ELABORACIÓN**

Este capítulo describe el diseño de la base de datos de la aplicación, la arquitectura y los módulos utilizando el lenguaje de modelado UML (*Unified Modeling Language*), es decir; traduce el análisis de la aplicación en documentos técnicos que sirvan de guía para el desarrollo de la aplicación.

También se construye un prototipo que minimice los riesgos de aceptación y que pueda ser piloteado en poblaciones menores de jóvenes con discapacidad auditiva.

## **4.1 Introducción**

La documentación de sistemas es necesaria por motivos de calidad, garantía de soporte y evolución del proyecto. La documentación se suele clasificar en función del público a quien van dirigido (desarrolladores, usuarios, soporte técnico). La documentación generada en este capítulo puede considerarse documentación para el desarrollo, la documentación de instalación se incluye en *capítulo VI Implementación de la aplicación*, aplicando el principio de calidad y no cantidad.

El diseño de software comprende 4 fases que se ilustran en la figura siguiente (Hernández, 2010):

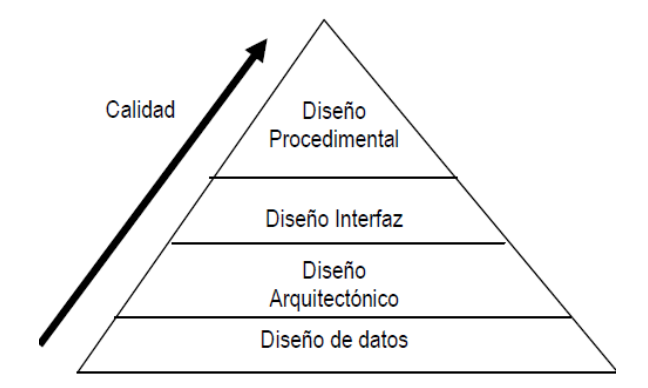

*Figura 10. Las cuatro fases del diseño* 

En la fase de diseño de datos incluiré el diagrama relacional y el diccionario de datos. En la fase de diseño arquitectónico describiré la arquitectura de la aplicación y la distribución de los paquetes en Java. El diseño de interfaz contendrá el prototipo desarrollado, mientras que el diseño procedimental no incluiré diagramas ya que al utilizar la herramienta de mapeo Hibernate, el diagrama de clases resulta ser equivalente a las tablas de la base de datos. Al final del capítulo se desarrollan el diagrama de casos de uso, especificaciones de casos de uso o flujo de eventos y diagrama de secuencia.

La metodología RUP utiliza el lenguaje UML, mismo que puede ser usado para modelar software, hardware, organizaciones y procesos. Dentro del software, UML se ha convertido en un estándar ya que proporciona un modelado visual, se puede clasificar en las siguientes familias de diagramas (Villalba & Ramon, 2011):

- Diagramas estructurales. Describe los elementos del sistema y sus relaciones. Por ejemplo: Diagrama de clases, objetos, casos de uso, componentes, despliegue.
- Diagrama de comportamiento dinámico. Describe el comportamiento del sistema a través del tiempo. Por ejemplo: Diagramas de estado, de actividades, secuencia y colaboración.
- Diagramas de gestión de modelo. Describe la organización de los modelos en unidades jerárquicas.

#### **4.2 Diseño de la base de datos**

A continuación se presenta el diccionario de datos y posteriormente el diagrama relacional:

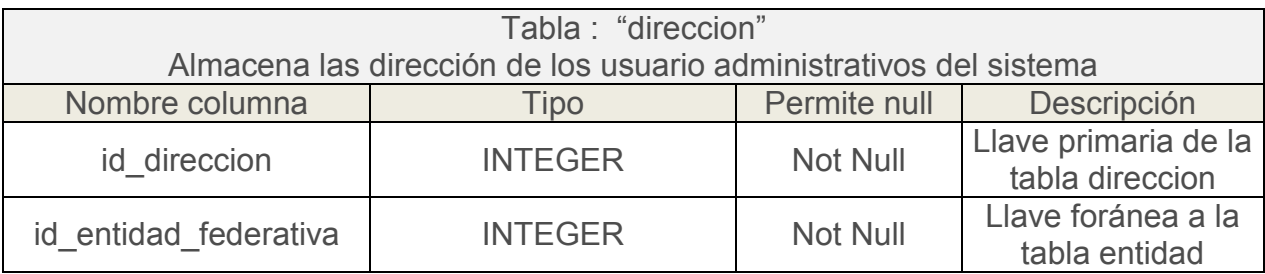

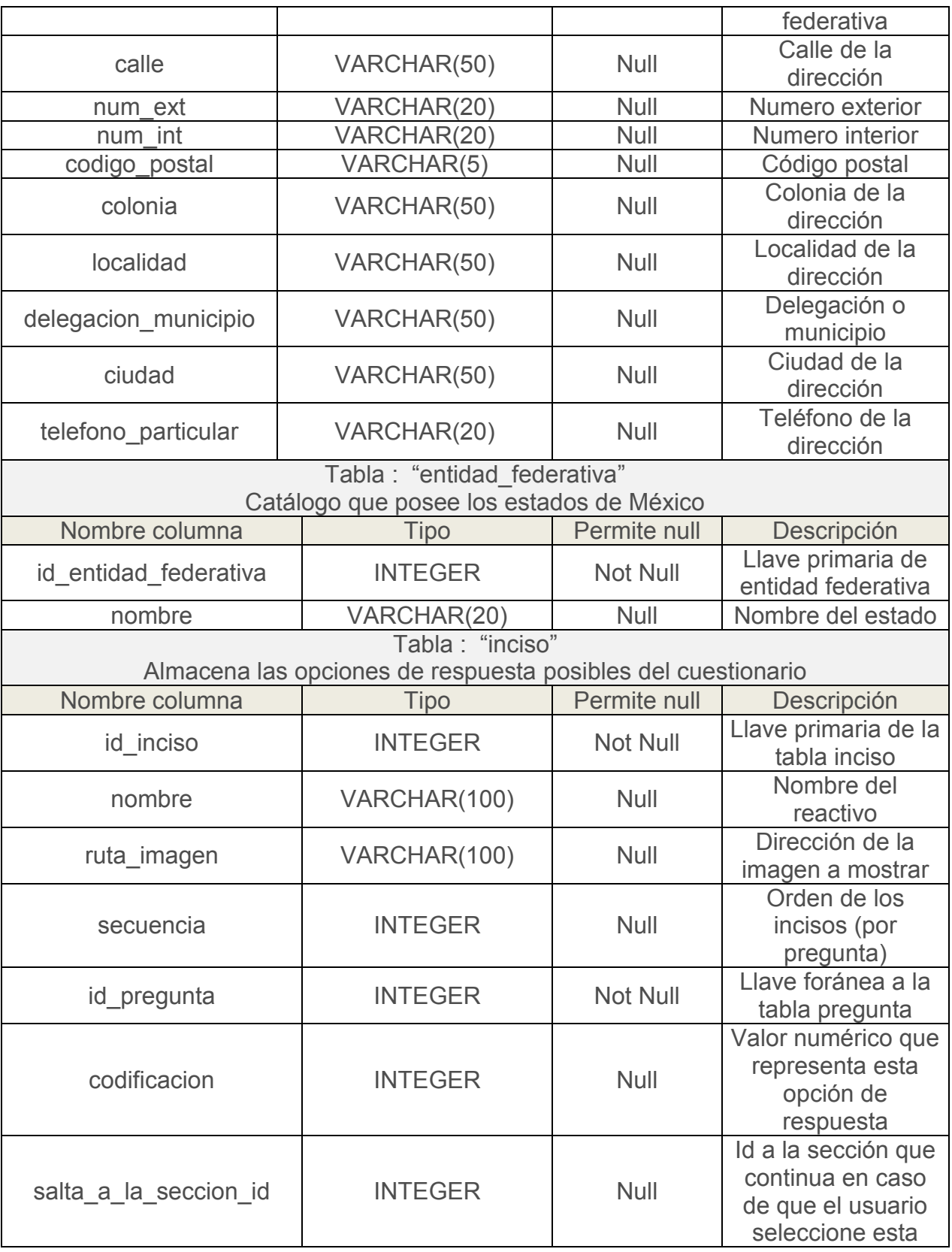

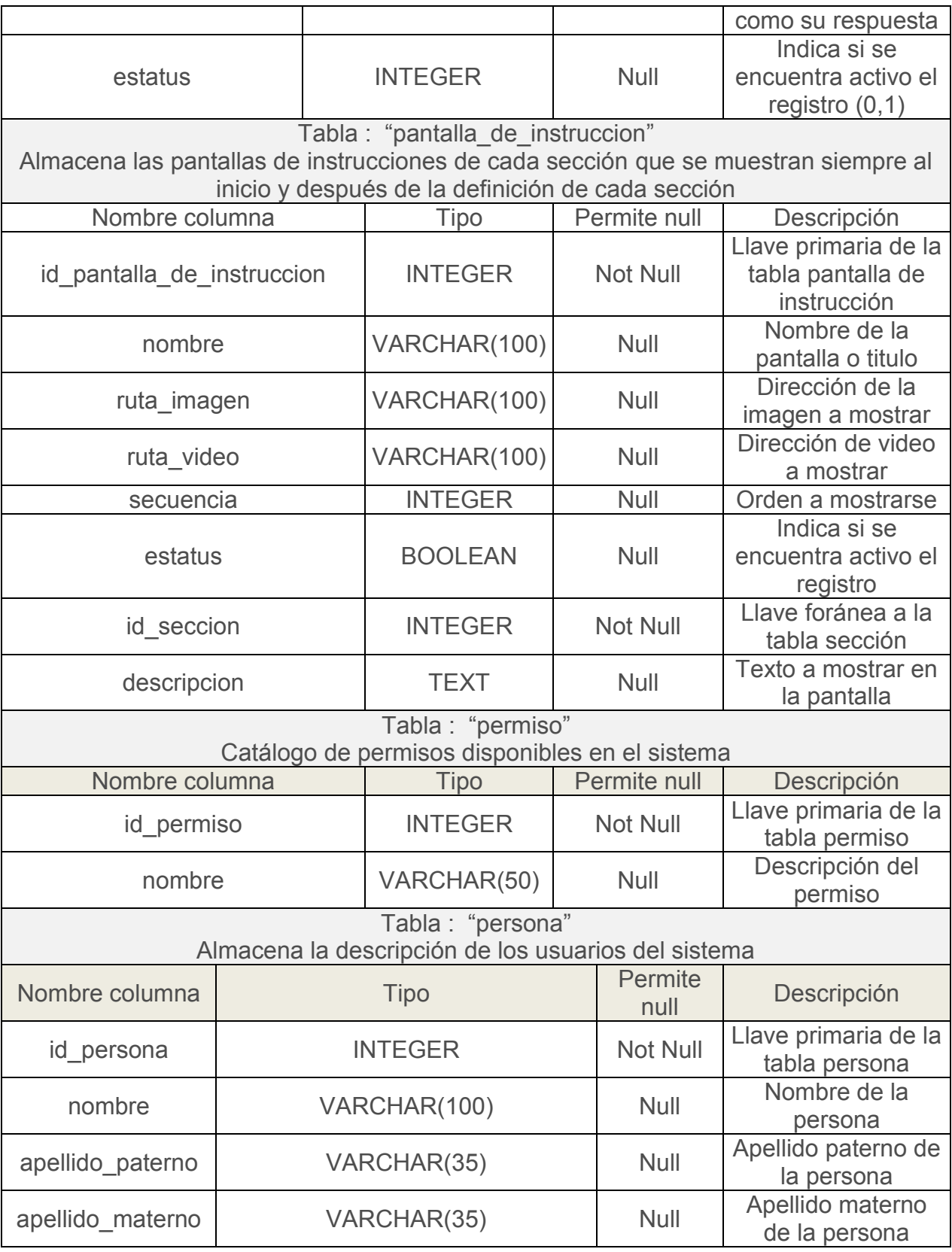

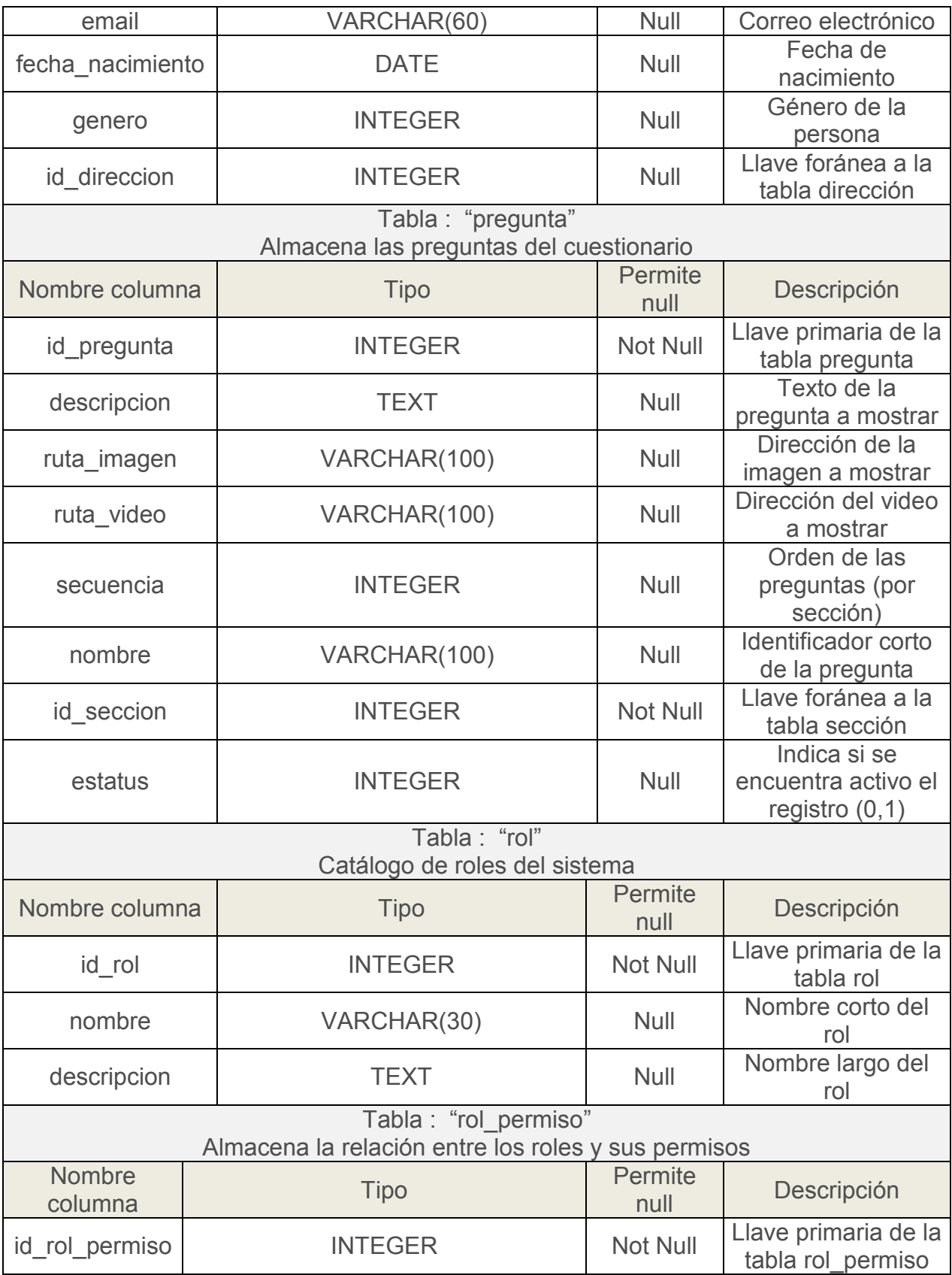

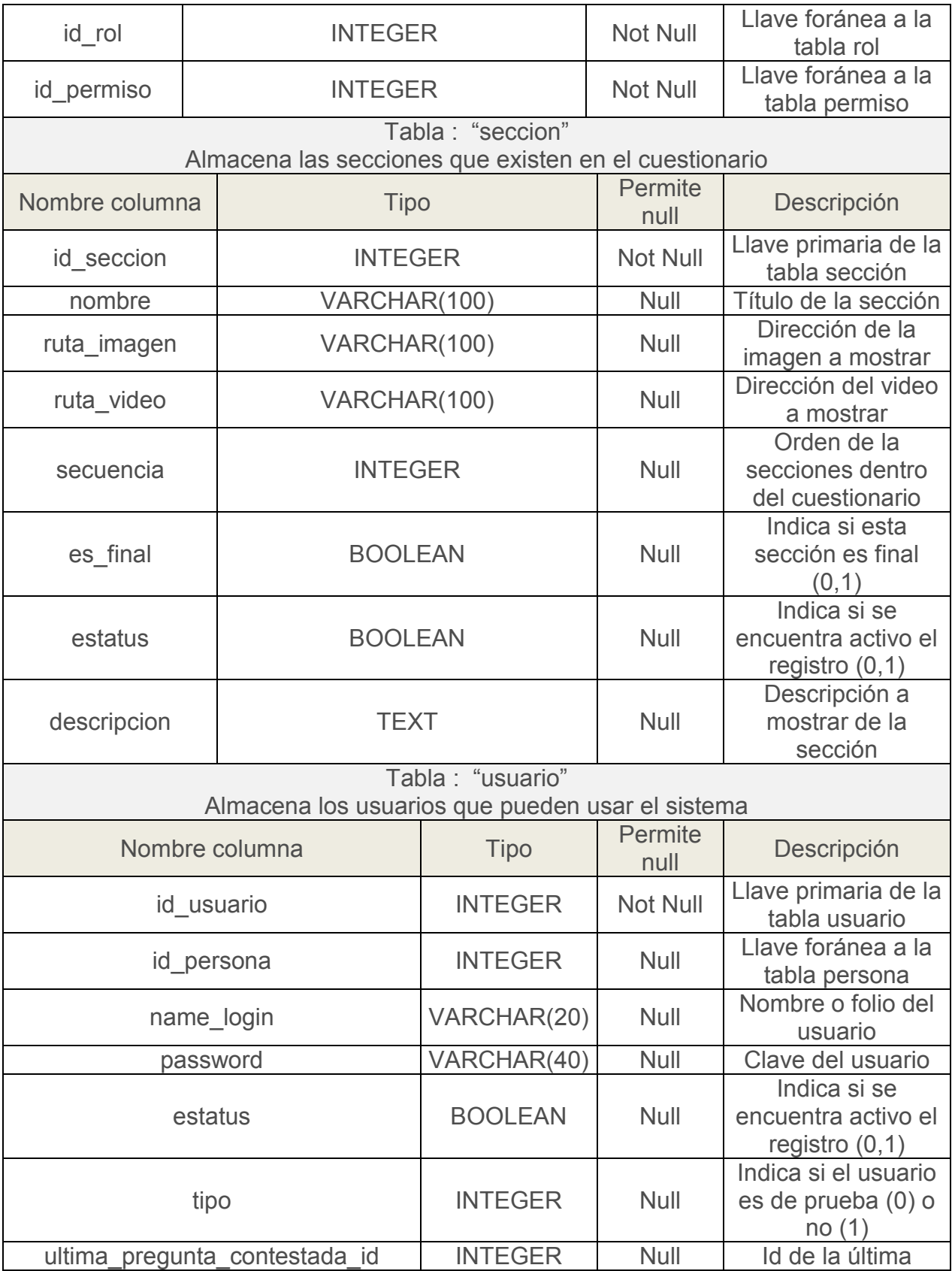

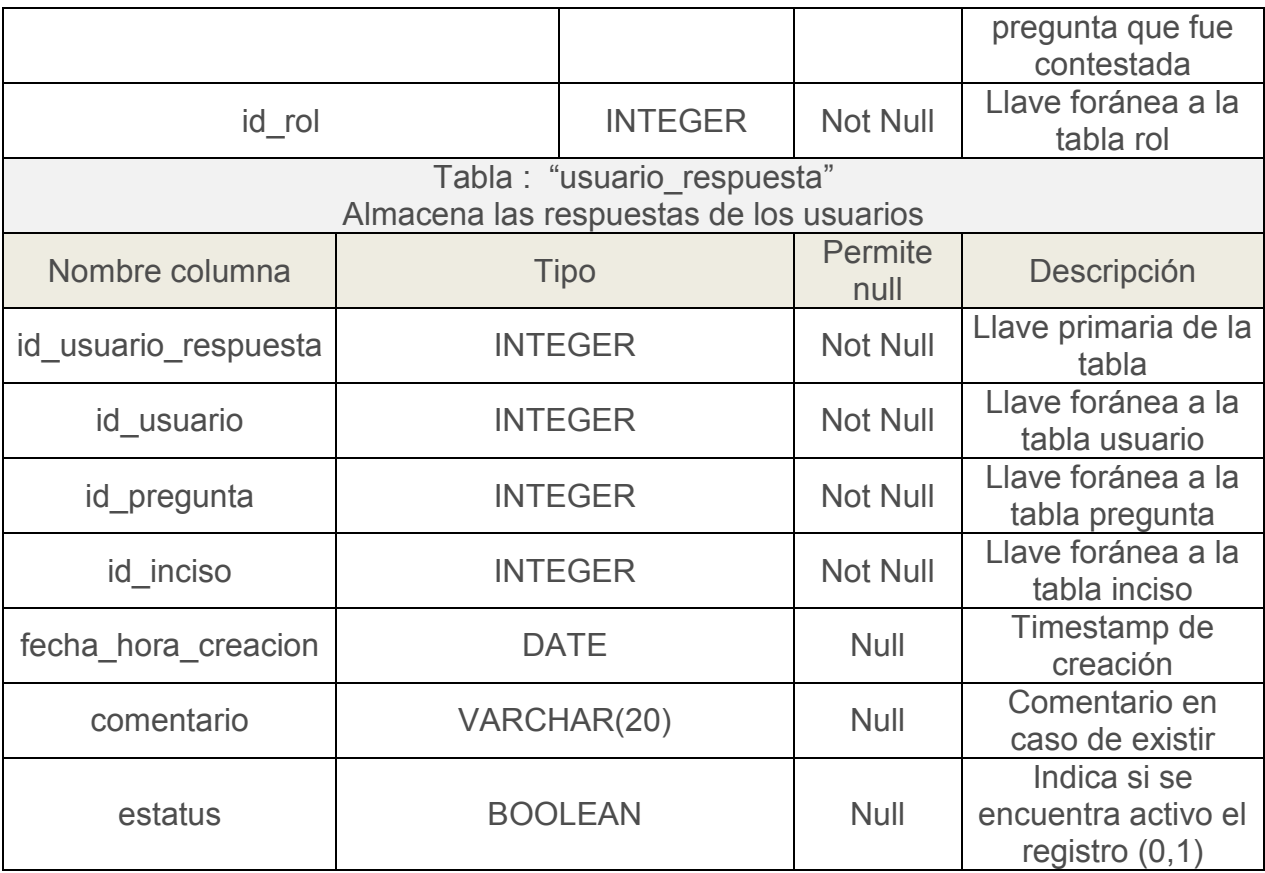

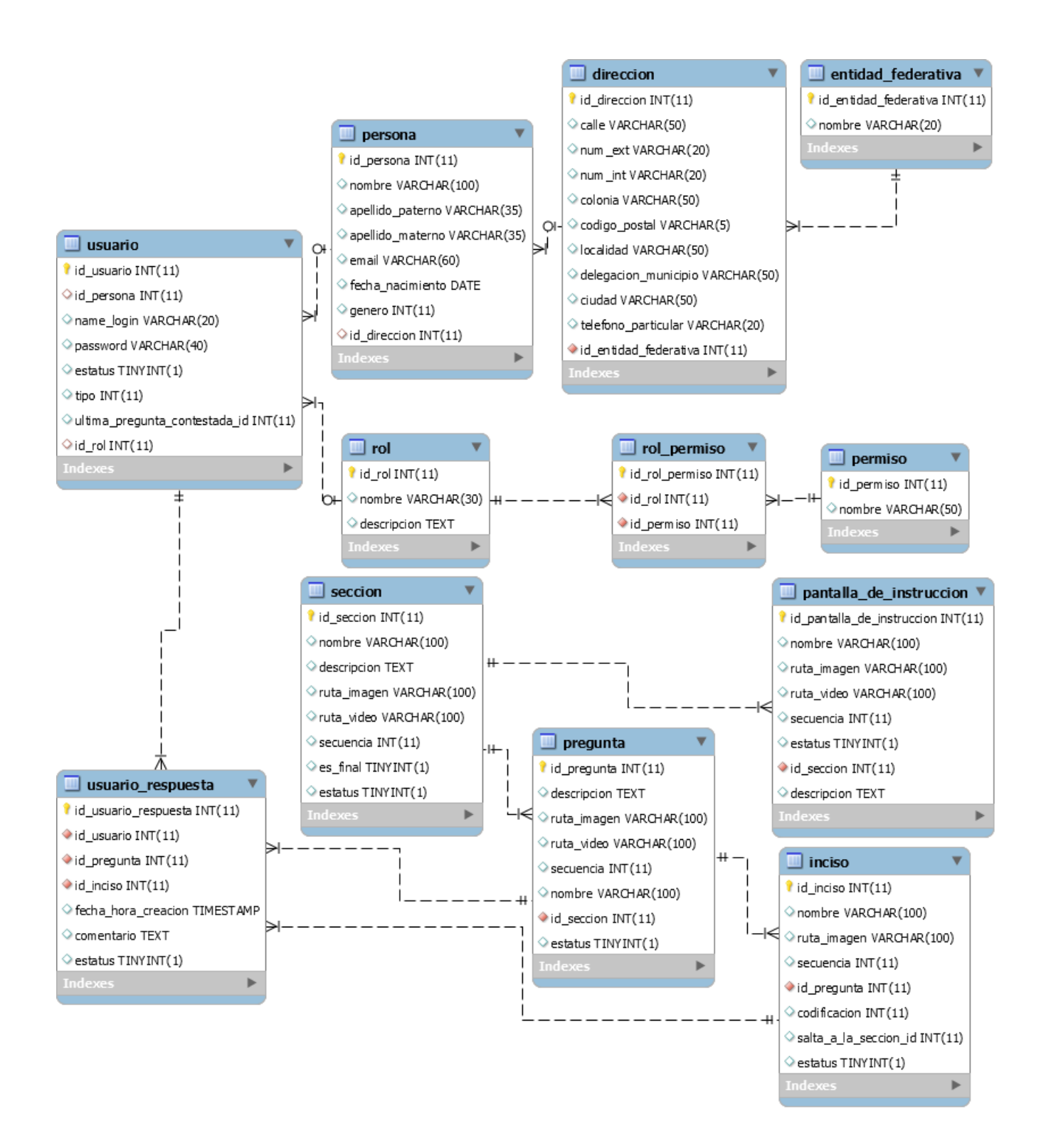

*Figura 11. Diagrama Relacional* 

### **4.3 Arquitectura de la aplicación**

El diseño arquitectónico se puede explicar como: *"Define la relación entre los principales elementos estructurales del programa, es decir, describe la transición del flujo de información a una estructura (…)"* (Hernández, 2010). Los elementos estructurales del sistema están compuestos de las herramientas o frameworks utilizados y descritos en el *capítulo II Herramientas utilizadas*.

MVC (*Model View Controller*) es una arquitectura de software comúnmente utilizada que se descompone en 3 capas, cada una es encargada de gestionar diferentes componentes que buscan la reutilización de código y su fácil mantenimiento. En general tal arquitectura separa los datos, la lógica del negocio y la interfaz. La ventaja de esta arquitectura es descomponer el problema en módulos funcionales y de este modo asignar responsables a cada uno.

La primera o capa de presentación contempla las páginas web, con las imágenes, videos, validaciones locales. Esta es la que el usuario ve y a través de ella interactúa con la aplicación. En la aplicación aquí desarrollada se compone del uso del framework ZK 7.03, los archivos tienen una extensión ".zul".

La siguiente capa llamada controlador, es la encargada de recibir las peticiones de la primer capa y junto con las reglas del negocio contempladas realiza validaciones complejas, es decir; es la encarga de procesar o traducir las peticiones de los usuarios. En la aplicación aquí desarrollada lo componen los *servlets* con extensión ".java".

Por último la capa de Modelo, es la encargada de comunicarse con la base de datos, incluye desde su acceso y las transacciones solicitadas. En la aplicación aquí desarrollada lo compone el framework Hibernate 4.3 con extensión ".java" y ".hbm.xml".

En las figuras siguientes se ejemplifica la arquitectura del sistema y la organización de los paquetes en el entorno de desarrollo (la capa de vista se incluye en WebRoot/ Pages).

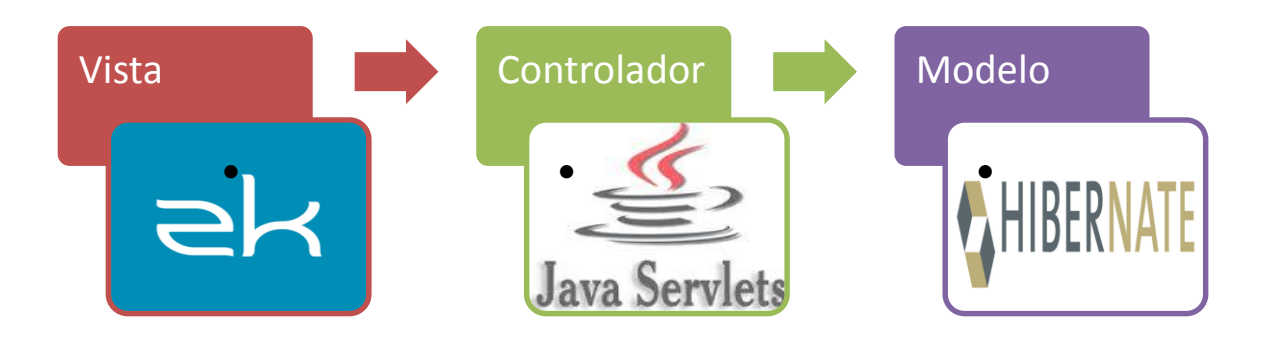

*Figura 12. Arquitectura del sistema* 

| ▲ 第5 sicud_sample                                         |
|-----------------------------------------------------------|
| ⊿ ∰ src                                                   |
| $\triangleright$ $\overline{AB}$ sicud.controlador        |
| $\triangleright$ $\overline{AB}$ sicud.modelo             |
| $\triangleright$ $\frac{1}{60}$ sicud.util                |
| hibernate.cfg.xml                                         |
| x hibernate.reveng.xml                                    |
| Deren Library [JavaSE-1.7]                                |
| Apache Tomcat v7.0 Runtime Librari                        |
| $\triangleright$ $\equiv$ Web App Libraries               |
| $\triangleright$ $\blacksquare$ Hibernate 4.1.4 Libraries |
| ⊿ <mark>⊯</mark> WebRoot                                  |
| D a> imgs                                                 |
|                                                           |
| $\triangleright$ $\triangleright$ pages                   |
| $\triangleright$ $\triangleright$ WEB-INF                 |
| C <sup>e</sup> style.css                                  |

*Figura 13. Arquitectura y los paquetes de la aplicación* 

#### **4.4 Diseño de la interfaz y el prototipo**

Si bien un prototipo no necesita efectuar procesamiento de datos, el aquí desarrollado si lo efectúa ya que debe de ser piloteado en un grupo reducido de jóvenes y de este modo ser validado. Este prototipo es muy robusto y permite a los usuarios navegar e interactuar con la interfaz y simular la entrada de datos. El prototipo no incluye los módulos de administración de usuarios y administración de permisos, ya que estos módulos una vez configurados cambian muy poco durante el ciclo de vida del software. El módulo de exportación a Excel no posee una interfaz ya que solo es una rutina que exporta los datos a un archivo.

La ventana de configuración de secciones es el lugar donde el usuario administrativo da de alta, modifica y elimina las secciones y sus pantallas de instrucciones. En la parte izquierda de la pantalla se de alta una nueva sección con sus atributos, y del lado derecho se muestra el listado de las secciones.

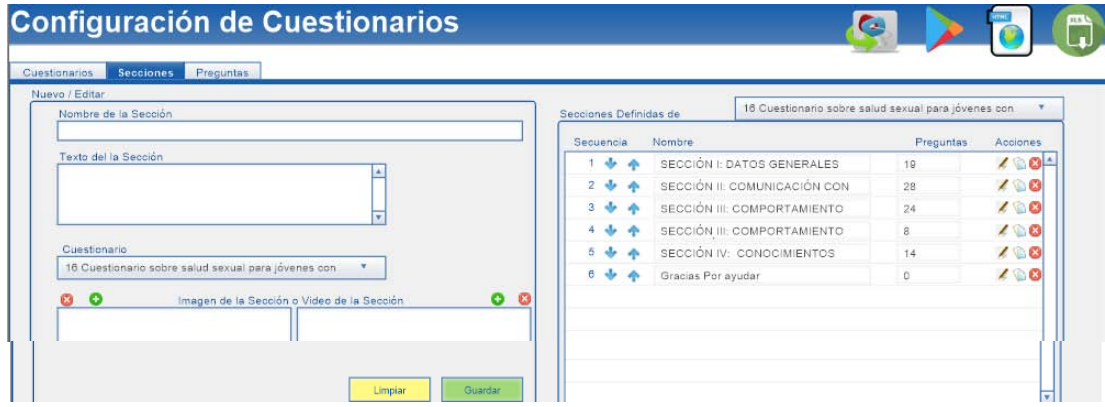

*Figura 14. Pantalla de configuración de secciones* 

La ventana de configuración de preguntas y sus reactivos es el lugar donde el usuario administrativo da de alta, modifica y elimina las preguntas y sus reactivos. En la parte izquierda de la pantalla se de alta una nueva pregunta con sus atributos, y del lado derecho se muestra el listado de las mismas.

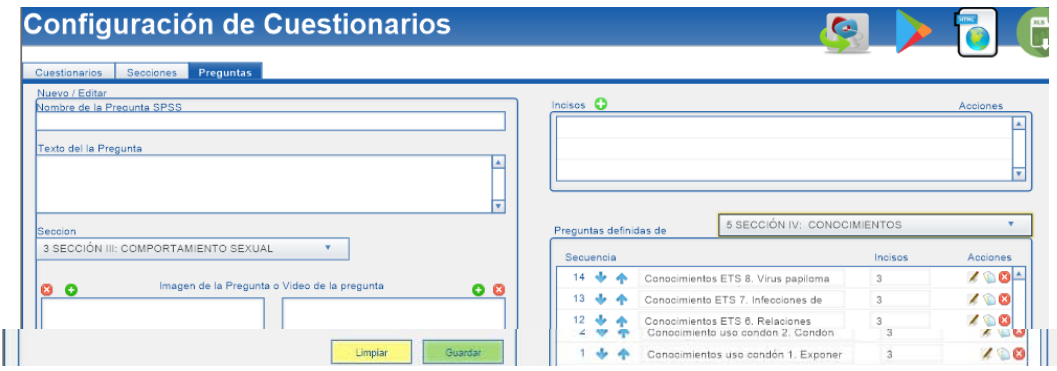

*Figura 15. Pantalla de configuración de preguntas y sus reactivos* 

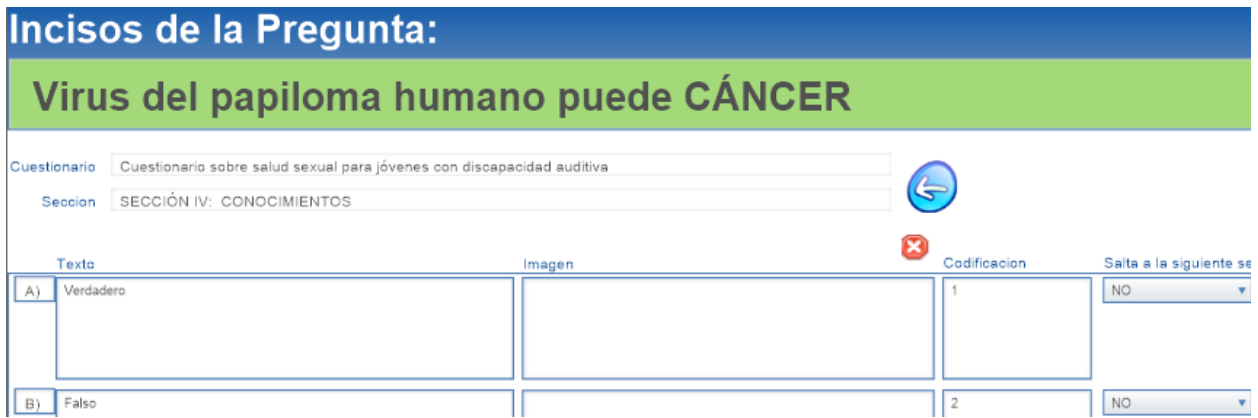

*Figura 16. Pantalla de especificación de opciones de respuesta* 

La ventana para contestar las preguntas es donde se muestra la pregunta junto con su imagen o video y las opciones de respuesta disponibles. En la parte superior se muestra la sección a la que pertenece y un botón para abortar, en la parte media de la pantalla se muestra el video o imagen de la pregunta y un botón para repetir el video, finalmente en la parte inferior de la ventana se muestra las opciones de respuesta junto con sus imágenes.

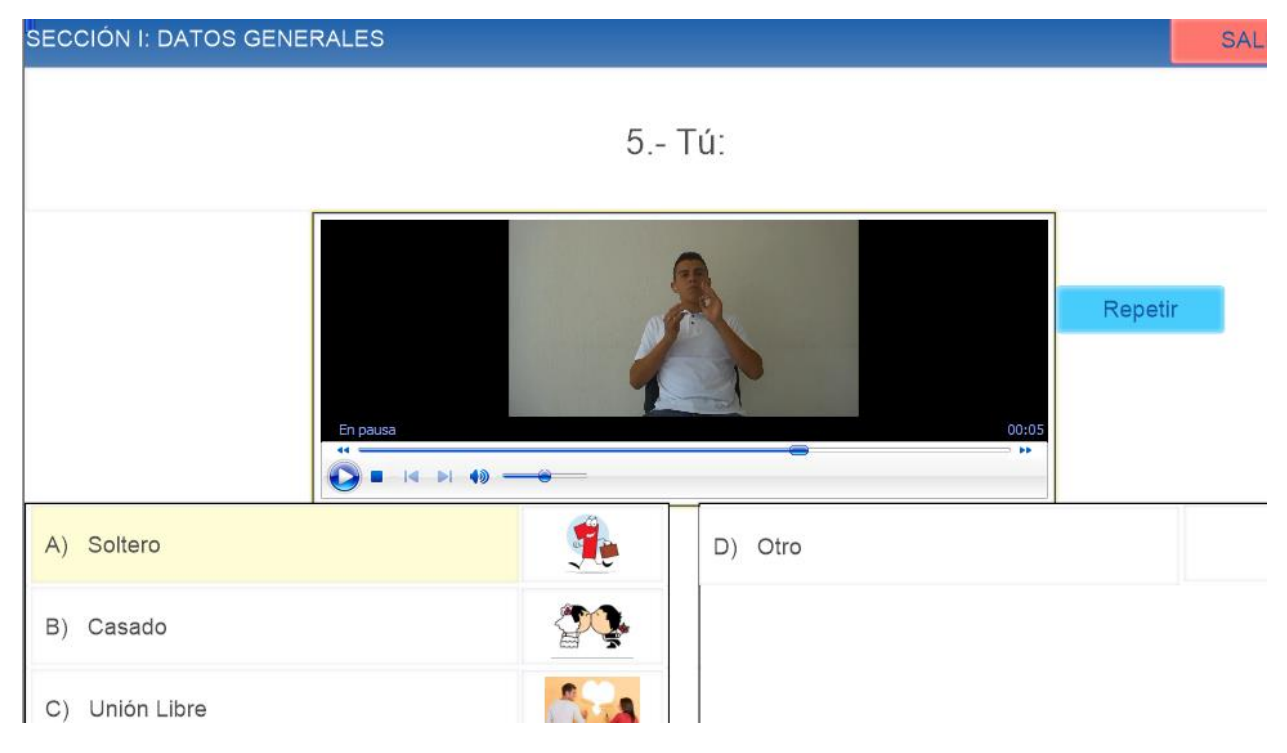

*Figura 17. Ventana para contestar las preguntas* 

Dado que los usuarios administrativos dieron de alta cada una de las preguntas y sus opciones de repuesta; resulta necesario crear un procedimiento que exporte los datos ya capturados. En FileMaker se creó el siguiente script que exporta los datos a un formato legible (Excel) para ser importado por el manejador de base de datos.

- \* Establecer captura de errores [Activo]
- # #PREGUNTAS
- # Ir a la presentación ["EXPORTAR : Pregunta" (Pregunta)]
- \* Mostrar todos los registros
- + Ordenar registros [Restaurar; Sin diálogo]
- Guardar registros como Excel [Sin diálogo; "Preguntas.xlsx"; Registros que se están visualizando] +
- + Ir al registro/petición/página [Primero]
- $\pm$  Loop
- Establecer variable [\$ruta; Valor:Pregunta::IU Ruta] ‡
- + If [Right (Pregunta::IU Ruta;3) = "mov"]
- Exportar contenido del campo [Pregunta::video\_descripcion; "\$ruta"]  $\ddagger$
- + Else If [Right (Pregunta::IU Ruta;3) = "jpg"]
- $\bullet$ Exportar contenido del campo [Pregunta::imagen\_descripcion; "\$ruta"]
- $\pm$  Fise
- End If  $\ddagger$
- \* Ir al registro/petición/página [Siguiente; Salir después del último]
- # End Loop
- **#SECCIONES**
- # Ir a la presentación ["EXPORTAR : Seccion" (Seccion)]
- \* Mostrar todos los registros
- + Ordenar registros [Restaurar: Sin diálogo]
- + Guardar registros como Excel [Sin diálogo; "Secciones.xlsx"; Registros que se están visualizando]
- + Ir al registro/petición/página [Primero]
- $\pm$  Loop
- $\bullet$ Establecer variable [\$ruta; Valor:Seccion::IU\_Ruta]
- ŧ. If [Right (Seccion::IU\_Ruta;3) = "mov"]
- Exportar contenido del campo [Seccion::video\_descripcion; "\$ruta"]  $\ddagger$
- + Else If [Right (Seccion::IU\_Ruta;3) = "jpg"]
- $\ddagger$ Exportar contenido del campo [Seccion::imagen\_descripcion; "\$ruta"]
- $\div$  Else
- $\div$  End If
- \* Ir al registro/petición/página [Siguiente; Salir después del último]
- # End Loop
- # // #CUESTIONARIOS
- + // Ir a la presentación [<Desconocido>]
- \* // Mostrar todos los registros
- + // Guardar registros como Excel [Sin diálogo; "Cuestionarios.xlsx"; Registros que se están visualizand:
- + // Ir al registro/petición/página [Primero]
- $\div$  // Loop
- \* // Establecer variable [\$ruta; Valor:/\*Cuestionarios::IU\_Ruta\*/]
- + // If [/\*Right (Cuestionarios::IU Ruta;3) = "mov"\*/]
- // Exportar contenido del campo [Cuestionarios::video\_descripcion; "\$ruta"]  $\ddagger$
- + // Else If [/\*Right (Cuestionarios::IU\_Ruta;3) = "jpg"\*/]
- ‡. // Exportar contenido del campo [Cuestionarios::imagen\_descripcion; "\$ruta"]
- $\bullet$  // Else
- $\div$  // End If
- + // Ir al registro/petición/página [Siguiente; Salir después del último]
- # // End Loop
- #REACTIVOS
- + Ir a la presentación ["EXPORTAR : Reactivos" (Inciso)]
- \* Mostrar todos los registros
- + Ordenar registros [Restaurar; Sin diálogo]
- Guardar registros como Excel [Sin diálogo; "Reactivos.xlsx"; Registros que se están visualizando]
- + Ir al registro/petición/página [Primero]
- $\pm$  Loop
- + Establecer variable [\$ruta; Valor:Inciso::IU Ruta]
- + If [Right (Inciso:: IU Ruta; 3) = "mov"]
- $\bullet$ Exportar contenido del campo [Inciso::video descripcion; "\$ruta"]
- + Else If [Right (Inciso::IU\_Ruta;3) = "jpg"]
- $\ddagger$ Exportar contenido del campo [Inciso::imagen\_descripcion; "\$ruta"]
- $\div$  Else
- $\div$  End If
- \* Ir al registro/petición/página [Siguiente; Salir después del último]
- # End Loop
- **\* #**

# **4.5 Diagramas UML**

En la figura siguiente se muestra el caso de uso principal junto con los 3 actores del sistema, para simplificar el caso de uso nos referimos con la actividad "administrar" a las acciones de dar de alta, dar de baja, modificar y consultar.

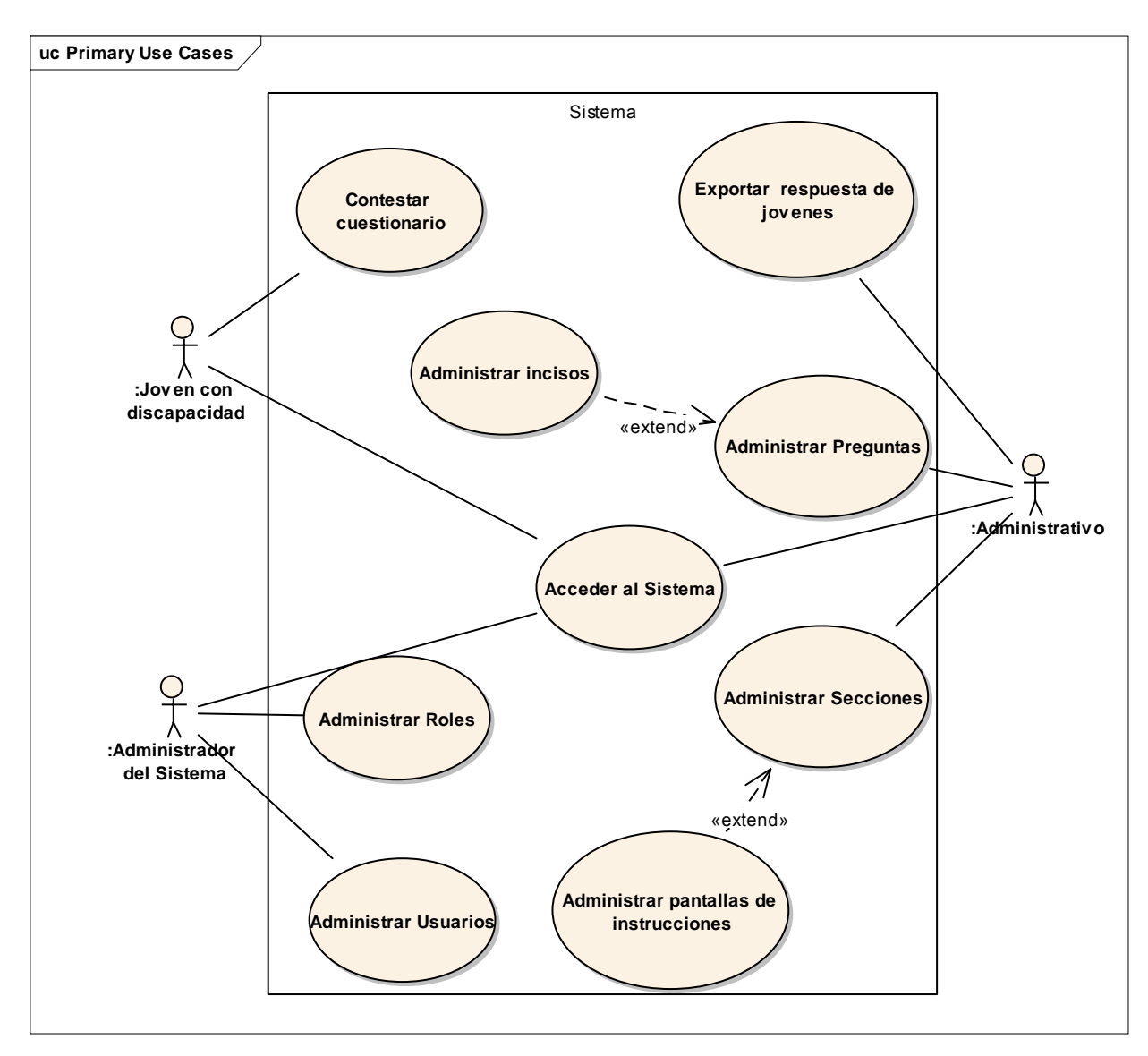

*Figura 18. Caso de uso principal* 

A continuación se detallan o desarrollan las especificaciones de los casos de uso.

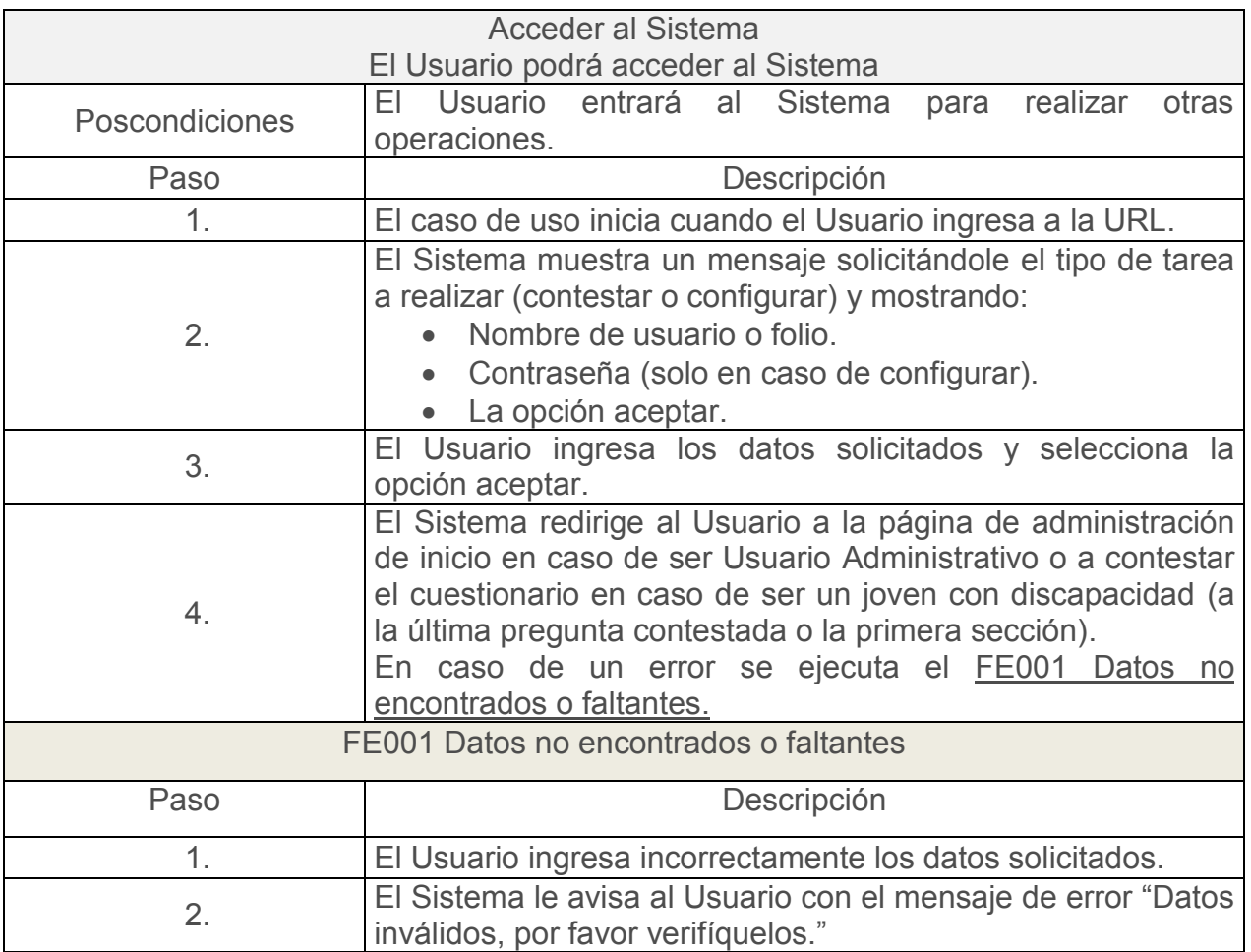

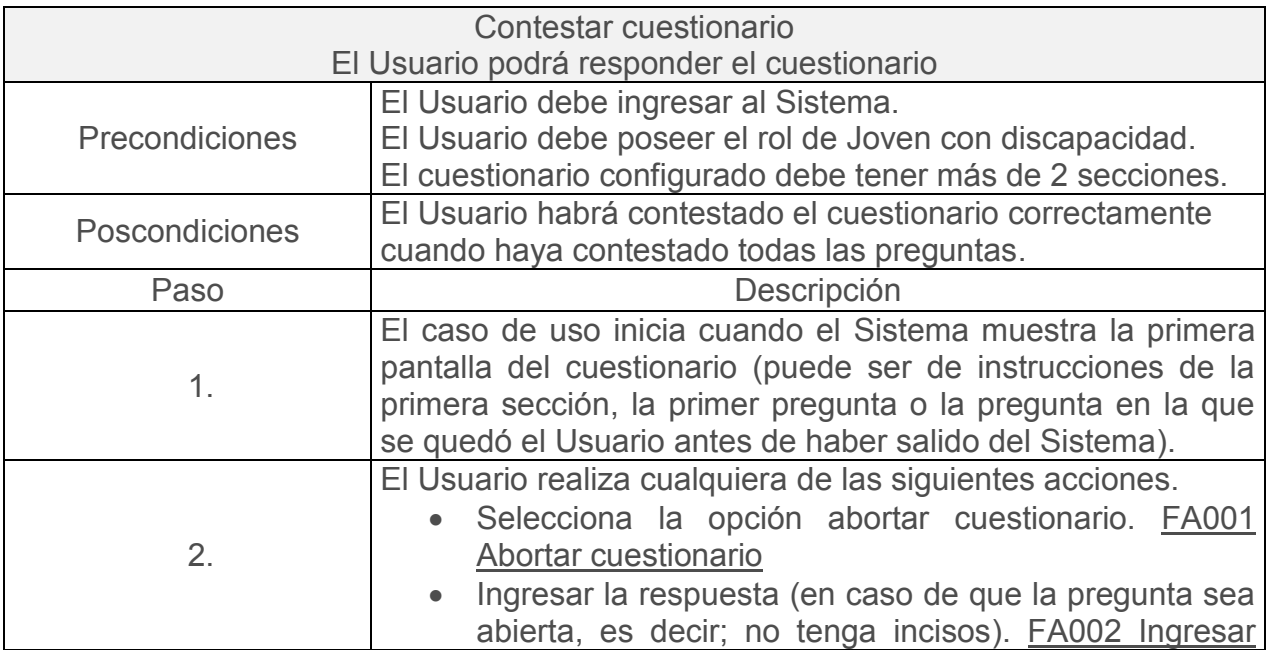

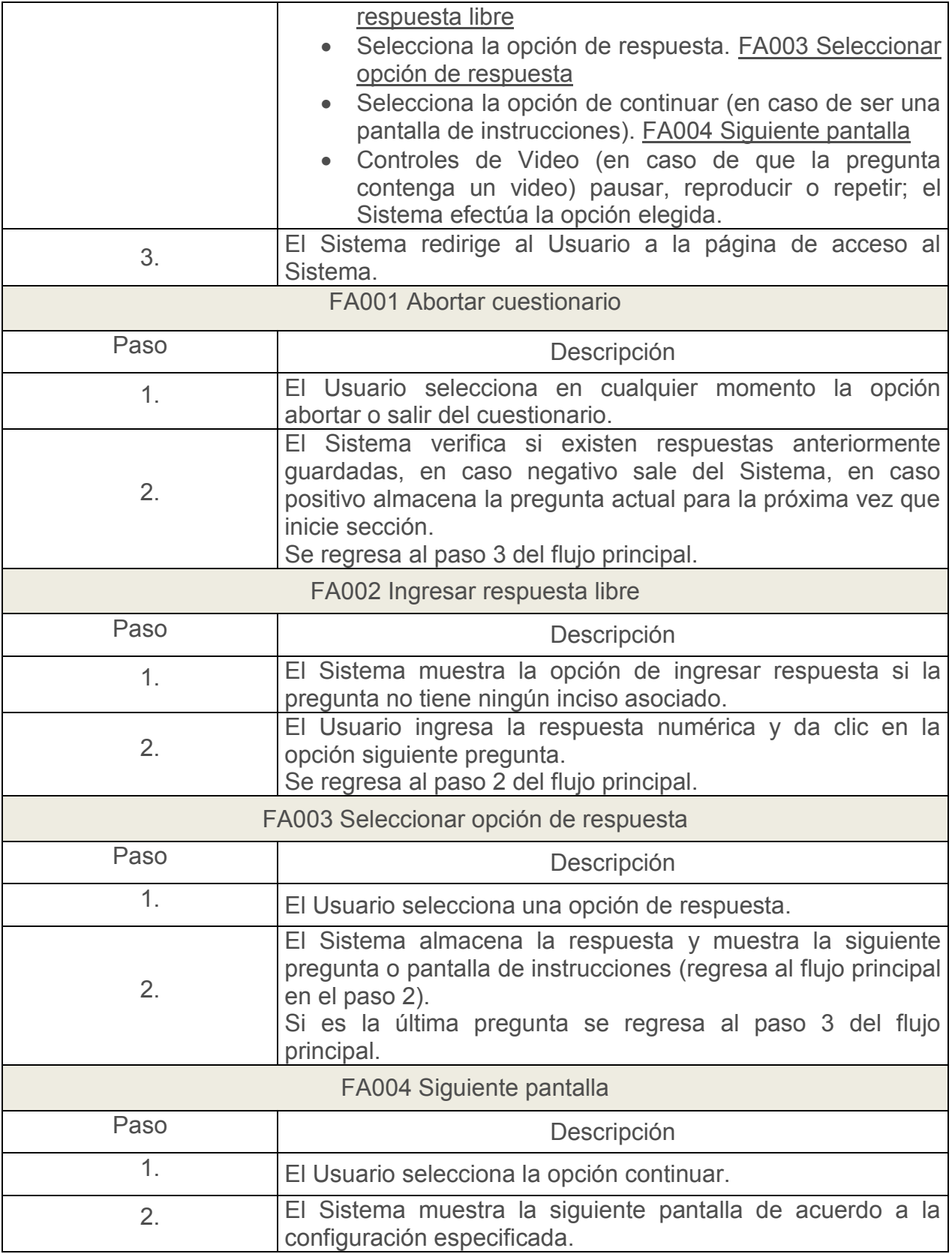

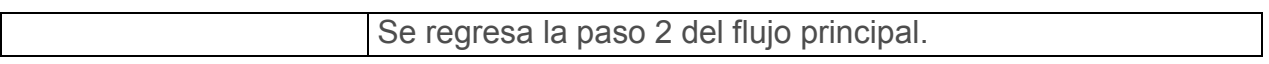

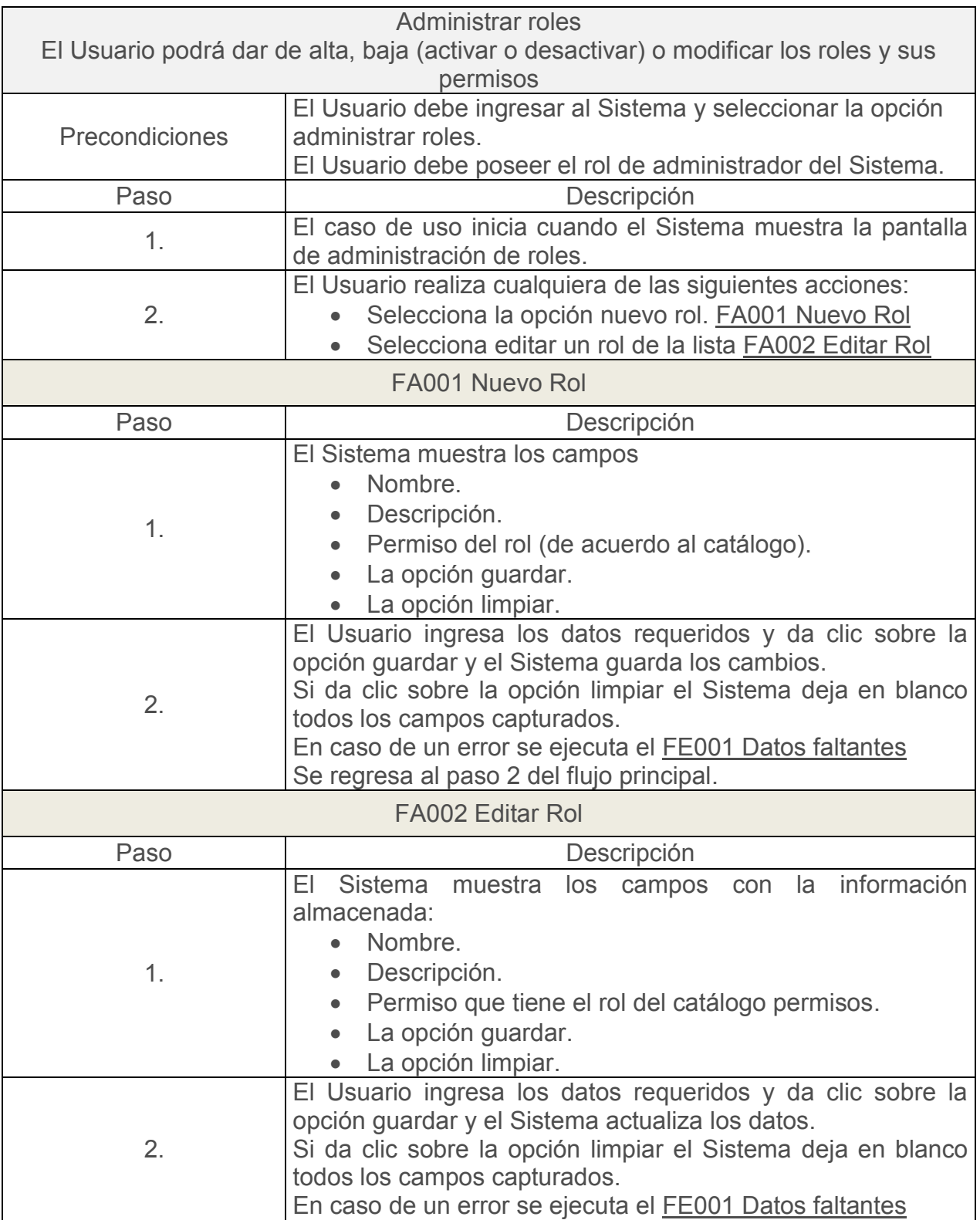

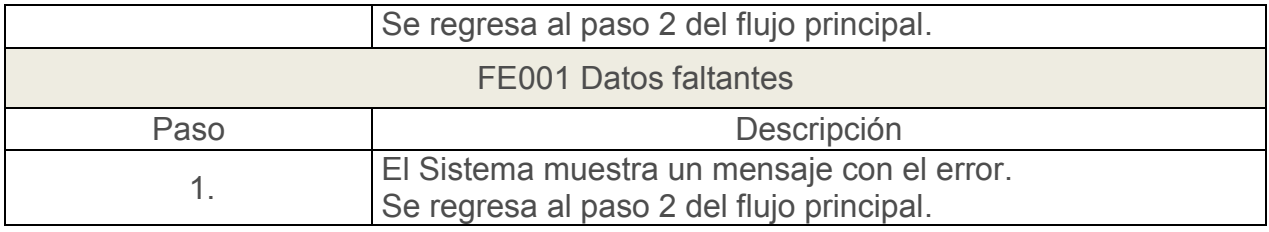

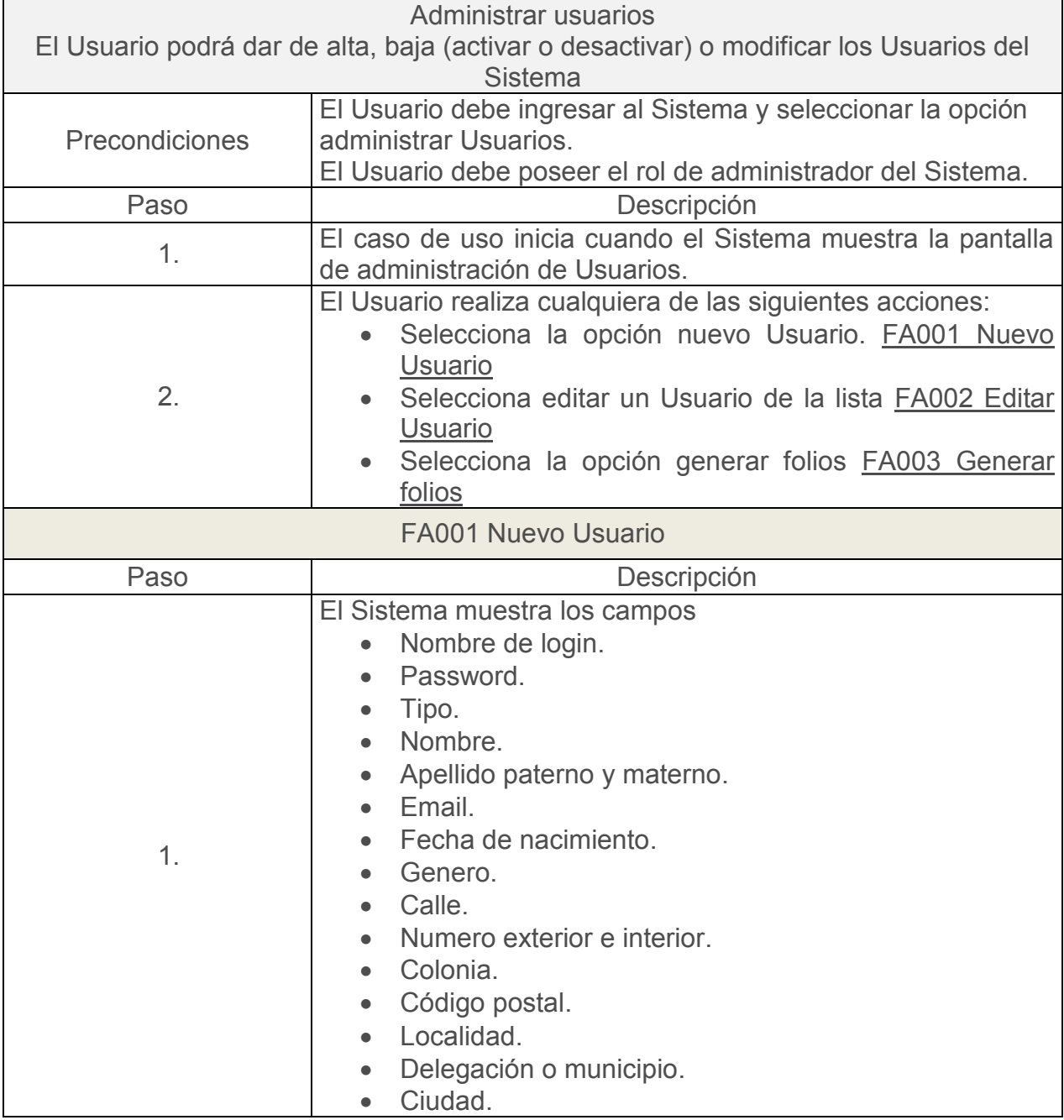

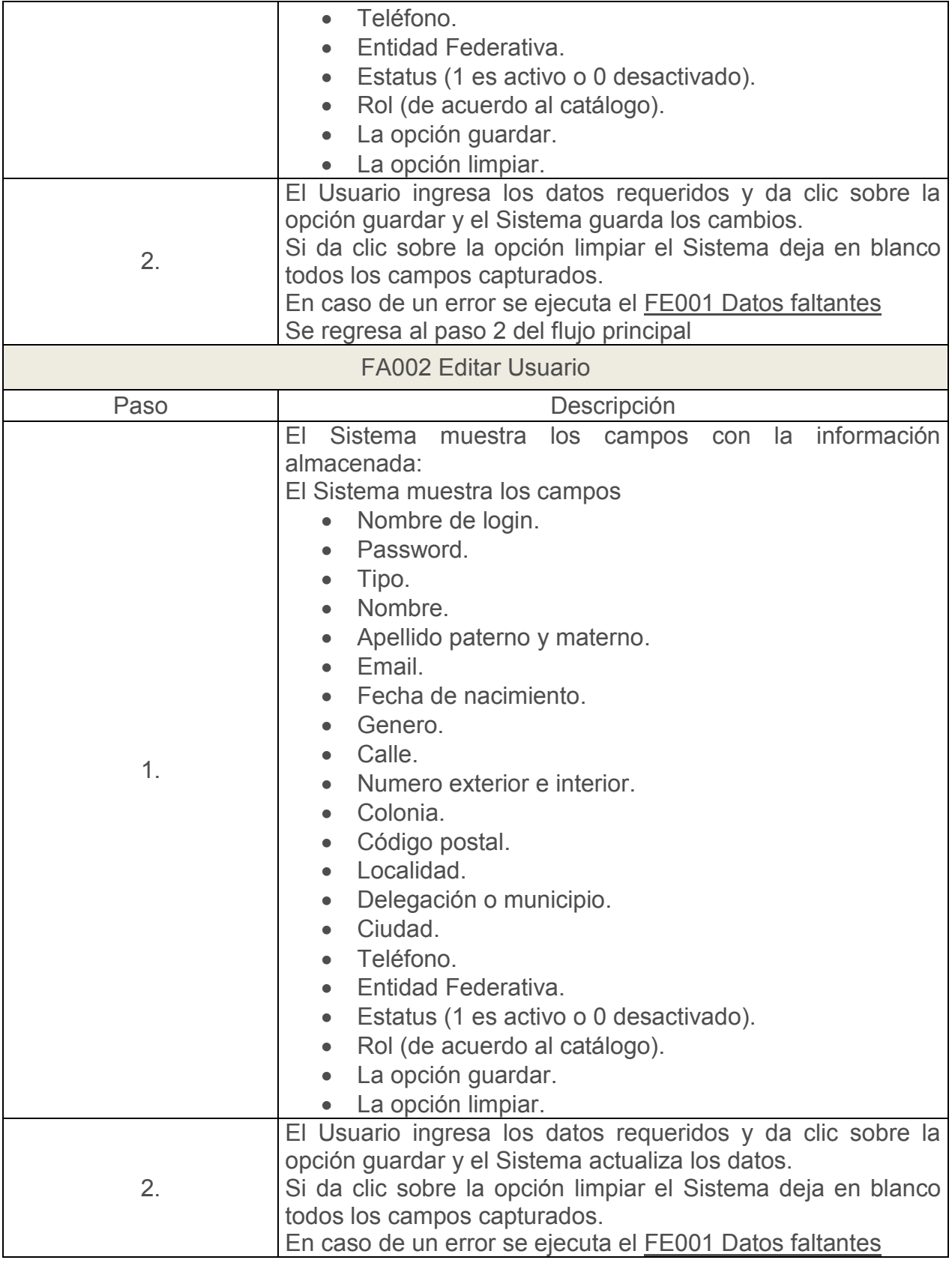

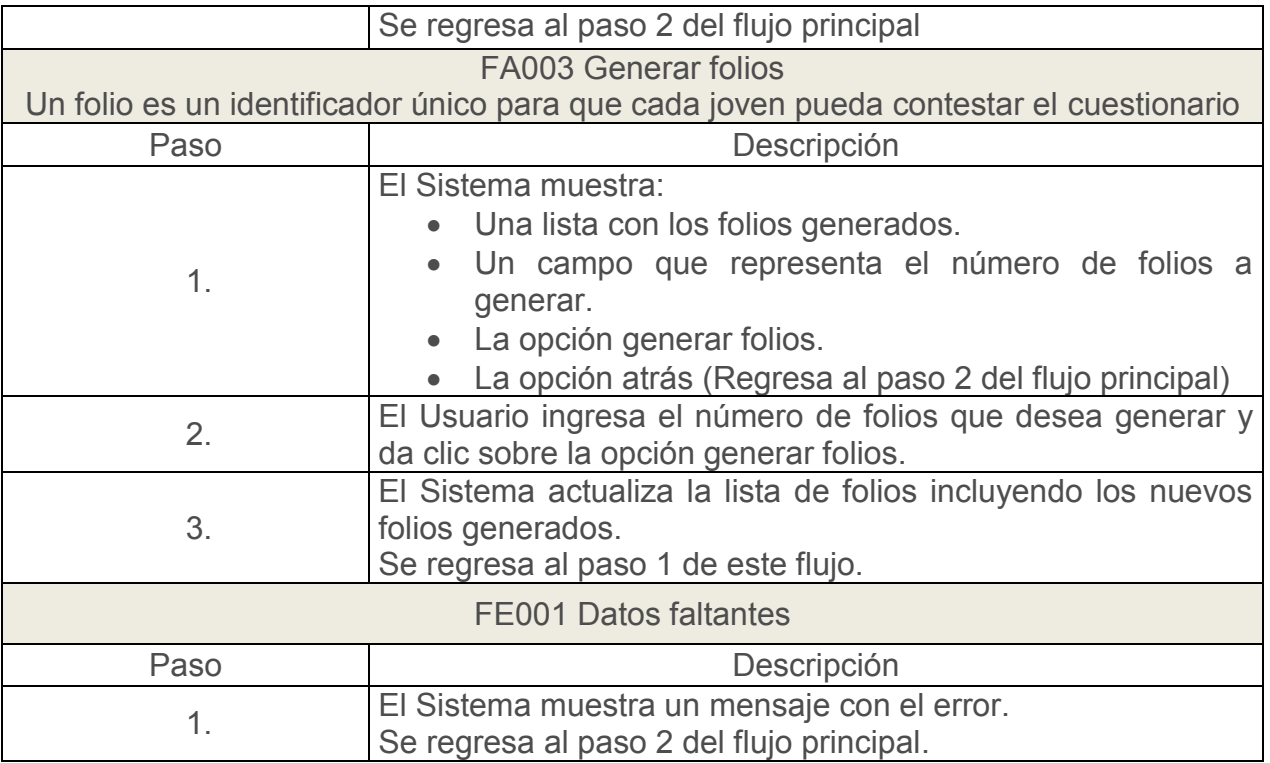

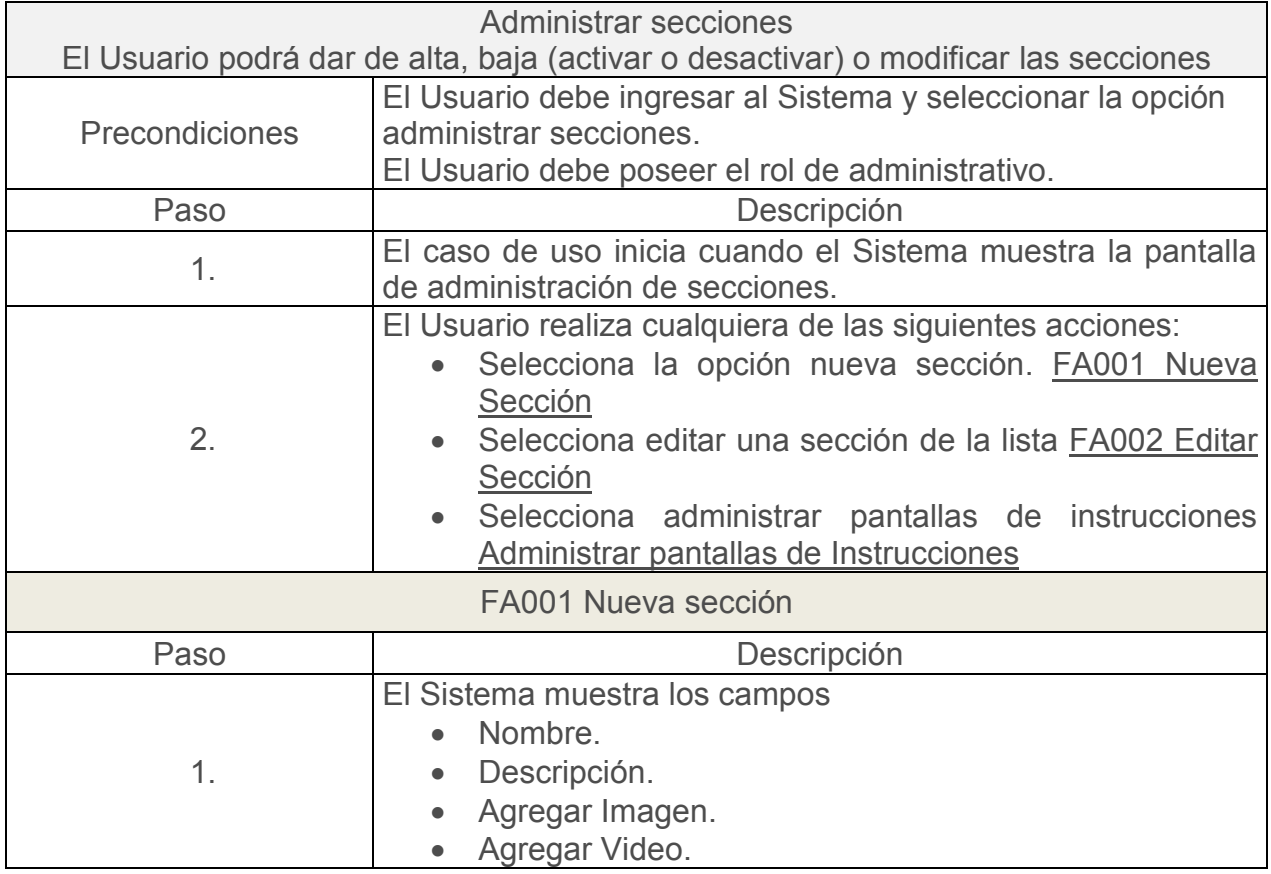

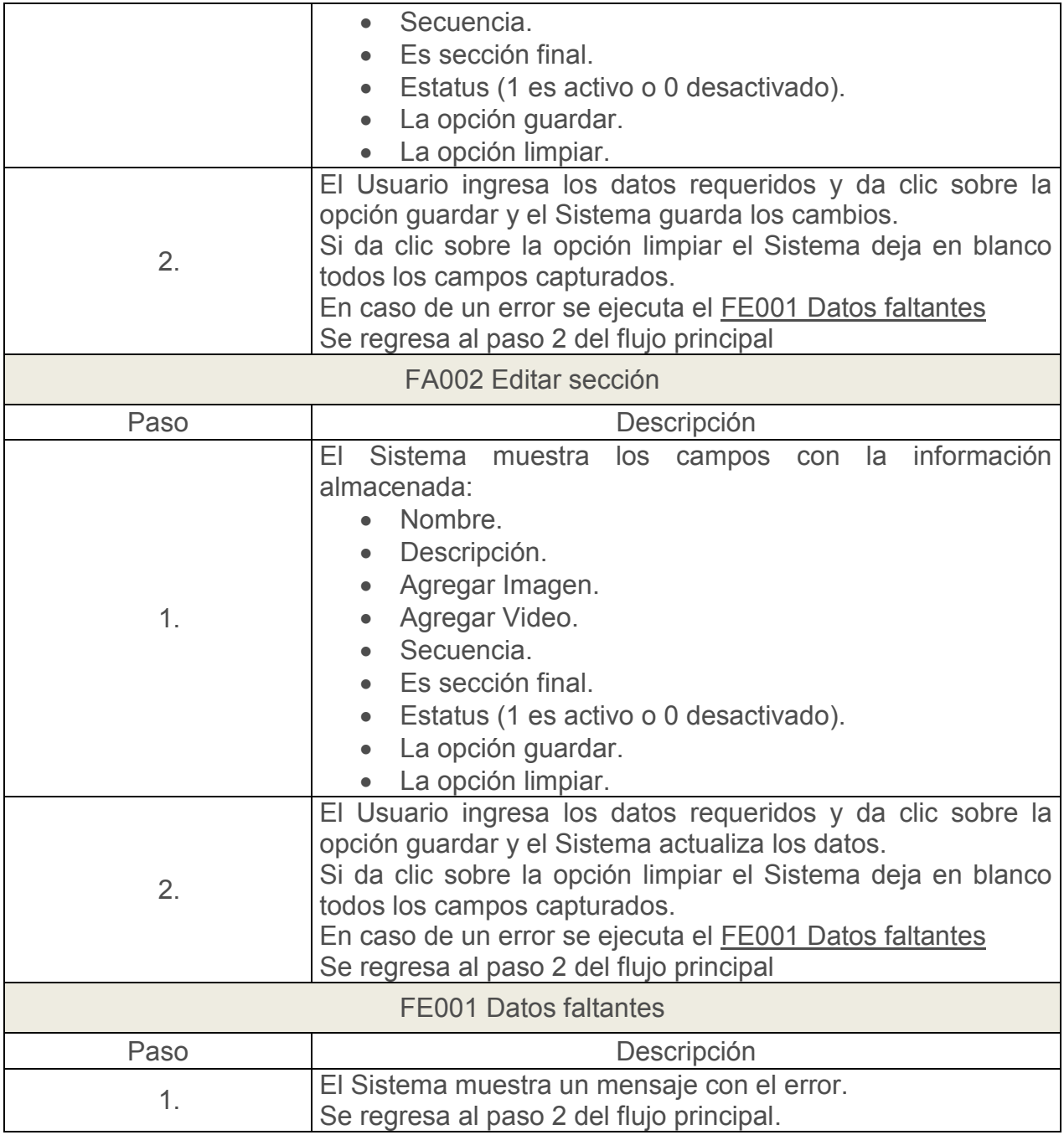

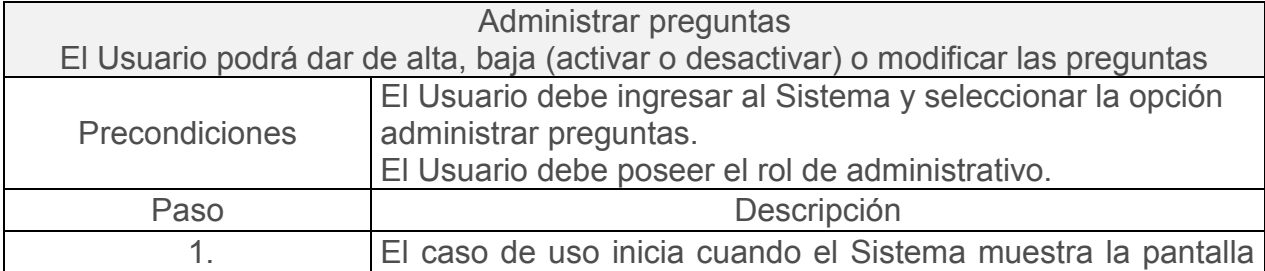

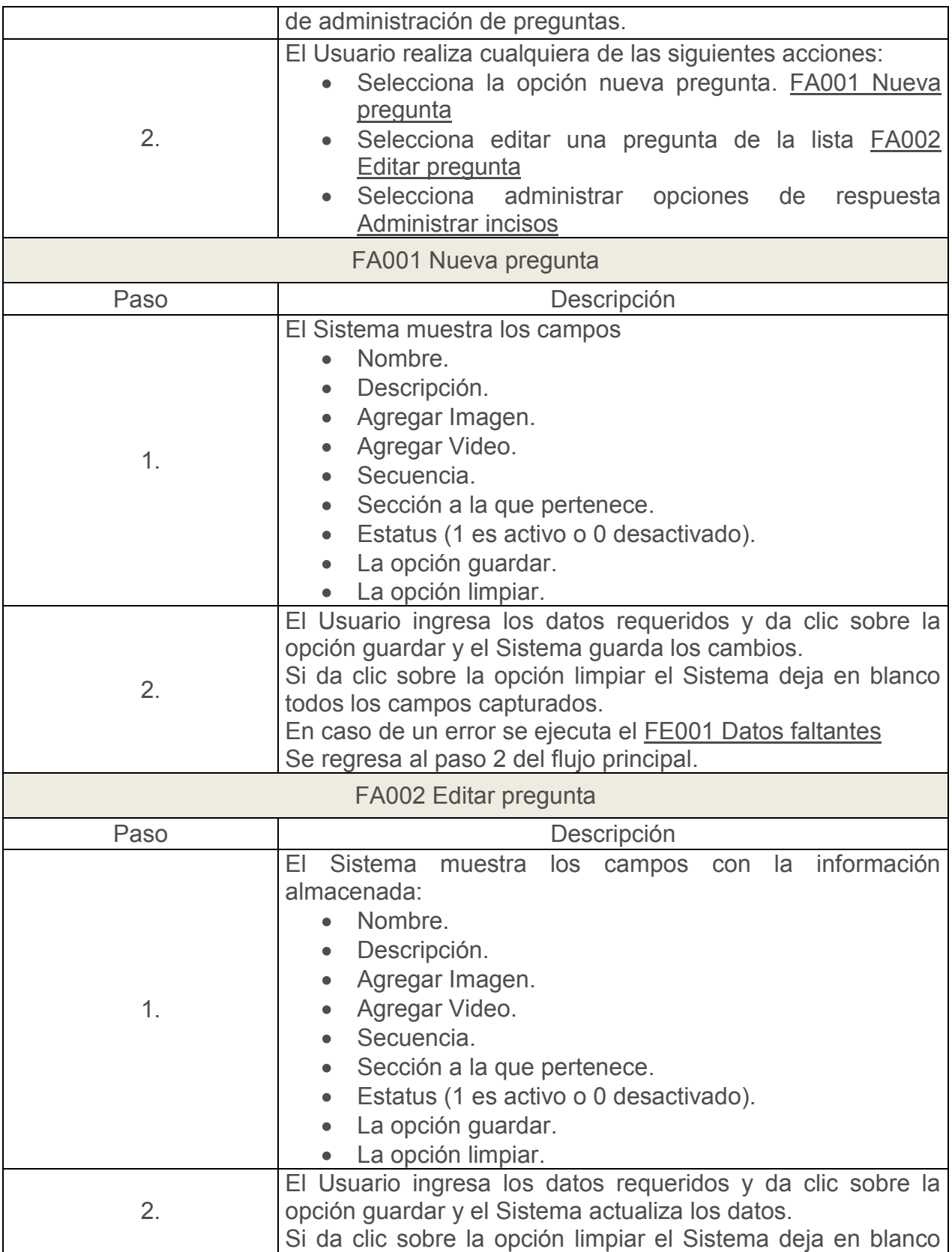

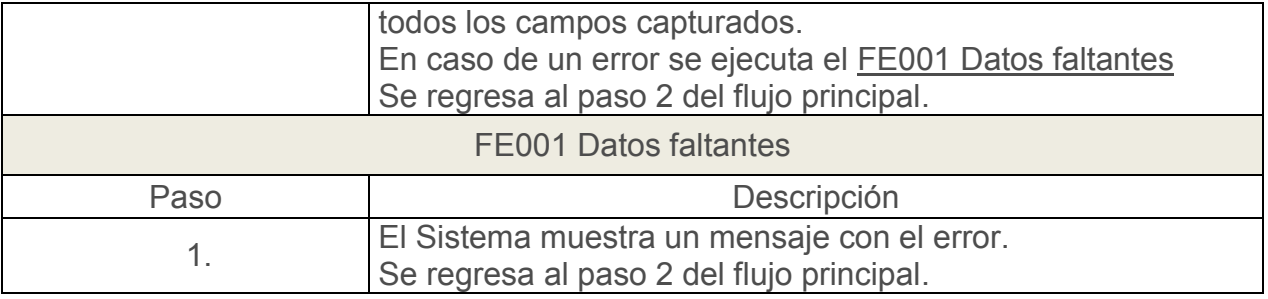

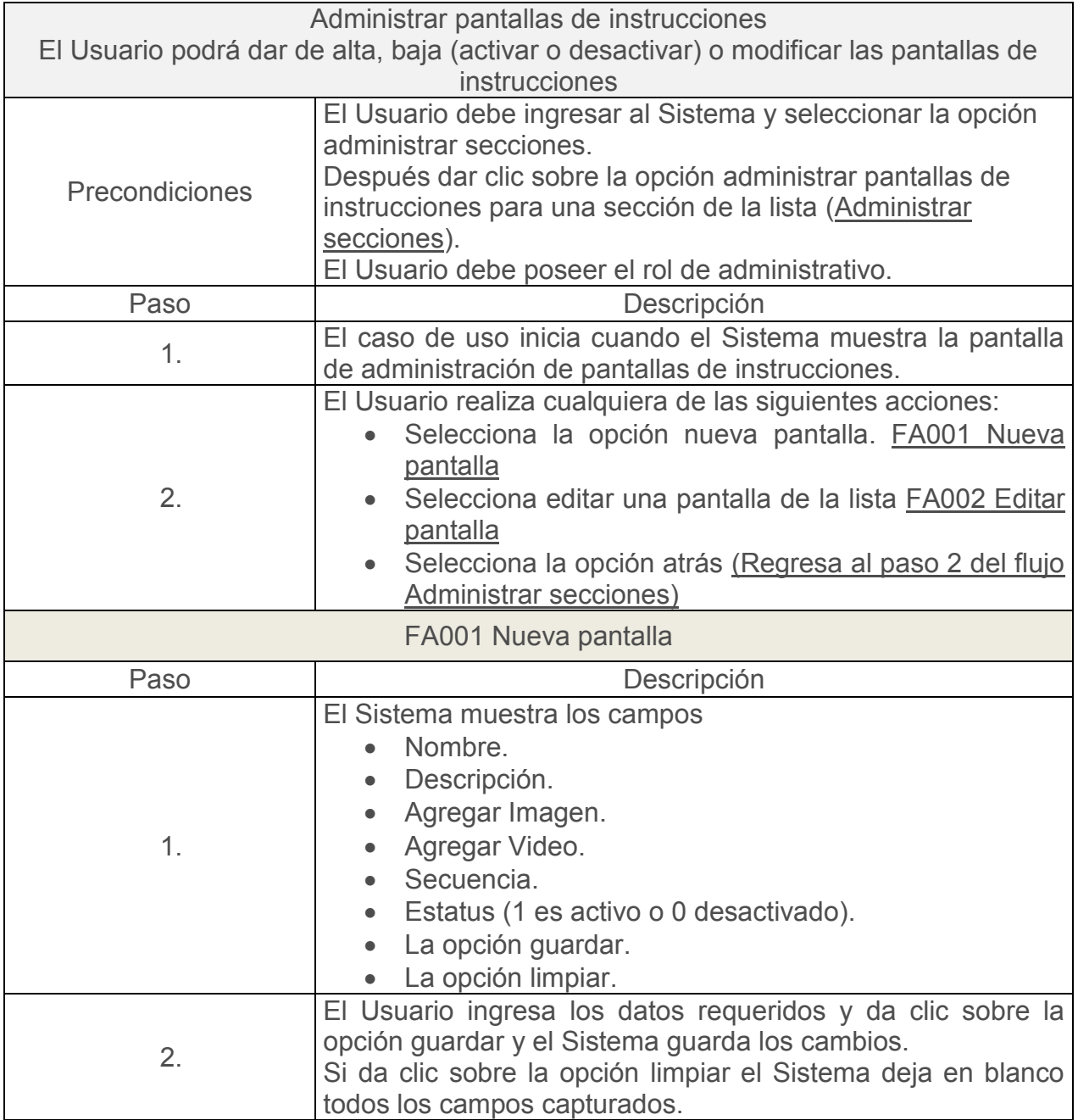

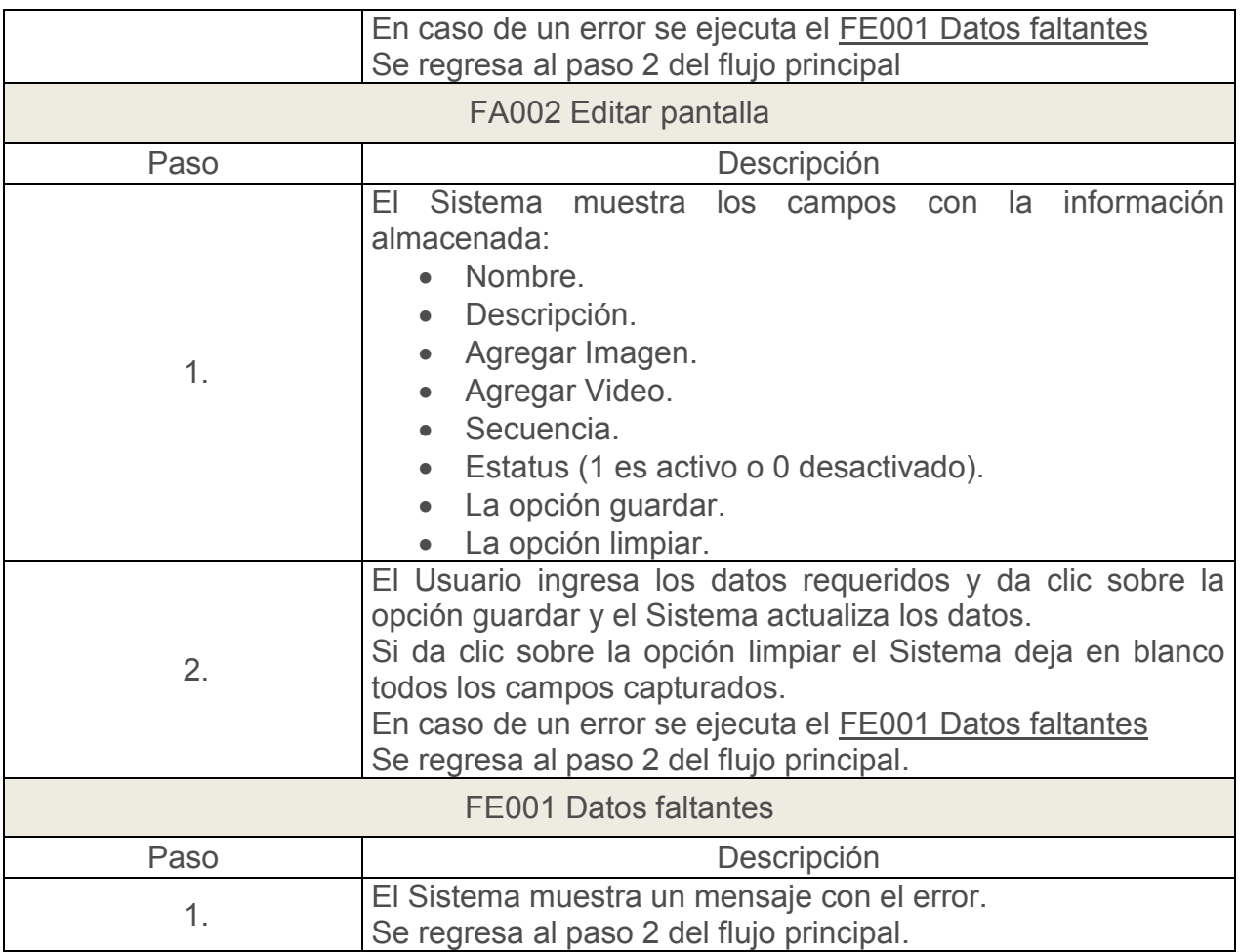

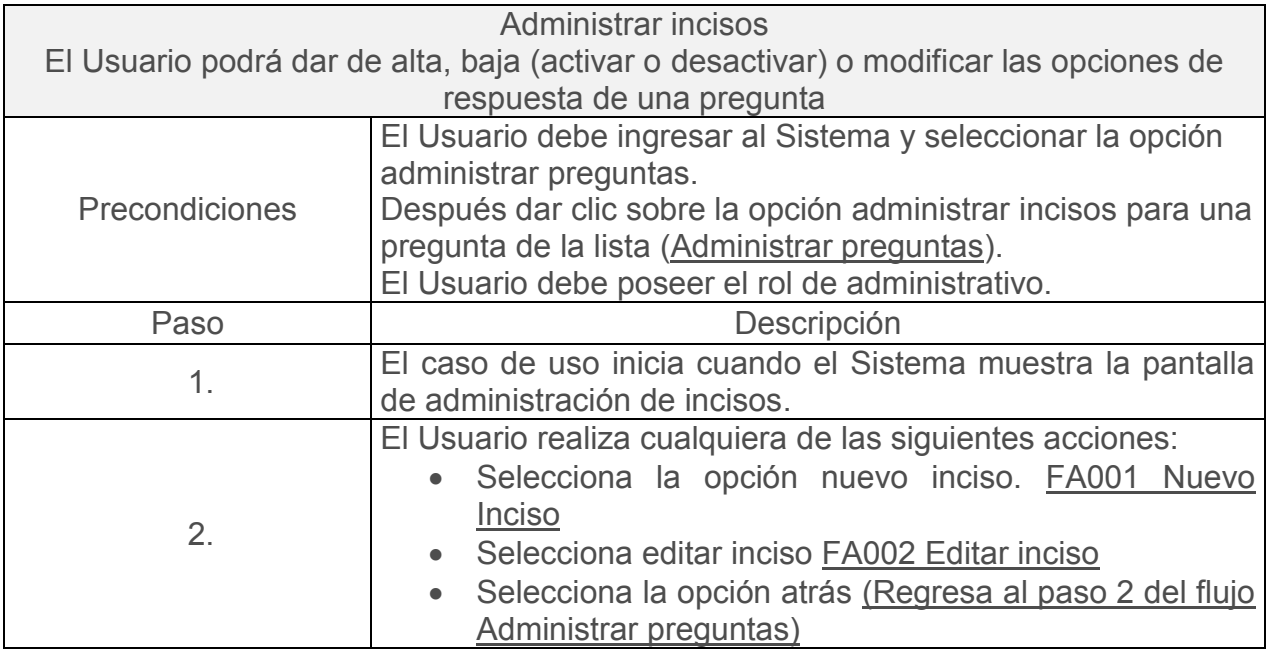

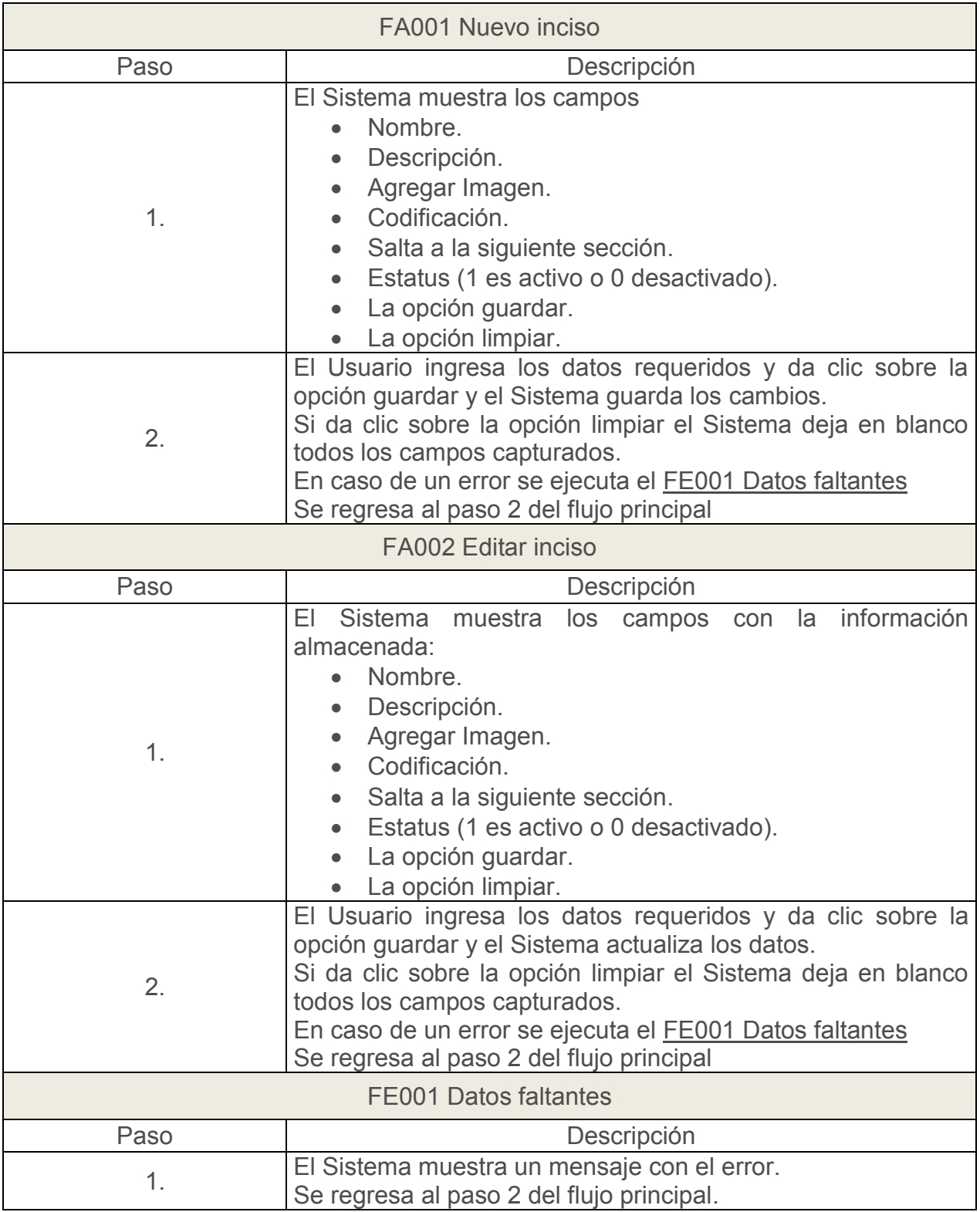

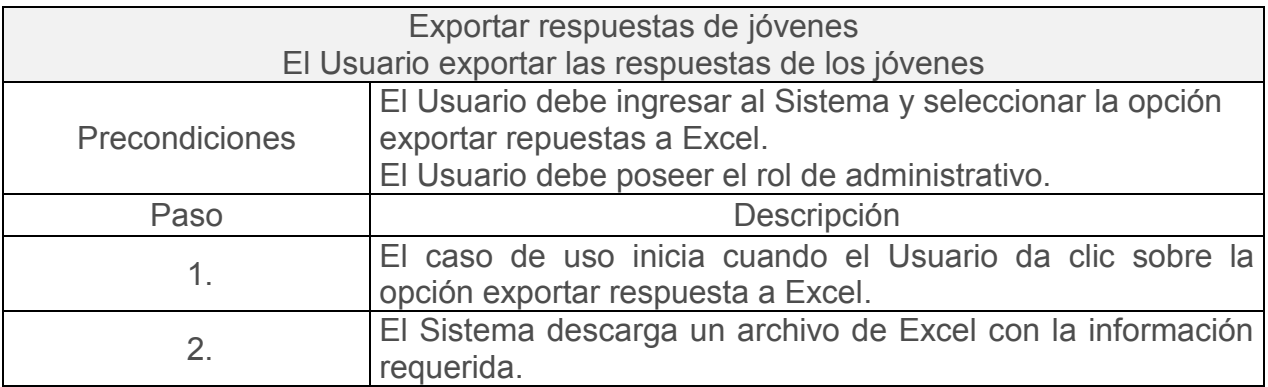

A continuación se muestran los diagramas de secuencia:

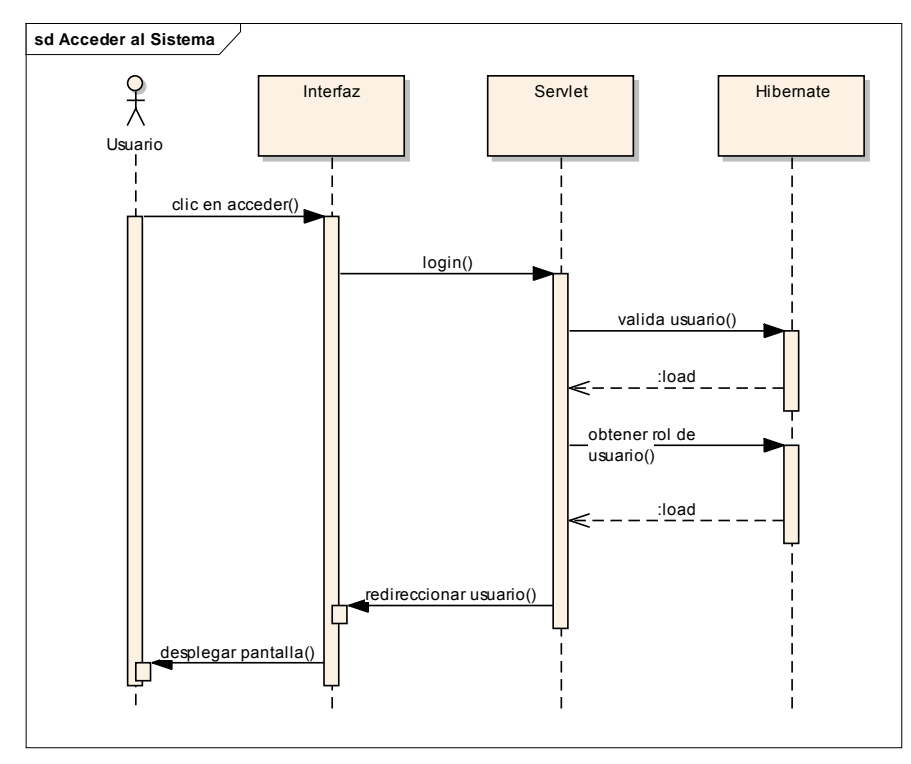

*Figura 19. Diagrama de secuencia de Acceder al sistema* 

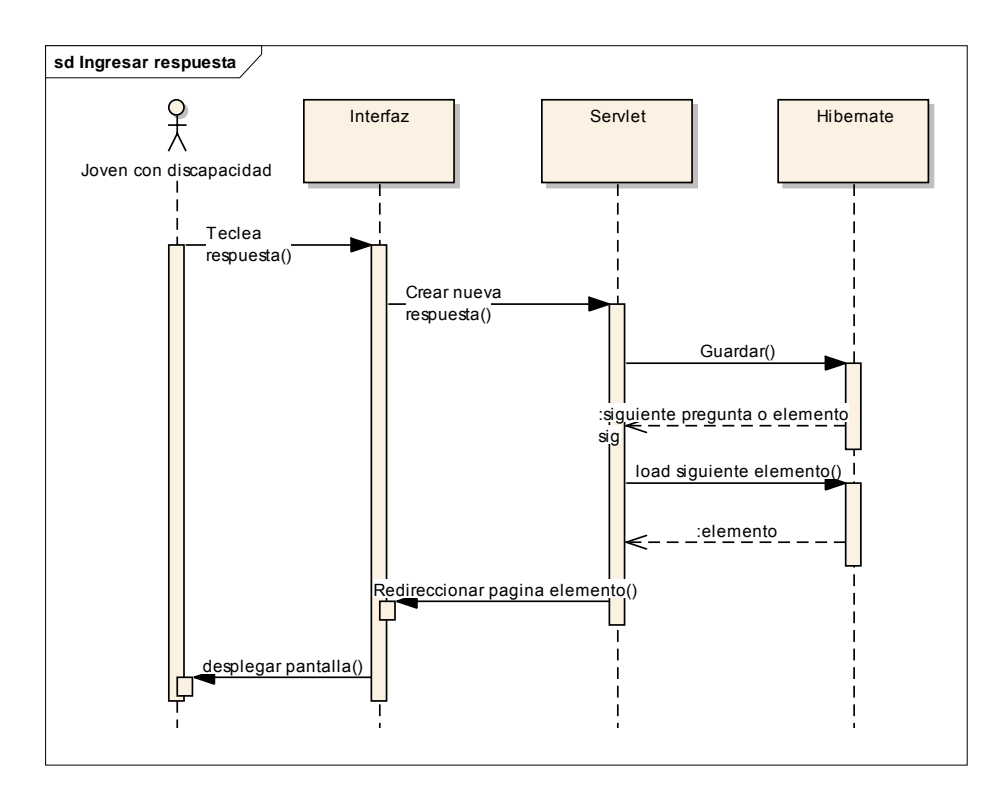

*Figura 20. Diagrama de secuencia Ingresar respuesta* 

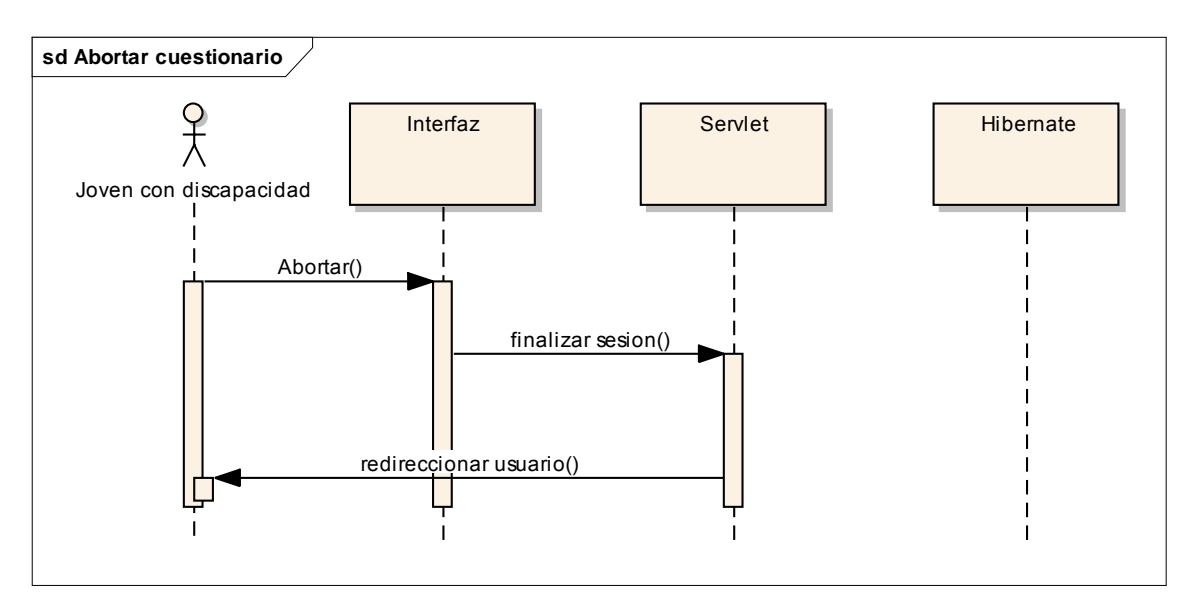

*Figura 21. Diagrama de secuencia Abortar cuestionario* 

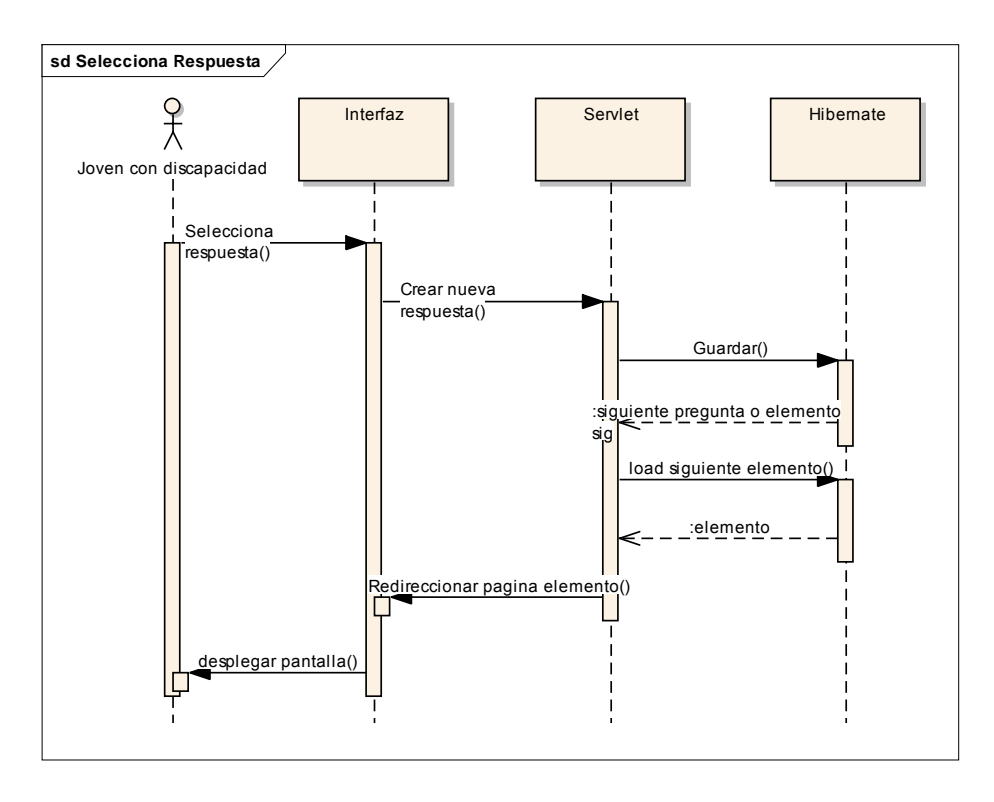

*Figura 22. Diagrama de secuencia Seleccionar opción de respuesta* 

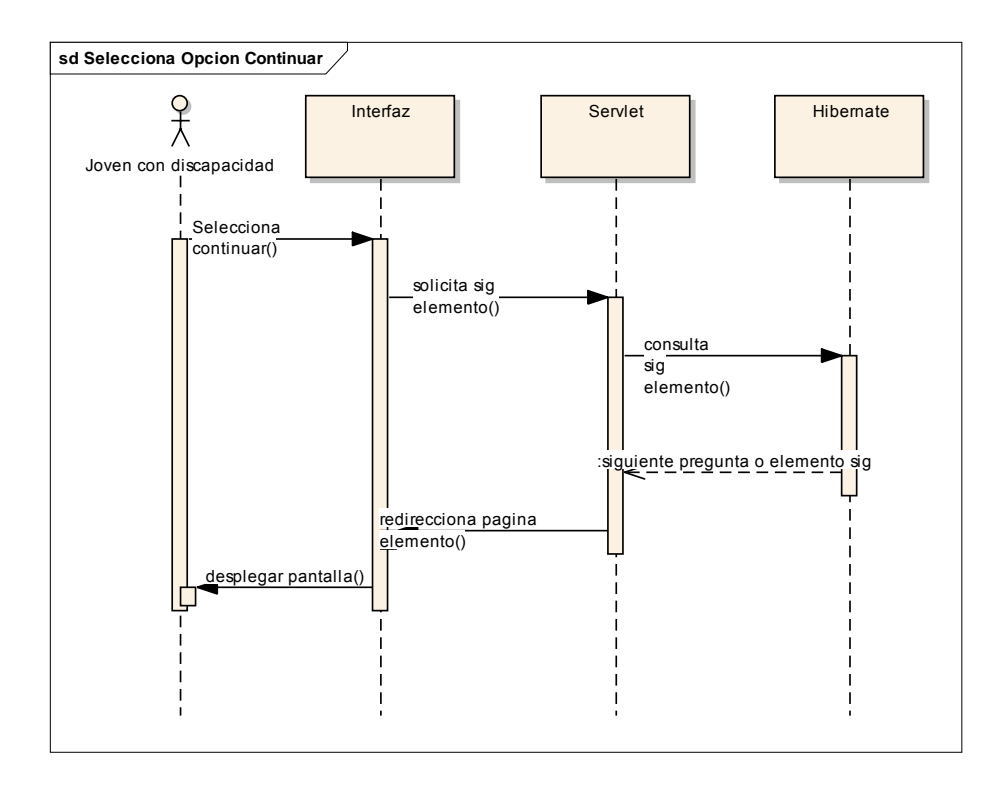

*Figura 23. Diagrama de secuencia Selecciona opción continuar* 

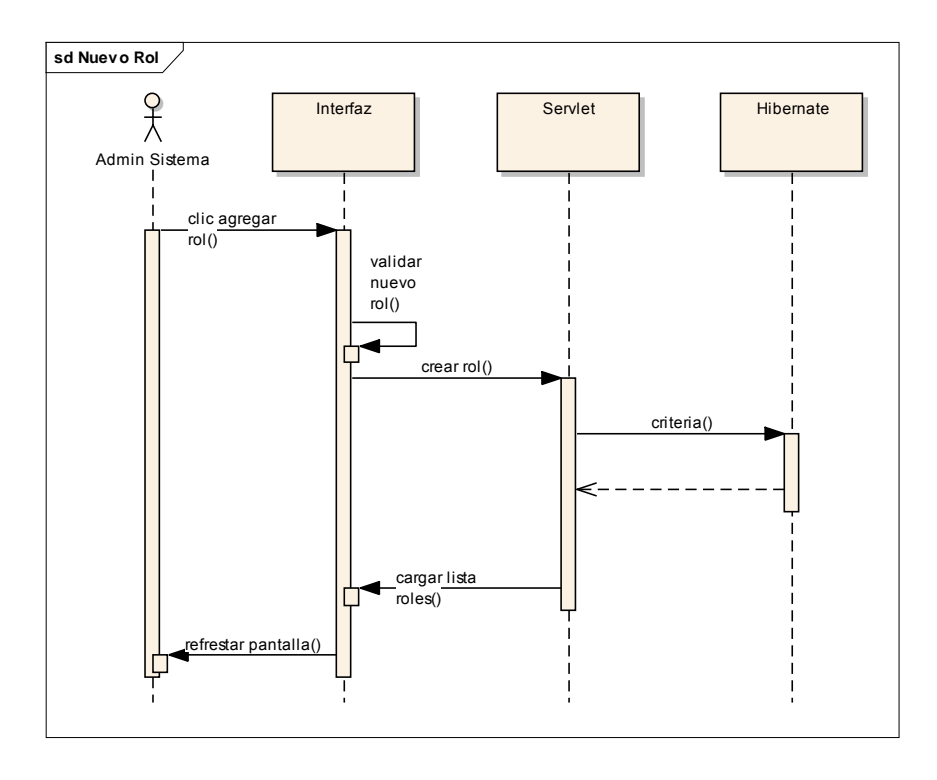

*Figura 24. Diagrama de secuencia Nuevo Rol* 

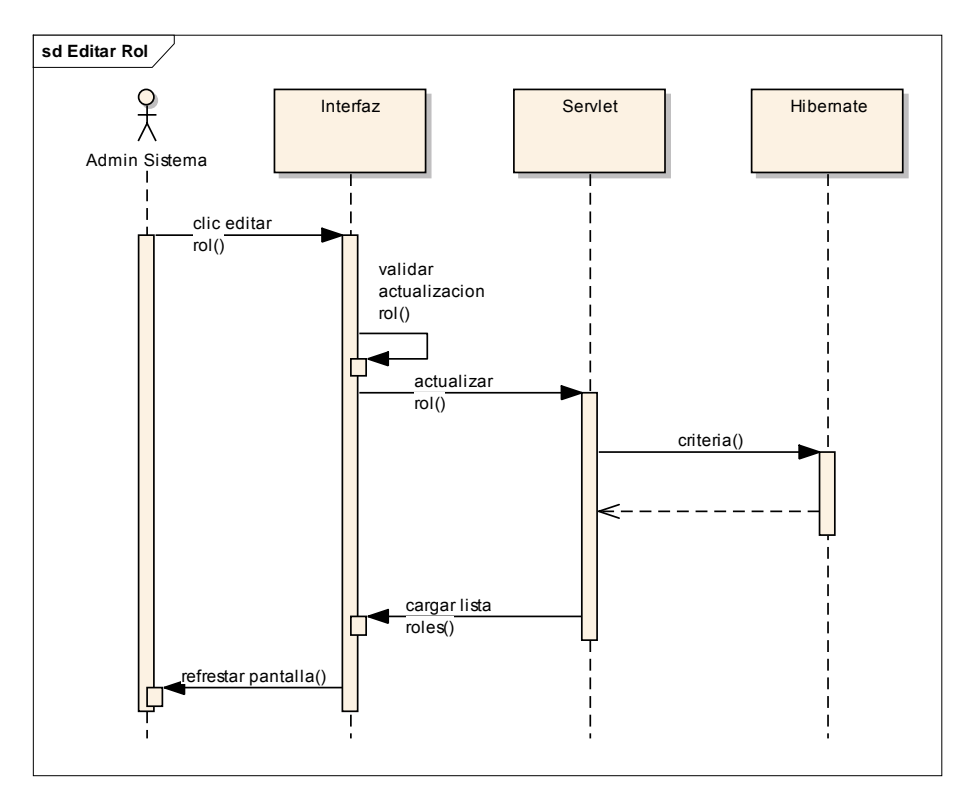

*Figura 25. Diagrama de secuencia Editar Rol* 

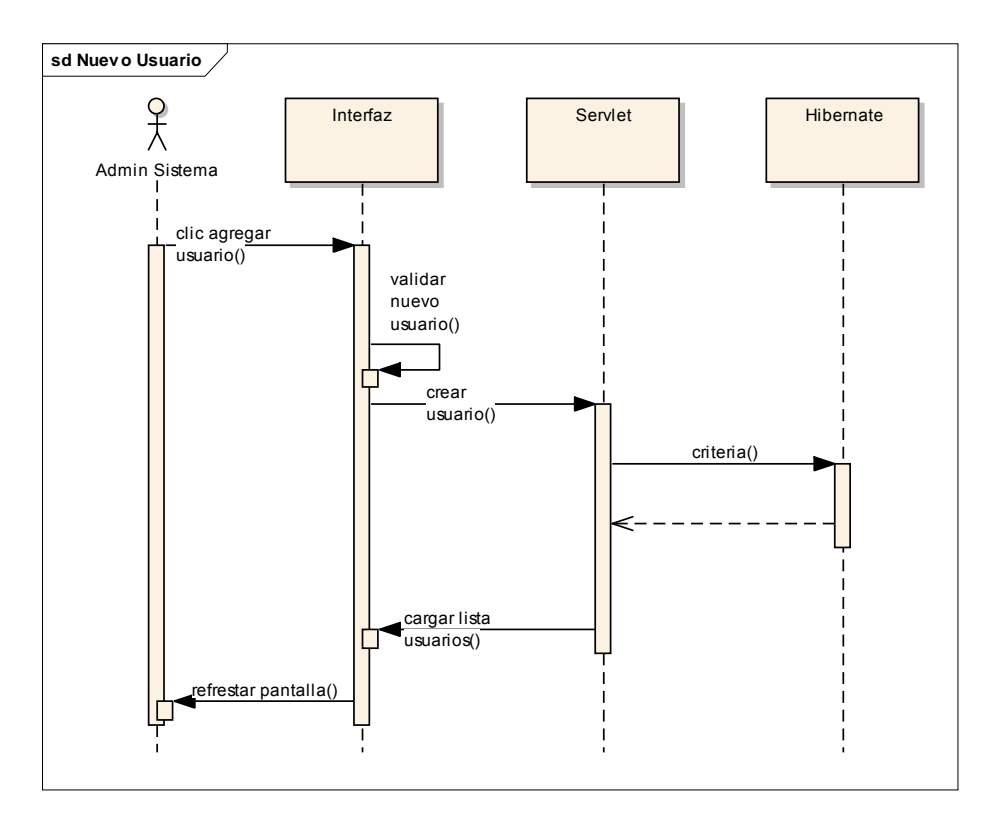

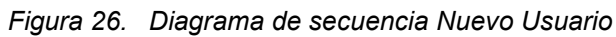

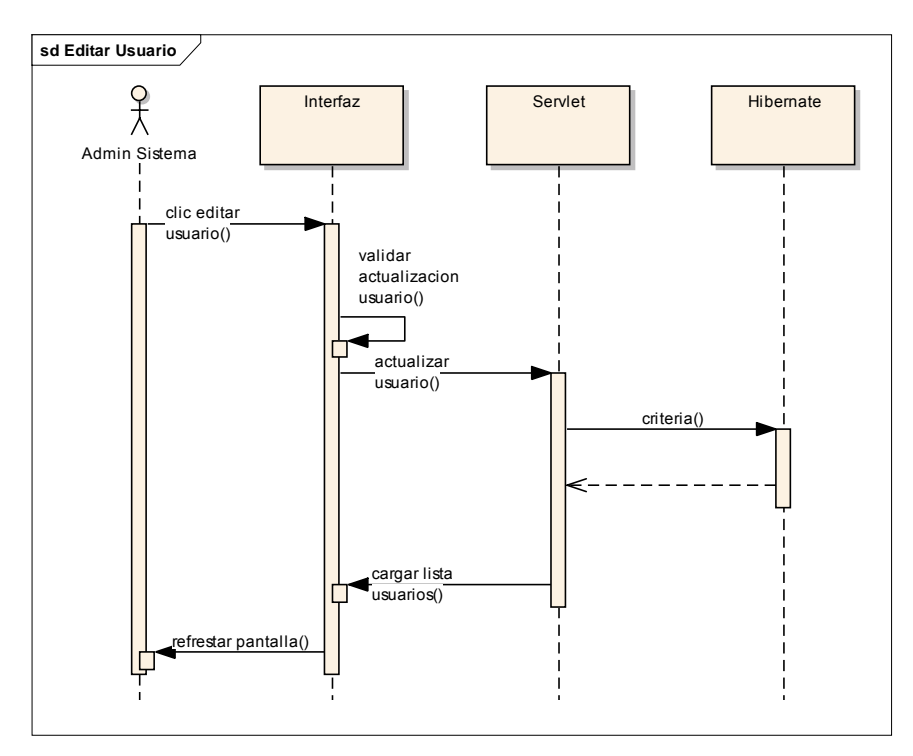

*Figura 27. Diagrama de secuencia Editar Usuario* 

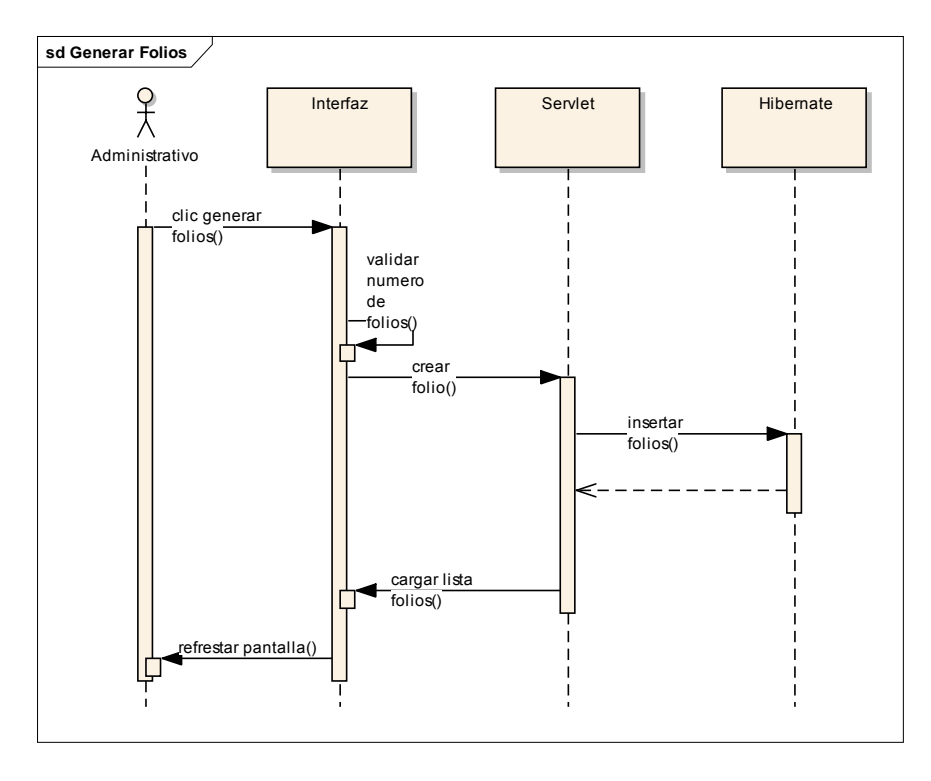

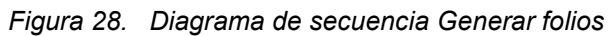

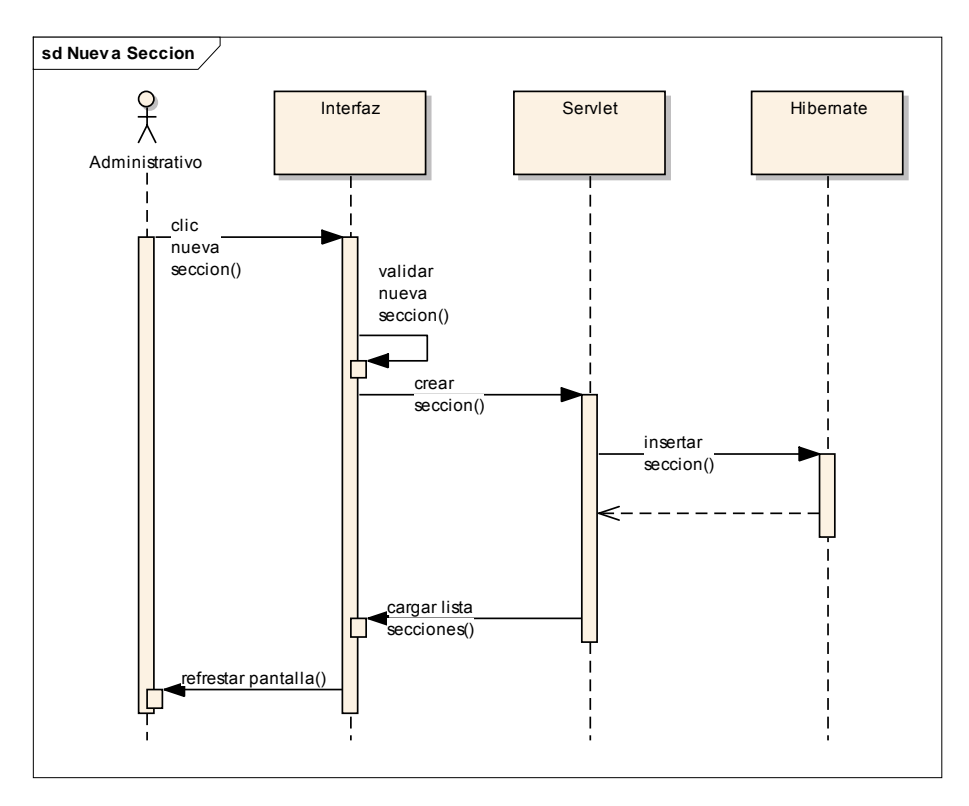

*Figura 29. Diagrama de secuencia Nueva Sección* 

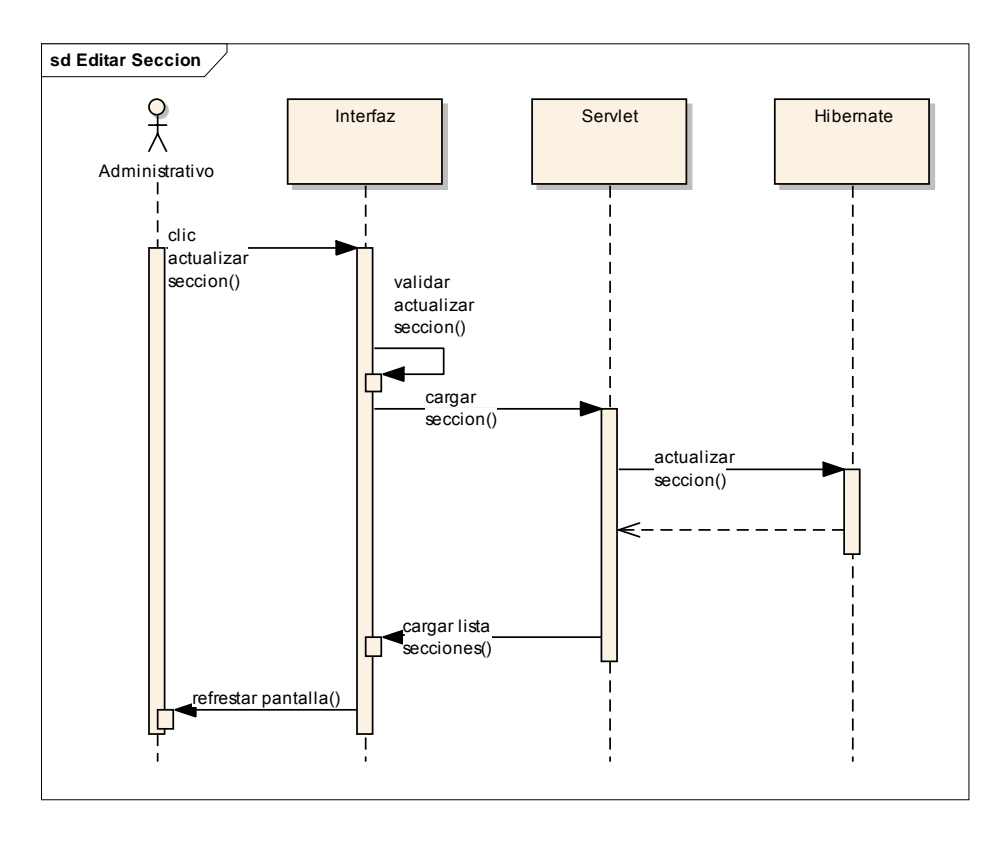

*Figura 30. Diagrama de secuencia Editar Sección* 

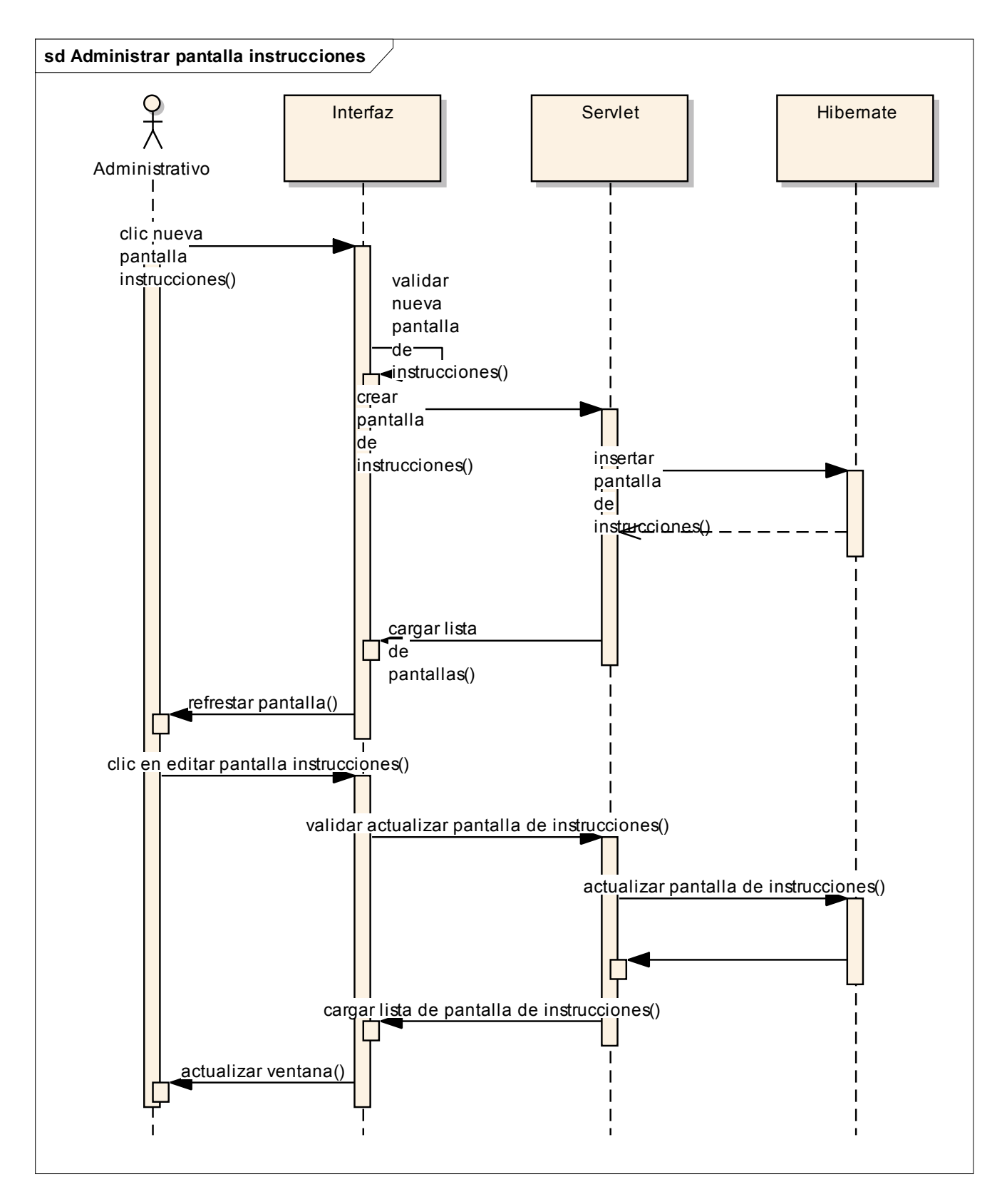

*Figura 31. Diagrama de secuencia Administrar pantalla de instrucciones* 

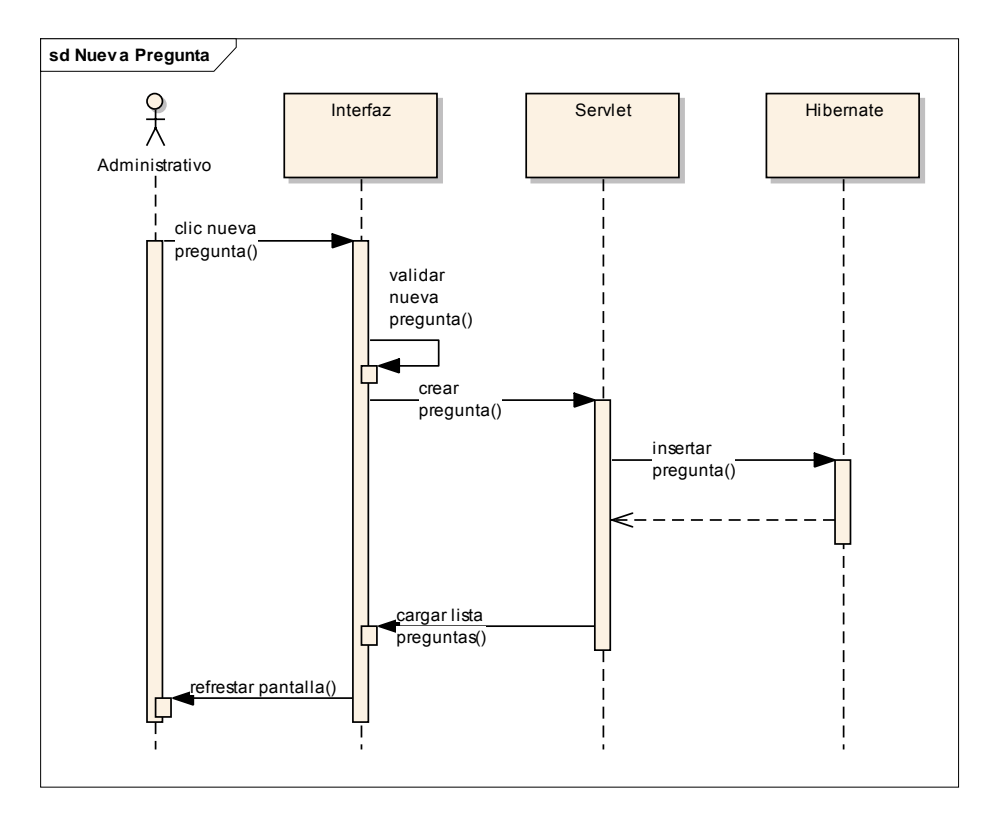

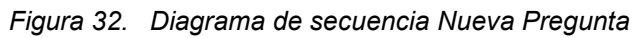

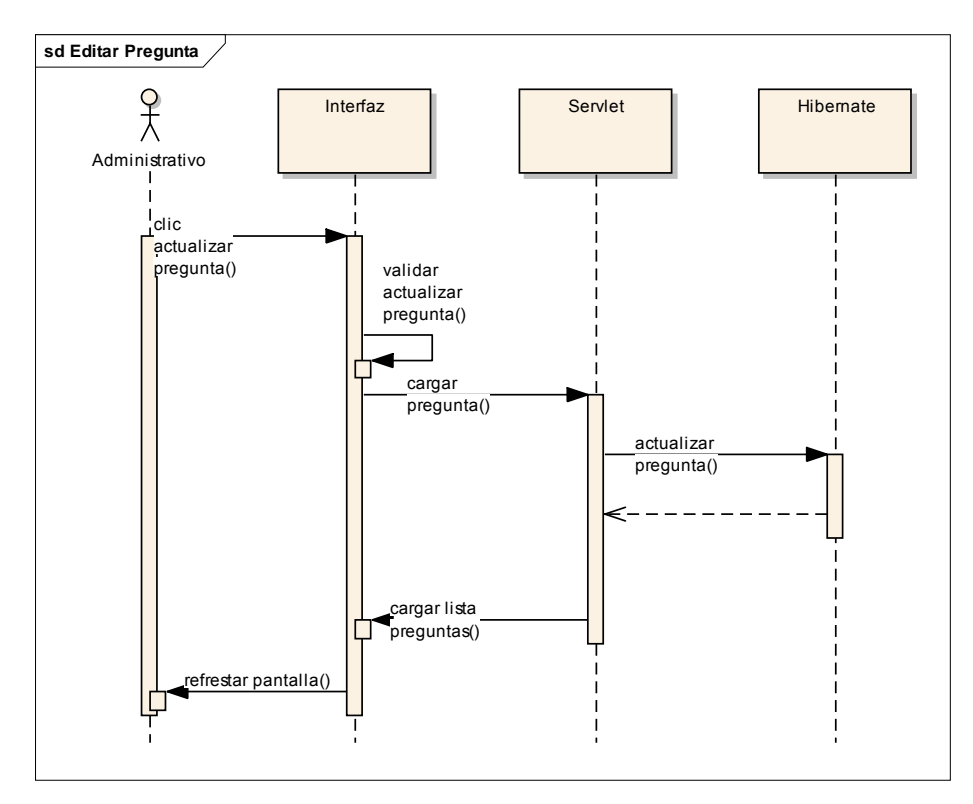

*Figura 33. Diagrama de secuencia Editar pregunta* 

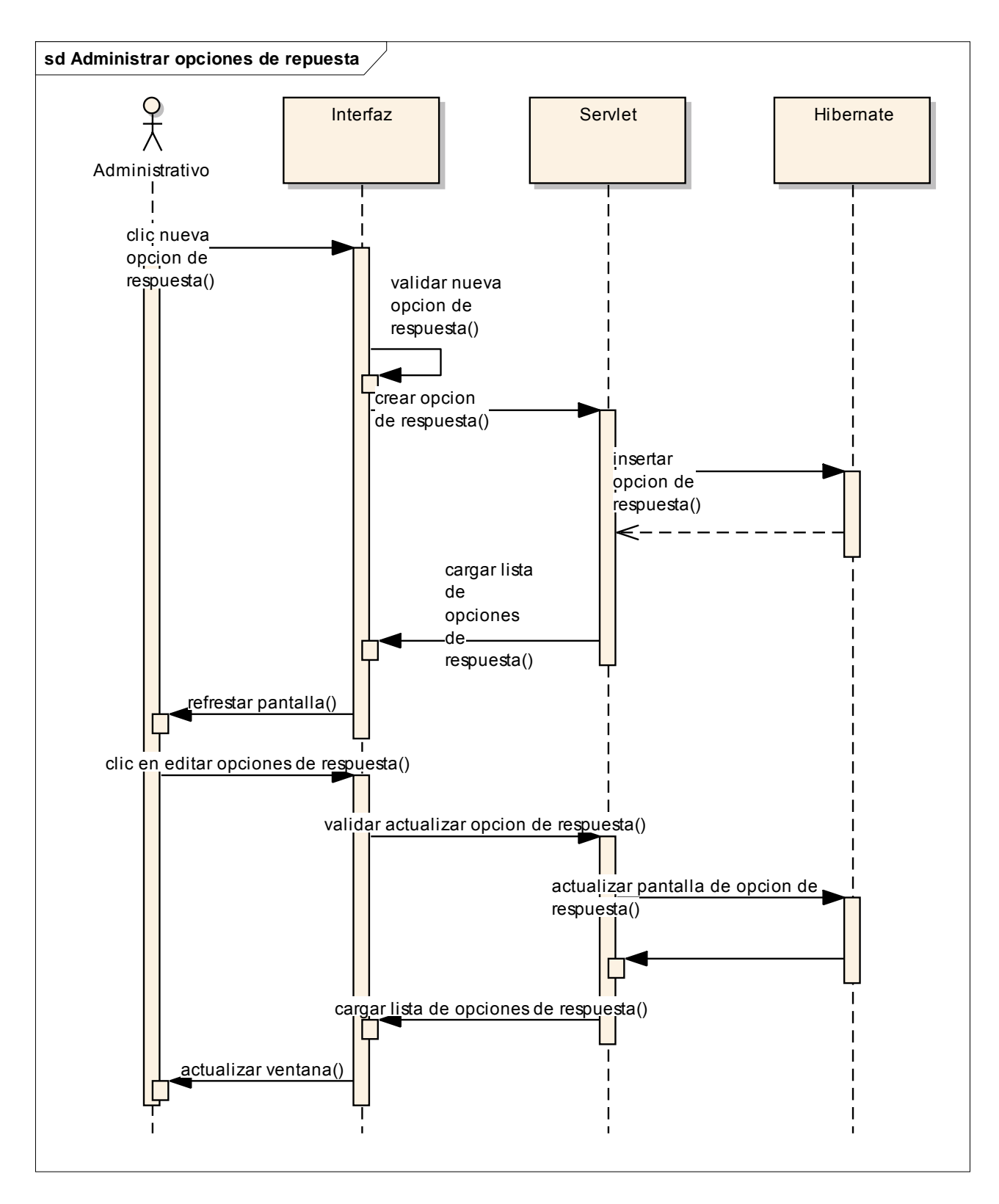

*Figura 34. Diagrama de secuencia Administrar opciones de respuesta*
# **5. <sup>D</sup>ESARROLLO DE LA APLICACIÓN O LA FASE DE CONSTRUCCIÓN**

Se completa toda la funcionalidad de la aplicación web desarrollando el código en Java y utilizando las herramientas anteriormente descritas, en otras palabras se traducirá el diseño de la aplicación en lenguaje Java. En capitulo solo muestra fragmentos de código de cada capa del sistema por fines prácticos.

## **5.1 Hibernate**

Para poder usar el framework una vez importadas las librerías debemos crear el archivo "hibernate.cfg.xml" que contiene la información general de hibernate, los parámetros de conexión y la ruta de los archivos de mapeo. Este archivo debe estar localizado en la *classpath* (raíz del proyecto), a continuación se muestra el contenido del archivo principal de hibernate

```
<?xml version="1.0" encoding="UTF-8"?>
 <!DOCTYPE hibernate-configuration PUBLIC "-//Hibernate/Hibernate Configuration DTD 3.0//EN" "http://hibernate.
- <hibernate-configuration>
   <session-factory>
     <property name="hibernate.connection.driver class">com.mysql.jdbc.Driver</property>
     <property name="hibernate.connection.url">jdbc:mysql://localhost:3306/cuestionario_discapacidad</property>
     <property name="hibernate.connection.username">root</property>
     <property name="hibernate.connection.password">12345</property>
     <property name="hibernate.connection.pool_size">100</property>
     <property name="current session context class">thread</property>
     <mapping resource="com/modelo/Rol.hbm.xml"/>
     <mapping resource="com/modelo/Inciso.hbm.xml"/>
     <mapping resource="com/modelo/Permiso.hbm.xml"/>
     <mapping resource="com/modelo/Usuario.hbm.xml"/>
     <mapping resource="com/modelo/Persona.hbm.xml"/>
     <mapping resource="com/modelo/UsuarioRespuesta.hbm.xml"/>
     <mapping resource="com/modelo/PantallaDeInstruccion.hbm.xml"/>
     <mapping resource="com/modelo/EntidadFederativa.hbm.xml"/>
     <mapping resource="com/modelo/Direccion.hbm.xml"/>
     <mapping resource="com/modelo/Pregunta.hbm.xml"/>
     <mapping resource="com/modelo/UsuarioRol.hbm.xml"/>
     <mapping resource="com/modelo/RolPermiso.hbm.xml"/>
     <mapping resource="com/modelo/Seccion.hbm.xml"/>
   </session-factory>
 </hibernate-configuration>
```
*Figura 35. Contenido del archivo hibernate.cfg.xml* 

Para cargar la información del archivo anteriormente descrito requerimos un objeto llamado *SessionFactory* que se crea una sola vez en la aplicación, para ello creamos una nueva clase con el siguiente fragmento de código:

```
\mathbb{F} ...5 lines
  package com.util;
[] import org.hibernate.cfg.AnnotationConfiguration;
 import org.hibernate.SessionFactory;
\mathbb{F} /** Hibernate Utility class with a convenient method to get Session Factory ... 6 lines */
  public class HibernateUtil {
       private static final SessionFactory sessionFactory;
Ģ
       static {
           try {
               // Create the SessionFactory from standard (hibernate.cfg.xml)
               // config file.
               sessionFactory = new AnnotationConfiguration().configure().buildSessionFactory();
           } catch (Throwable ex) {
               // Log the exception.
               System.err.println("Initial SessionFactory creation failed." + ex);
               throw new ExceptionInInitializerError(ex);
           Ą.
       -3
\Boxpublic static SessionFactory getSessionFactory() {
           return sessionFactory;
       þ
   τ
```
*Figura 36. Clase Hibernate Útil* 

Hibernate está compuesto 3 interfaces esenciales. La de *Session* es la primera en importancia y esta es la inicial el ciclo de persistencia, después se utiliza la interfaz *Transaction* y al final se ejecuta un *commit* como se muestra en el siguiente fragmento de código.

```
public void agregar entidad a direccion (int id Direccion, int id Entidad) {
   Session session = HibernateUtil.getSessionFactory().getCurrentSession();
   session.beginTransaction();
   Direccion aDireccion = (Direccion) session.load(Direccion.class, id_Direccion);
   EntidadFederativa aEntidad = (EntidadFederativa) session.load(EntidadFederativa.class, id Entidad);
   aEntidad.getDireccions().add(aDireccion);
   session.getTransaction().commit();
```
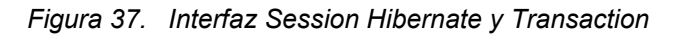

La interfaz *query* esta destina a ser utilizada en medio de ambas interfaces, sin embargo existen otras interfaces que equivalen a esta como *createCriteria*, etc. El siguiente fragmento de código muestra el uso de la interfaz *query* que utiliza el lenguaje HQL de Hibernate.

```
private static List ConsultaHQL (String QueryHQL) {
    Session session = HibernateUtil.getSessionFactory().getCurrentSession();
    session.beginTransaction();
    List resultado = session.createQuery(QueryHQL).list();
    session.close();
   return resultado;
```
Y.

#### *Figura 38. Interfaz CreateQuery*

```
private static String HOL EntidadFederativa = "FROM com.modelo.EntidadFederativa as EntidadFederativa";
private static String HQL Direccion = "FROM com.modelo.Direccion as Direccion";
private static String HQL Persona = "FROM com.modelo. Persona as Persona";
private static String HQL Usuario = "FROM com.modelo.Usuario as Usuario";
private static String HQL UsuarioRol = "FROM com.modelo.UsuarioRol as UsuarioRol";
private static String HQL Rol = "FROM com.modelo.Rol as Rol";
private static String HQL RolPermiso = "FROM com.modelo.RolPermiso as RolPermiso";
private static String HQL Permiso = "FROM com. modelo. Permiso as Permiso";
private static String HQL Seccion = "FROM com.modelo. Seccion as Seccion";
private static String HQL PantallaDeInstruccion = "FROM com.modelo.PantallaDeInstruccion as PantallaDeI
private static String HOL Pregunta = "FROM com.modelo.Pregunta as Pregunta";
private static String HQL Inciso = "FROM com.modelo. Inciso as Inciso";
private static String HQL UsuarioRespuesta = "FROM com.modelo.UsuarioRespuesta as UsuarioRespuesta";
```
#### *Figura 39. Lenguaje HQL*

El lenguaje HQL trabaja con objetos persistentes y sus propiedades en vez de trabajar con tablas y sus atributos como lo hace SQL, en la figura anterior se muestra el código equivalente a un "*Select \* from tabla"*. HQL regresa como resultado objetos; esto se logra con los archivos de mapeo que son cargados al inicio y guardados en la interfaz *SessionFactory*. En la figura siguiente se muestra un archivo de mapeo.

```
<hibernate-mapping>
 <class catalog="cuestionario discapacidad" name="com.modelo.Pregunta" optimistac-lock="version" table="pregunta"
   <id name="idPregunta" type="java.lang.Integer">
     <column name="id pregunta"/>
     <generator class="identity"/>
   \langle/id>
   <many-to-one class="com.modelo.Seccion" fetch="select" name="seccion">
    <column name="id seccion" not-null="true"/>
   </many-to-one>
   <property name="descripcion" type="string">
    <column length="65535" name="descripcion"/>
   </property>
   <property name="rutaImagen" type="string">
    <column length="100" name="ruta imagen"/>
   \langle/property>
   <property name="rutaVideo" type="string">
    <column length="100" name="ruta video"/>
   </property>
   <property name="secuencia" type="java.lang.Integer">
     <column name="secuencia"/>
   </property>
   <property name="nombre" type="string">
    <column length="100" name="nombre"/>
   </property>
   <property name="estatus" type="java.lang.Boolean">
    <column name="estatus"/>
   </property>
   <set fetch="select" inverse="true" lazy="true" name="usuarioRespuestas" table="usuario respuesta">
     <key><column name="id_pregunta" not-null="true"/>
     ≺/key>
```
*Figura 40. Fragmento del archivo de mapeo de la tabla Persona* 

Por último es importante mencionar los 3 estados posibles en el ciclo de persistencia de Hibernate:

- *Transient*: No se encuentra sincronizado con la Base de datos, por lo que no tiene un identificador hacia ella, para convertirlo en un objeto persistente se debe efecturar un "save" o "update".
- *Persistent*: Son objetos con un identificador en la base de datos, cuando es llamado un "delete" se transforma a un estado *Transient.*
- *Stored*: Objetos persistentes que ya no están vinculados a una sesión.

## **5.2 ZK**

En cuanto al código implementado con el Framework ZK 7.03 podemos resumir que al igual que HTML, utiliza etiquetas, pero estas a través del id, podemos manipular sus propiedades sin recurrir a utilizar lenguajes adicionales como JavaScript. A continuación se muestra un fragmento del código de ZK:

```
\boxed{2} index.zul \times1 <?link rel="stylesheet" type="text/css" href="/style.css"?>
  2 <?page title="Acceso al Sistema" contentType="text/html;charset=UTF-8"?>
  30 \times zk>
  40
        <borderlayout hflex="1" vflex="1">
             <north height="100px" border="none" >
  5⊝
                 <include src="index/banner.zul"/>
  6
  7<sup>7</sup></north>
             <center id="mainContent" autoscroll="true">
  8⊝
                  <include src="index/main.zul"/>
  \overline{q}10
             </center>
             <south height="50px" border="none">
 11 \odot<include src="index/footer.zul"/>
 12
 13</south>
 14 </borderlayout>
 15 \langle z \rangle
```
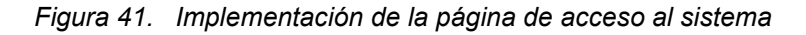

En la figura anterior se observa que el contenido principal de la página de acceso al sistema se encuentra dentro del archivo "main.zul" a continuación se incluye dicho archivo.

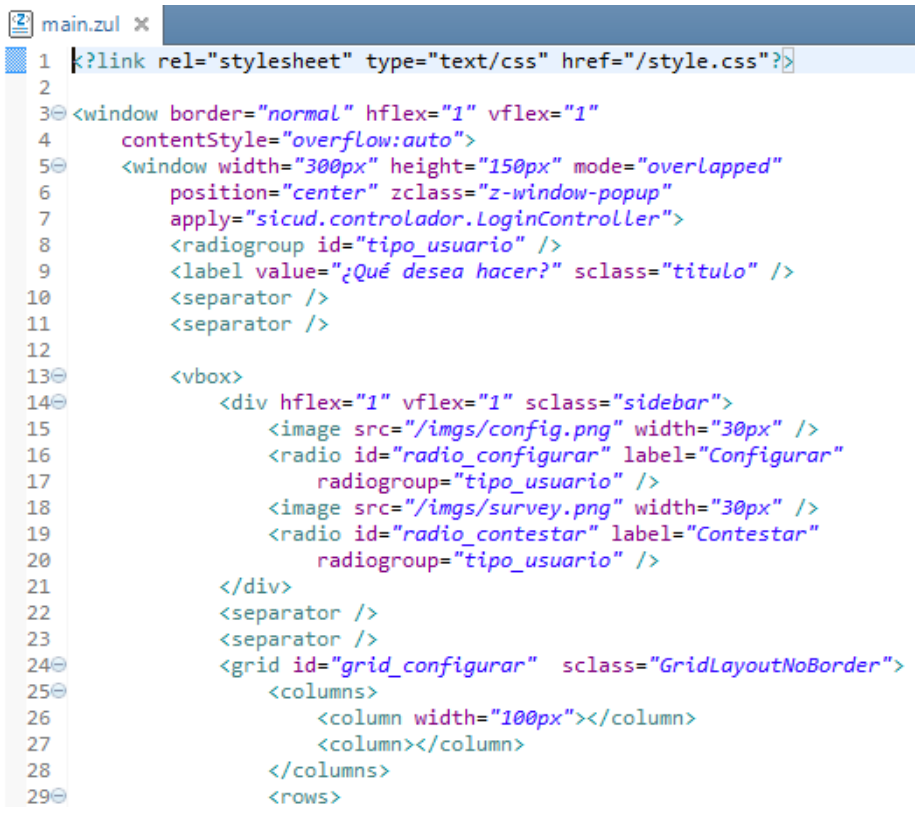

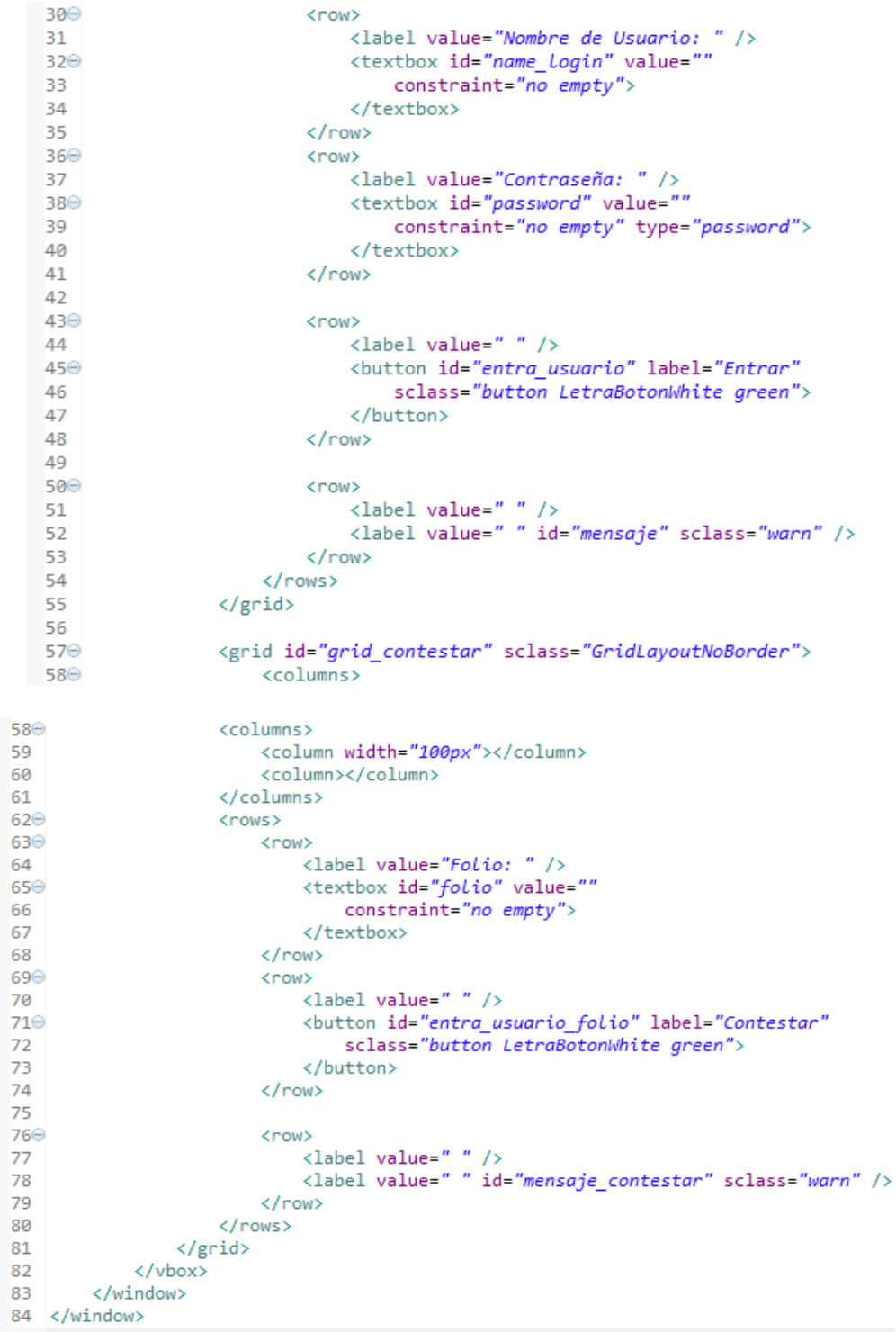

*Figura 42. Implementación del archivo "main.zul"* 

El controlador o servlet que controla las peticiones de la vista (por medio del ID) anterior se muestra a continuación:

```
main.zul
              D LoginController.java X
      package sicud.controlador;
   \mathbf{1}20 import java.util.HashSet;
V.
  15
  16
  17
      public class LoginController extends SelectorComposer<Component> {
  18
               private static final long serialVersionUID = 1L;
  19
  20
               @Wire
  21⊜
  22
               private Textbox name_login;
  23⊜
               @Wire
  24
               private Textbox password;
  25⊜
               @Wire
               private Textbox folio;
  26
  27⊜
               @Wire
  28
               private Label mensaje;
  29⊜
               @Wire
  30
               private Label mensaje_contestar;
  31\odot@Wire
  32
               private Grid grid_configurar;
  33⊜
               @Wire
  34
               private Grid grid contestar;
  35
  36\Theta@Override
.đ
  37
               public void doAfterCompose(Component comp) throws Exception{
                   super.doAfterCompose(comp);
  38
  39
                    grid configurar.setVisible(false);
  40
                    grid_contestar.setVisible(false);
  41
               Y
  42\vec{C} 44\opluspublic void configurar(){
  4850<sup>®</sup>
              public void contestar(){
  54
  55⊜
              @Listen("onClick = #entra_usuario")
              public void Login(){
  56
  57
                  String name= name_login.getValue();
  58
                  String contraseña = password.getValue();
  59
                  int idUsuario;
                  int idRol;
  60
  61
                  if (name == null || name.equals("") || name.isEmpty() || contraseña == null || contraseña.equals("") |
                      mensaje.setValue("Credenciales Invalidas");
  62
  63
                  else{
  64
                      idUsuario = Seguridad.validaUsuario(name, contraseña);
  65
                      idRol = Seguridad.obtenerRolUsuario(idUsuario);
  66
                      redireccionarUsuario(idRol);
  67
                  }
  68
              Y
  69
  71⊕
              public void Contestar(){
  83
  84<sup>®</sup>
              public void redireccionarUsuario(int tipo){
 100101}
```
*Figura 43. Implementación del controlador "Login" de la página acceso al sistema* 

# **6. <sup>I</sup>MPLEMENTACIÓN DE LA APLICACIÓN O LA FASE DE TRANSICIÓN**

Describe como montar la aplicación desarrollada en el servidor instalado en el *capítulo II Herramientas utilizadas*, no se detalla una configuración avanzada del servidor ya que eso corre a cargo del jefe de sección de administración de servidores y sistemas de la FES Iztacala como se describió en *el capítulo III Análisis de la aplicación*.

## **6.1 Desplegar la aplicación**

Primer necesitamos crear un usuario que administrar las aplicaciones que se ejecutan en el servidor Tomcat 7, debemos detener el servidor si es que se está ejecutando y localizar el archivo "tomcat-users.xml" dentro del directorio de instalación de Tomcat y el subdirectorio "conf". Editamos el archivo agregando la siguiente línea:

<user username="giss" password="12345" roles="manager-gui"/> (antes del cierre de etiqueta "</tomcat-users>"), guardamos los cambios y reiniciamos el servidor.

En el entorno de desarrollo debemos generar un archivo con extensión ".war", varía un poco de acuerdo al IDE en el cual este desarrollando. En Eclipse sobre el proyecto dar clic derecho y seleccionar la opción "Exportar", aparecerá una ventana y seleccionar la opción "WAR File". En NetBeans sobre el proyecto dar clic derecho y seleccionar la opción "Build", en la pestaña Files buscar el subdirectorio "dist" y allí se encontrará el archivo War.

Finalmente en un navegador introducir la dirección <http://localhost:8080/>y dar clic sobre la opción "Manager App" que se encuentra del lado derecho. Nos solicitará autentificarnos, introduciremos el nombre de usuario y contraseña que agregamos en el archivo "tomcat-users". La figura siguiente muestra la página de administración de aplicaciones de Tomcat.

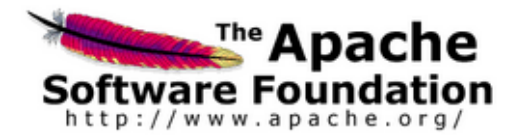

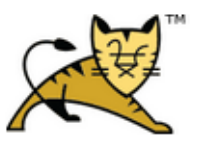

### Gestor de Aplicaciones Web de Tomcat

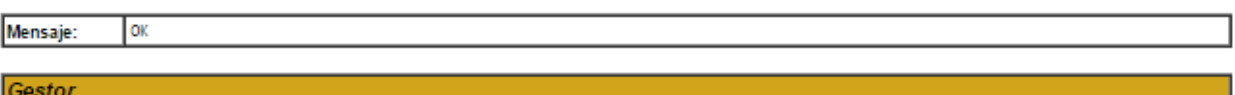

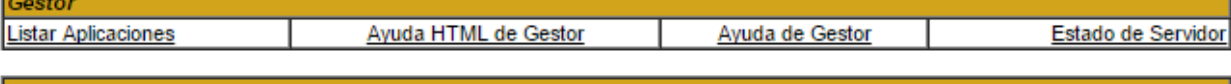

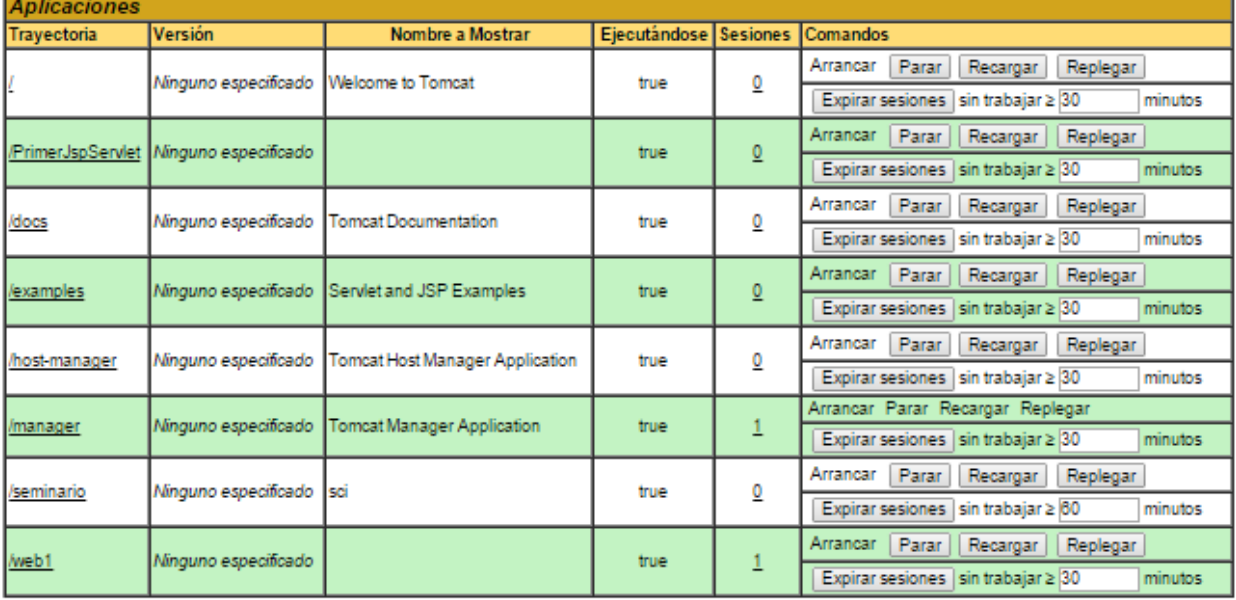

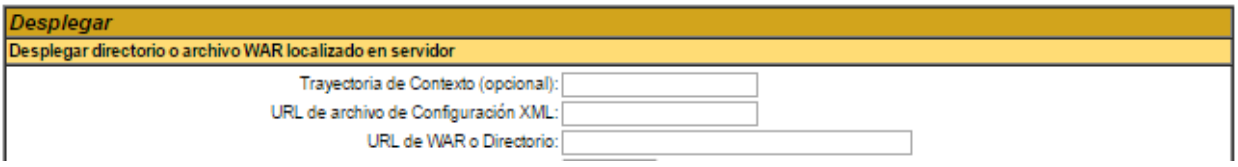

#### *Figura 44. Gestor de Aplicaciones web de Tomcat*

Debemos buscar la sección "Archivo WAR a desplegar" y agregar allí nuestro archivo generado, por ultimo Tomcat nos mostrará un mensaje en la parte superior y la aplicación en la lista de aplicaciones disponibles.

# **7. <sup>C</sup>ONCLUSIONES**

Las economías de los países desarrollados dependen en gran parte del software; más y más procesos son actualmente controlados por sistemas informáticos, de aquí la gran importancia de generar técnicas, patrones, mejores prácticas entre otros conjunto de conocimientos para administrar exitosamente un proyecto de software y que esto repercuta directamente en la calidad del producto. Si bien esto anterior no resulta nada fácil, y muchas veces requiere además de teoría muchos años de experiencia y otras capacidades humanas, he dado un paso donde he ganado experiencia profesional al desarrollar este proyecto.

En cuanto a esta aplicación, se lograron los objetivos planteados en la introducción y la aceptación por parte del grupo de investigación en psicología y salud sexual. Sé que todo sistema y proceso es susceptible de ser mejorado y perfeccionado; y al terminar el desarrollo, esta aplicación no es la excepción. Se logró generar esta primera versión que puede ser extendida y enriquecida con varias ideas propias pero por ahora resulta ser suficiente para los objetivos buscados.

Como beneficios personales se pueden enlistar los siguientes:

- Ampliar mi repertorio de herramientas y recursos que como buen profesionista debo tener.
- El elegir la metodología y frameworks adecuados de acorde al proyecto es otra experiencia adquirida, donde uno debe de aprender los detalles de la implementación sobre la marcha con las bases que se aprenden en esta licenciatura.
- Con la puesta en marcha de un sistema, muchas veces se modifican o refinan los procesos de una organización, lo que implica un mayor grado de responsabilidad (que excede el ámbito técnico) y que cada integrante del equipo debe asumir.

 Durante el desarrollo de este trabajo se crearon los vínculos académicos con otras áreas del conocimiento, aprendiendo de estas últimas y aplicando los conocimientos adquiridos a favor de proyectos de gran labor social.

Finalmente con este trabajo al cual me gusta referirme como un ejercicio, pretendo demostrar que soy capaz de iniciar mi desarrollo profesional y el proceso para llegar a ser un orgulloso egresado de MAC.

# **8. <sup>B</sup>IBLIOGRAFÍA**

- 1. Hernández F. (Octubre, 2010). *Metodología y herramientas de la Ingeniería de Software. Un caso práctico* (Tesina de Lic. Matemáticas Aplicadas y Computación). Acatlán: UNAM.
- 2. Noguez G. (2010). *Depósito de buenas prácticas de ingeniería de software y base de datos* (tesis de M en Computación). México, DF: UNAM.
- 3. Robles S., Guevara Y., Pérez Y., & Hermosillo, A. (2013, diciembre). *Comunicación con padres y conducta sexual en jóvenes mexicanos con discapacidad auditiva*. Psicología y Salud, 23, 227-239. 2014, Octubre, De Publicación periódica Base de datos.
- 4. Robles, S., Guevara Y., Pérez Y., Moreno D., Frías B., & Rodríguez, M. (2013). *Cuestionario sobre salud sexual dirigido a jóvenes con discapacidad auditiva*. Reyes Iztacala: UIICSE.
- 5. Ruiz D., & García V. (2010). Frameworks de Persistencia: Análisis comparativo entre Hibernate e iBATIS (Tesis de Ing. en Computación). Aragón: UNAM.
- 6. Villalba E., & Ramón Y. (2011). *Desarrollo de sistemas con metodología RUP* (tesis para Ing. en computación). México, DF: UNAM.

### **8.1 Referencias**

- 1. Consejo Nacional de Población. (2012). *1 de Diciembre, Día mundial de lucha contra del SIDA*. Octubre 16, 2014, de CONAPO Sitio web: http://www.conapo.gob.mx/es/CONAPO/1 de diciembre Dia mundial de lucha contra el SIDA
- 2. ENADID. (2009). Encuestas en Hogares. Septiembre, 2014, de INEGI Sitio web: [http://www.inegi.org.mx/est/contenidos/Proyectos/Encuestas/Hogares/especiales](http://www.inegi.org.mx/est/contenidos/Proyectos/Encuestas/Hogares/especiales/enadid/enadid2009/default.aspx) [/enadid/enadid2009/default.aspx](http://www.inegi.org.mx/est/contenidos/Proyectos/Encuestas/Hogares/especiales/enadid/enadid2009/default.aspx)
- 3. González, Magaly. (2012). Lenguaje de señas mexicano*. Elemento básico como estrategia de comunicación con el paciente infantil hipoacúsico*. México, D.F: Tesina.
- 4. Montero H. (Septiembre, 2005). La Experiencia del Usuario. Enero, 2015, de Publicación **Independiente** Sitio web: [http://www.nosolousabilidad.com/articulos/experiencia\\_del\\_usuario.htm](http://www.nosolousabilidad.com/articulos/experiencia_del_usuario.htm)
- 5. Instituto Nacional de Estadística, Geografía e Informática. (2011). *Estadísticas a propósito del día internacional de la mujer datos nacionales*. Septiembre 30, 2014 de INEGI Sitio web: [http://www.inegi.org.mx/inegi/contenidos/espanol/prensa/contenidos/estadisticas](http://www.inegi.org.mx/inegi/contenidos/espanol/prensa/contenidos/estadisticas/2011/mujer11.asp?c=2784&ep=53) [/2011/mujer11.asp?c=2784&ep=53](http://www.inegi.org.mx/inegi/contenidos/espanol/prensa/contenidos/estadisticas/2011/mujer11.asp?c=2784&ep=53)
- 6. Instituto Nacional de Estadística, Geografía e Informática. (2012). *Estadísticas a propósito del día internacional de la juventud (12 de agosto)*. Septiembre 15, 2014 de INEGI Sitio web: [http://www.inegi.org.mx/inegi/contenidos/espanol/prensa/contenidos/estadisticas](http://www.inegi.org.mx/inegi/contenidos/espanol/prensa/contenidos/estadisticas/2012/juventud12.asp?c=2844&) [/2012/juventud12.asp?c=2844&](http://www.inegi.org.mx/inegi/contenidos/espanol/prensa/contenidos/estadisticas/2012/juventud12.asp?c=2844&)
- 7. Instituto Nacional de Estadística, Geografía e Informática. (2013). *Las personas con discapacidad en México, una visión al 2010*. México: INEGI. pp 147-165.
- 8. Instituto Nacional de Estadística, Geografía e Informática. (2004). *Las personas con discapacidad en México*. México: INEGI. pp 127-139.
- 9. Organización Mundial de la Salud. (1999). *Clasificación Internacional del Funcionamiento y la Discapacidad*. Ginebra, Suiza: Grupo de Evaluación, Clasificación y Epidemiología.
- 10.Potix. (Febrero 25, 2014). *ZK 6.5 Developer's Reference*. Agosto 25, 2014, de Potix Corporation Sitio web:<http://www.zkoss.org/>
- 11. Red Hat. (Mayo 3, 2012). *Hibernate Reference Documentation*. Agosto 25, 2014, de Red Hat Sitio web: [http://docs.jboss.org/hibernate/orm/4.3/manual/en-](http://docs.jboss.org/hibernate/orm/4.3/manual/en-US/html/)[US/html/](http://docs.jboss.org/hibernate/orm/4.3/manual/en-US/html/)
- 12. Tomcat. (2014). *Documentation. 2014*, de The Apache Software Foundation Sitio web:<http://tomcat.apache.org/index.html>

13. Wikipedia. (2014). FileMaker. Enero, 2015, de Wikipedia Sitio web: <http://es.wikipedia.org/wiki/FileMaker>

# 9. ANEXO

#### SECCIÓN I: DATOS GENERALES

- 1. Tú:
	- (a) Hipoacúsico
	- (b) Sordo

2. Tú sordo o hipoacusia ASÍ NACIÓ o cuando NIÑO tu sordo o hipoacusia cuantos años: \_\_\_\_\_años.

- 3. Tú:
	- (a) Hombre
	- (b) Mujer
- 4. Tú cuantos años ahorita: \_\_\_\_\_\_\_ años.
- 5. Tú:
	-
	- $(a)$  Soltero<br> $(b)$  Casado
	- (c) Unión libre
	- $(d)$  Oto
- 6. Tú nivel estudios hasta:
	- (a) No tiene escuela
	- (b) Aprender oficio
	- (c) Primaria
	- (d) Secundaria o carrera técnica
	- (e) Preparatoria<br>(f) Universidad
	-
- 7. ¿Tu papá vive?<br>(a) Si<br>(b) No
	-
	-
- 8. ¿Tu papá tiene discapacidad?
	- (a) Visual
	- (b) Auditiva
	- (c) Motriz &
	- $(d)$  Ota
	-
	- (e) NO tiene discapacidad
- 9. ¿Tu MAMÁ vive?
	- $(a)$  Si
	- $(b)$  No
- 10. ¿Tu MAMÁ tiene discapacidad?
	- (a)  $Visual$
	- (b) Auditiva
- (c) Motriz &
- (d) Otra
- (e) NO tiene discapacidad
- 11. Tu PAPÁ y tu MAMÁ viven:
	- (a) Juntos
	- (b) Separados
- 12. Tu PAPÁ cuantos años ahorita: \_\_\_\_\_\_\_ años.
- 13. Tu MAMÁ cuantos años ahorita: \_\_\_\_\_\_\_ años.
- 14. Tu PAPÁ nivel estudios:
	- (a) No hay estudios
	- (b) Aprender oficio
	- (c) Primaria
	- (d) Secundaria o carrera técnica
	- (e) Preparatoria
	- (f) Universidad
- 15. Tu MAMÁ nivel estudios:
	- (a) No hay estudios
	- (b) Aprender oficio
	- (c) Primaria
	- (d) Secundaria o carrera técnica
	- (e) Preparatoria
	- (f) Universidad
- 16. ¿TÚ ahorita dónde vives?
	- (a) Casa papá y mamá
	- (b) Casa mamá
	- (c) Casa papá
	- (d) Casa otra persona mi familia
	- (e) Internado- Casa gobierno
	- (f) Casa yo dueño
- 17. ¿Tu PAPÁ trabaja?
	- $(a)$  Si
	- $(b)$  No
- 18. ¿Tu MAMÁ trabaja?
	- $(a)$  Si
	- $(b)$  No
- 19. ¿TÚ trabajas?
	- $(a)$  Si
	- $(b)$  No

### SECCIÓN II: COMUNICACIÓN CON PADRES

Cuanto platicas NUNCA, POCO, AVECES, MUCHO, MUCHO MÁS, con tu papá y con tu<br>mamá cada cosa. No tienes papá o mamá NO responder y pasa siguiente apartado.

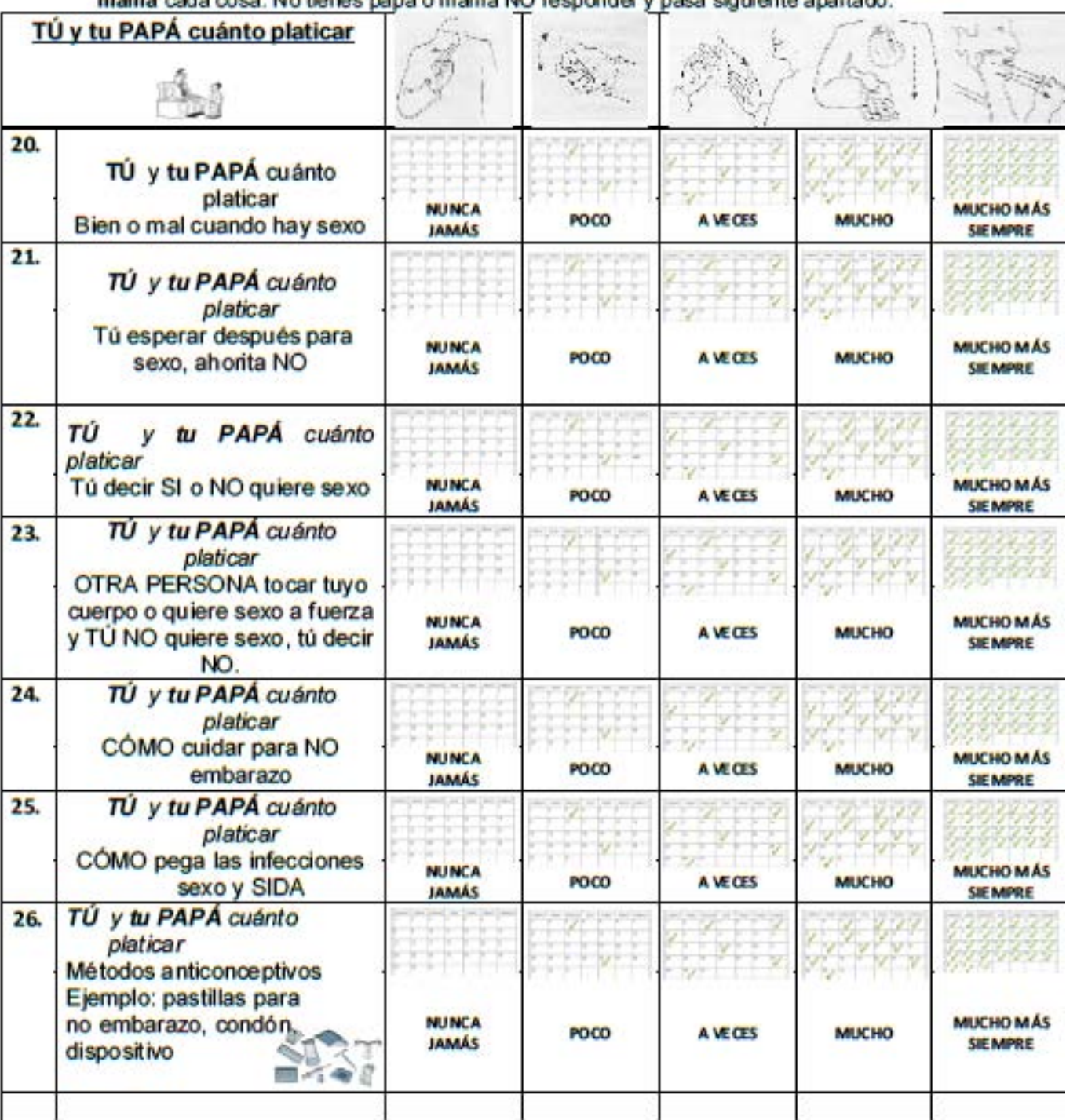

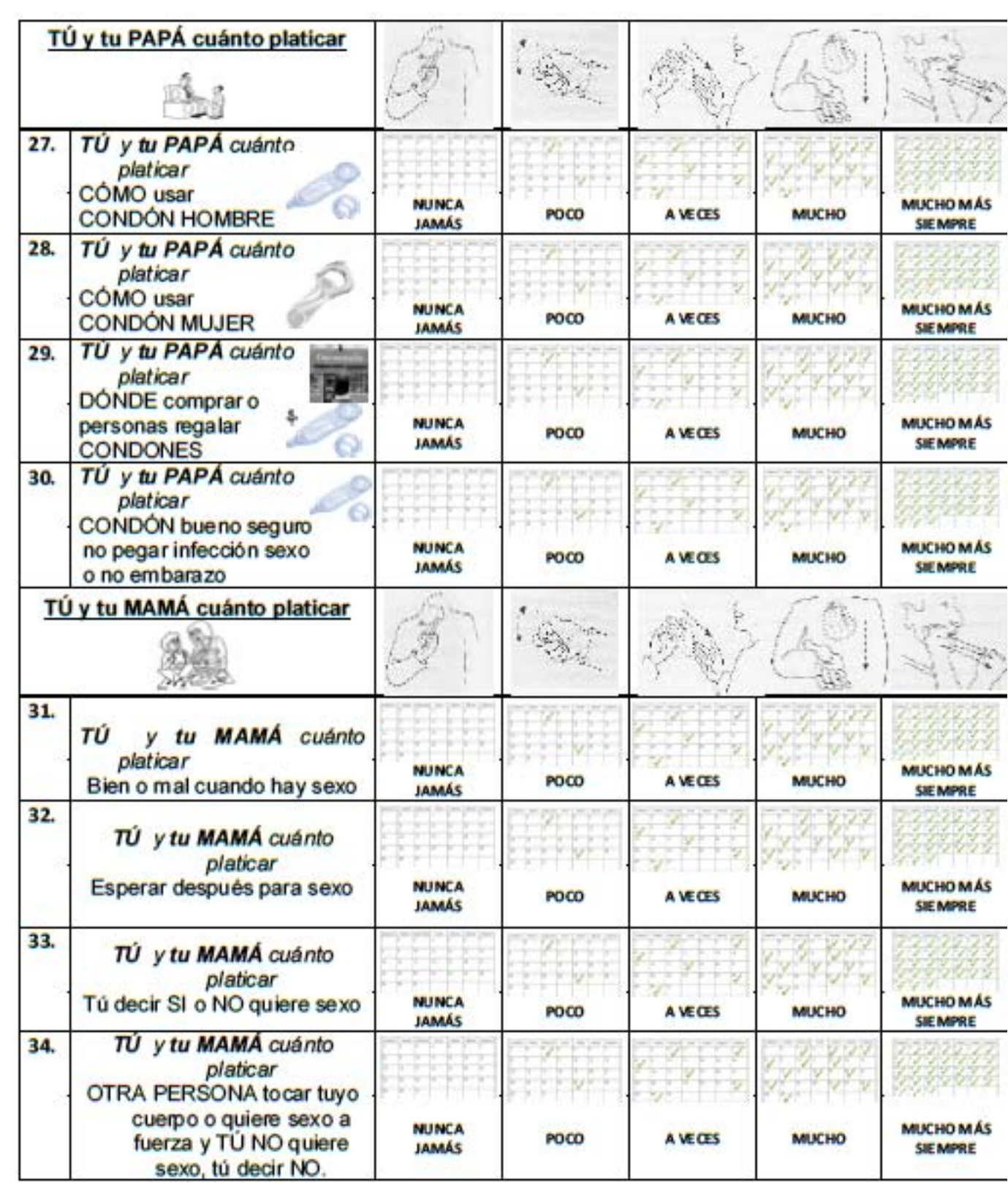

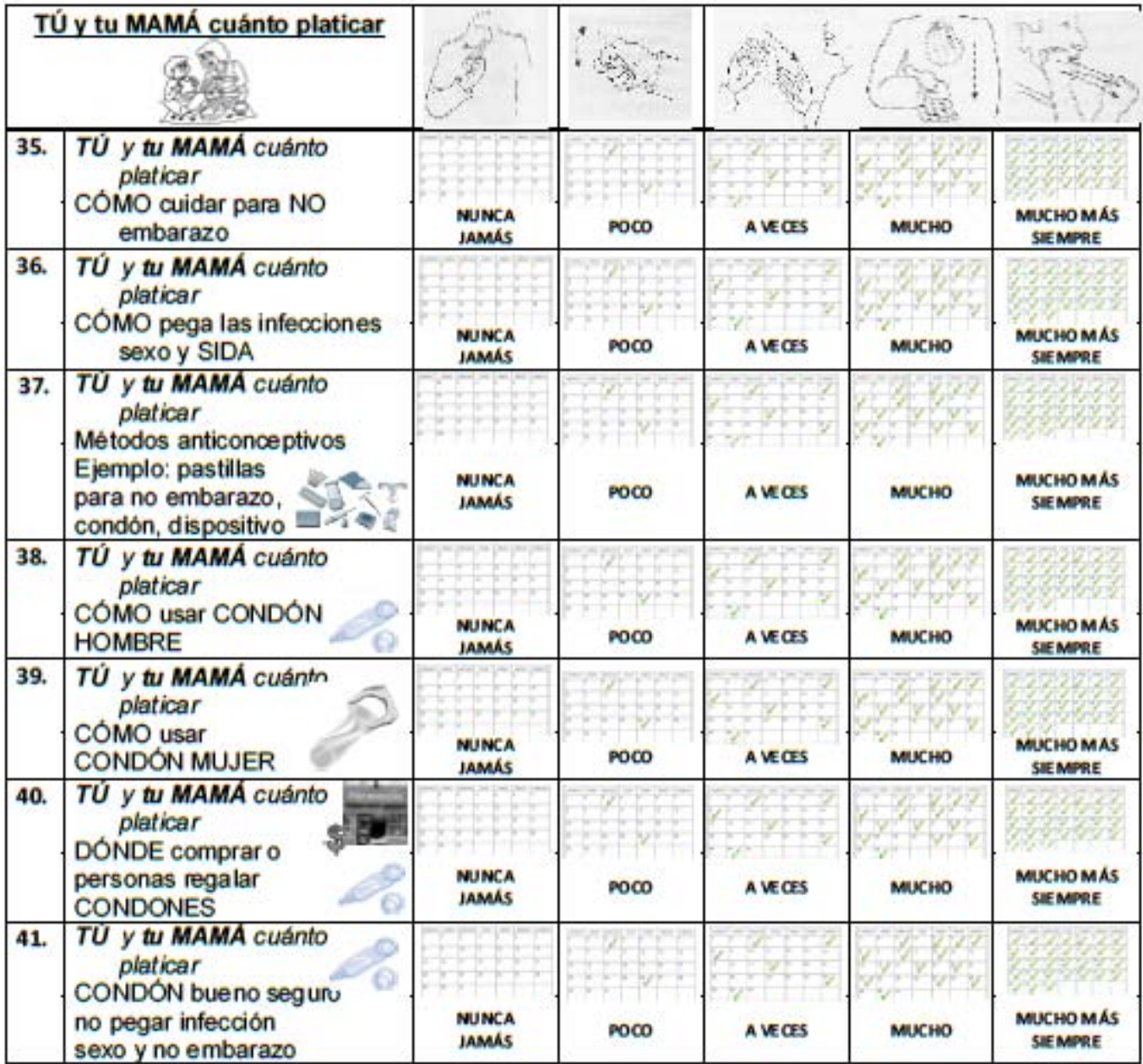

### 42. Tu PAPÁ ayuda para TÚ aprender cosas sexo

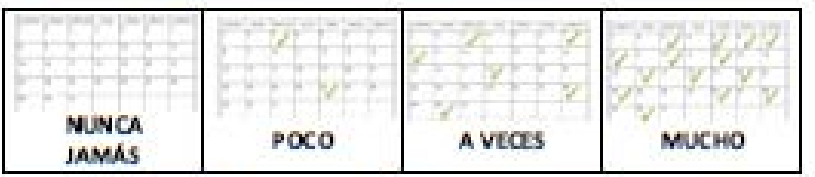

43. Tu MAMÁ ayuda para TÚ aprender cosas sexo

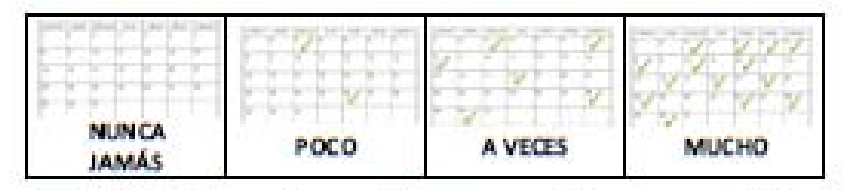

44. Tu PAPÁ ayuda para TÚ bien, salud y sexo cuidado NO infección sexo, NO embarazo

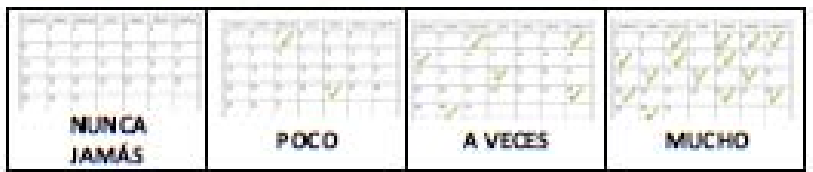

45. Tu PAPÁ ayuda para TÚ bien, salud y sexo cuidado para NO infección sexo, NO embarazo

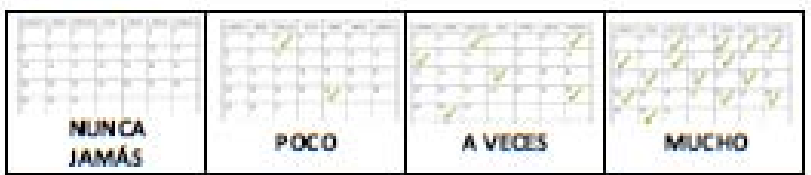

46. Tu PAPÁ cuida, platica, pregunta cosas TU escuela o amigos o novio(a)

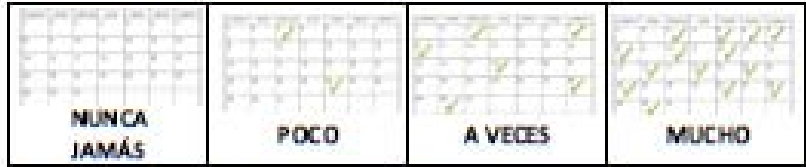

47. Tu MAMÁ cuida, platica, pregunta cosas TU escuela o amigos o novio(a)

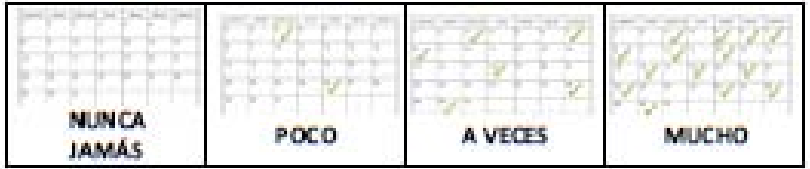

### SECCIÓN III: COMPORTAMIENTO SEXUAL

- 48. ¿TÚ ya antes hay sexo?
	- $(a)$  Si
	- $(b)$  No
- 49. ¿TÚ cuántos años cuando PRIMERO sexo?

años.

NO hay sexo

- 50. TÚ cuál persona PRIMERO sexo?
	- (a) Novio o novia
	- (b) Amigo o amiga
	- (c) Un familiar
	- (d) Alguien desconocido
	- (e) NO hay sexo

51. TÚ PRIMERO relación sexo otra persona A FUERZA y TÚ no gusta o no quiere

- $(a)$  Si
- $(b)$  No
- (c) NO hay sexo
- 52. TÚ piensa dónde, cómo y cuándo PRIMERO relación sexo
	- $(a)$  Si
	- $(b)$  No
	- (c) NO hay sexo
- 53. TÚ dónde PRIMERO sexo
	- (a) Mi casa
	- (b) Casa amigo o amiga
	- (c) Casa mi novio o novia
	- (d) Hotel
	- (e) Casa familia
	- (f) NO hay sexo

54. TÚ PRIMERO sexo tú USAR método anticonceptivo, ejemplo; condón, pastilla no

- embarazo, dispositivo
	- $(a)$  Si
	- $(b)$  No
	- (c) NO hay sexo

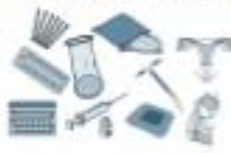

- 55. TÚ cuál USAR PRIMERO relación sexo
	- (a) Nada
	- (b) Condón hombre
	- (c) Pastillas anticonceptivas o del día siguiente (pastilla para NO bebé)
	- (d) No eyacular (moco blanco hombre) adentro mujer
	- (e) Sexo ano
	- $(f)$  Otro
	- (g) NO hay sexo

56. TÚ cuántas veces tener relaciones sexo hasta ahora

veces. NO hay sexo

- 57. TÚ cuántas veces usar condón veces. NO hay sexo
- 58. TÚ cuántas relaciones sexo últimos 3 meses veces. NO hay sexo
- 59. TÚ cuantas veces usar condón veces. NO hay sexo

últimos 3 meses

hasta ahora

- 60. TÚ cuántas parejas (novio(a), esposo(a), amigo(a)) para sexo hasta ahora  $(a) 1$  (sólo una)
	- $(b) 2 (dos)$
	- $(c)$  3 (tres)
	- (d) 4 (cuatro o MÁS)
	- (e) NO hay sexo

61. TÚ cuántas veces tener relaciones sexo personas otras NO novio o novia

veces. NO hay sexo

62. TÚ tener relaciones sexo otra persona NO novios o novias cuántas veces USAR **CONDÓN** 

veces. NO hay sexo

G

63. TÚ después PRIMERO relación sexo de tu primera relación sexual otra persona a fuerza y TÚ NO gusta o NO quiere

- $(a)$  Si
- $(b)$  No
- (c) NO hay sexo

64. TÚ ya antes embarazada o TÚ embarazar tu novia

- $(a)$  Si
- $(b)$  No
- (c) NO hay sexo
- 65. TÚ o tu novia aborto bebé
	- $(a)$  Si
	- $(b)$  No
	- (c) NO hay sexo
- 66. TÚ antes o ahora hay sexo homosexual (gay, lesbiana)
	- $(a)$  Si
	- $(b)$  No
	- (c)NO hay sexo
- 67. TÚ ya antes o ahora ir laboratorio pueba para ver hay INFECCIÓN sexo  $(a)$  Si
	- $(b)$  No
- 68. TÚ hay antes o ahora INFECCIÓN sexo
	- $(a)$  Si
	- $(b)$  No
- 69. PERSONA tocar TU CUERPO (partes intimas) a fuerza TÚ NO gusta o NO quiere  $(a)$  Si
	-
	- $(b)$  No
- 70. PERSONA dice TU tocar tu cuerpo a fuerza, TÚ NO quiere o NO gusta
	- $(a)$  Si
	- $(b)$  No
- 71. PERSONA dice TU quitar ropa para ver cuerpo a fuerza, TÚ NO quiere o NO gusta  $(a)$  Si
	- $(b)$  No

TÚ leer cuando tu sexo vagina o ano 6 meses antes hasta ahora. SI PASA CUANDO YO SEXO, tu escoger NUNCA, POCO, A VECES, MUCHO, MUCHO MAS

72. TÚ y tu novio(a) poner condón al revés y después voltea condón para poner bien

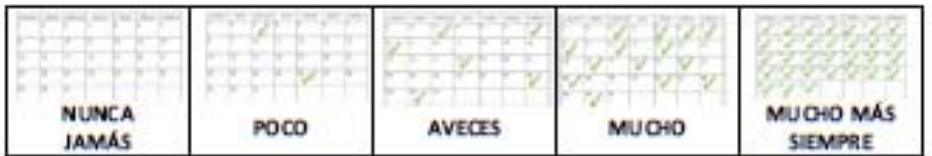

73. TÚ y tu novio(a) hay sexo SIN condón y ANTES eyacular (moco blanco hombre) poner condón pene

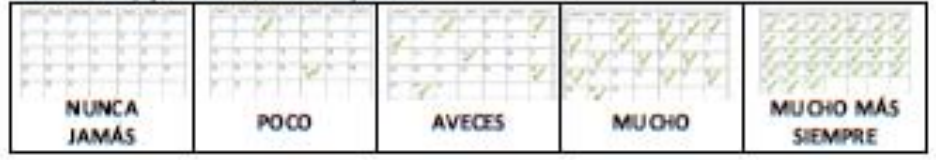

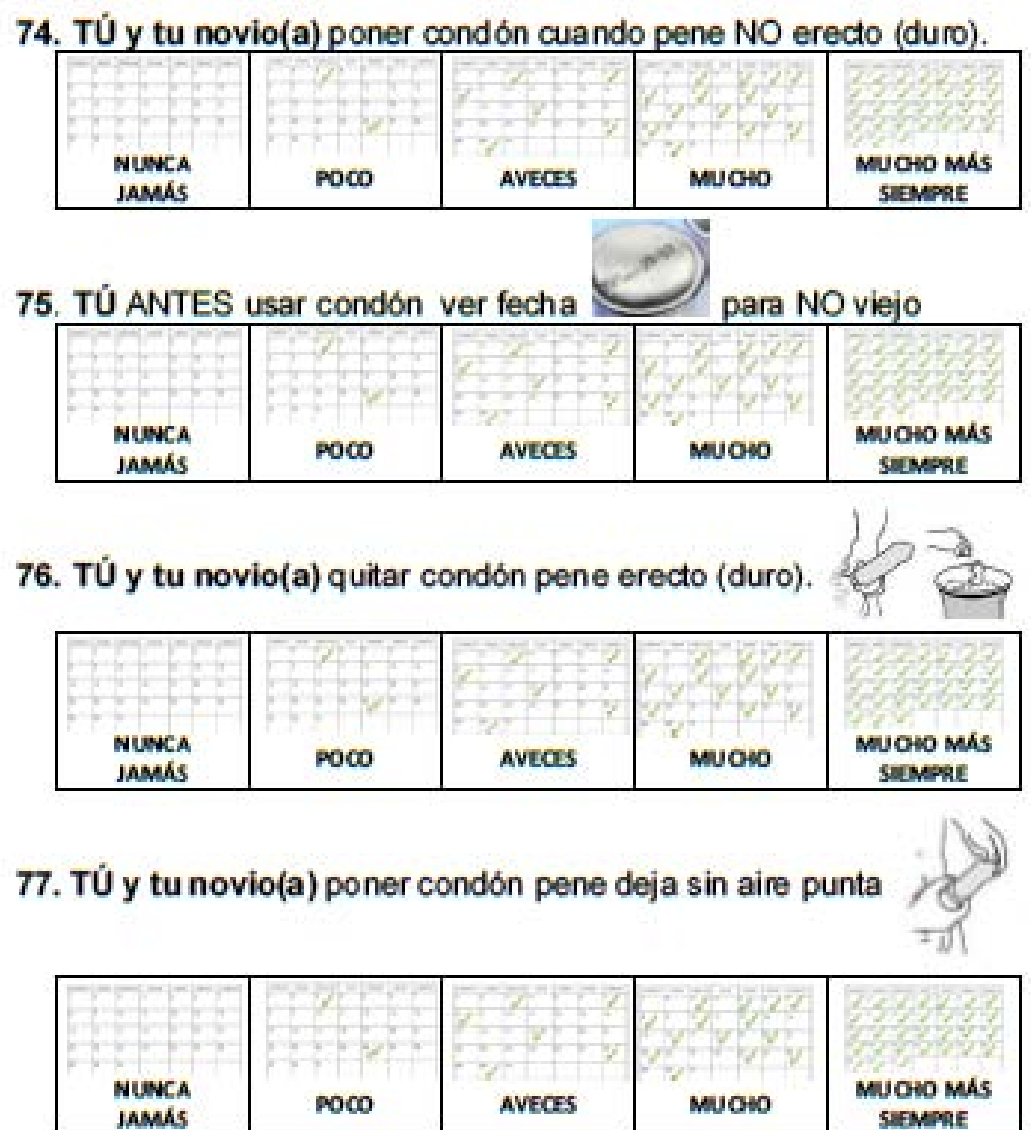

78. TÚ y tu novio(a) ROMPE condón cuando hay sexo.

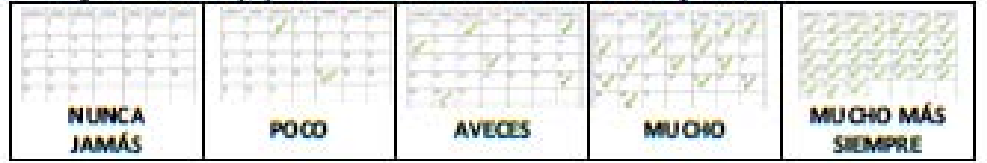

79. TÚ y tu novio(a) hay sexo condón adentro vagina, pene no tiene condón

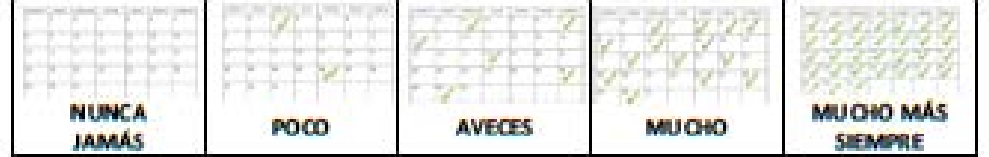

#### **SECCIÓN IV: CONOCIMIENTOS**

### En las siguiente preguntas escribe la letra de la opción de respuesta que consideres correcta.

- 80. TÚ piensa cuando CONDÓN calor sol, guardar pantalón o cartera (dinero) ya
	- no sirve
	- (a) Verdad
	- (b) Mentira
	- (c) No sé

**NO SIRVE** 

**DICE 2014** 

**NO SIRVE** 

81. Condón cuya fecha de caducidad vence en un año puede usarse sin riesgo de que se rompa. **FALTA UN ANO** 

- (a) Verdad
- (b) Mentira
- (c) No sé
	-
- 
- 82. Antes abrir bolsa adentro condón TÚ baja condón con dedos, después abrir
	- para no romper condón.
	- (a) Verdad
	- (b) Mentira
	- (c) No sé

83. Los lubricantes a base de agua deben usarse sólo con condones de látex. (a) Verdad

- (b) Mentira
- (c) No sé

84. Cuando se coloca un condón en el pene NO dejar aire punta.

- (a) Verdad
- (b) Mentira
- (c) No sé

 $\leftarrow$  NO aire

85. Es necesario colocar el condón hasta la base del pene porque si no se desliza durante el acto sexual.

- (a) Verdad
- (b) Mentira
- (c) No sé

Poner condón hasta abajo

- 
- 

86. Infección VIH hay diarrea, calentura, sudar noche y pierde de peso (flaco).

- (a) Verdad
- (b) Mentira (c) No sé

 $=$  VIH/Infección sexo

95

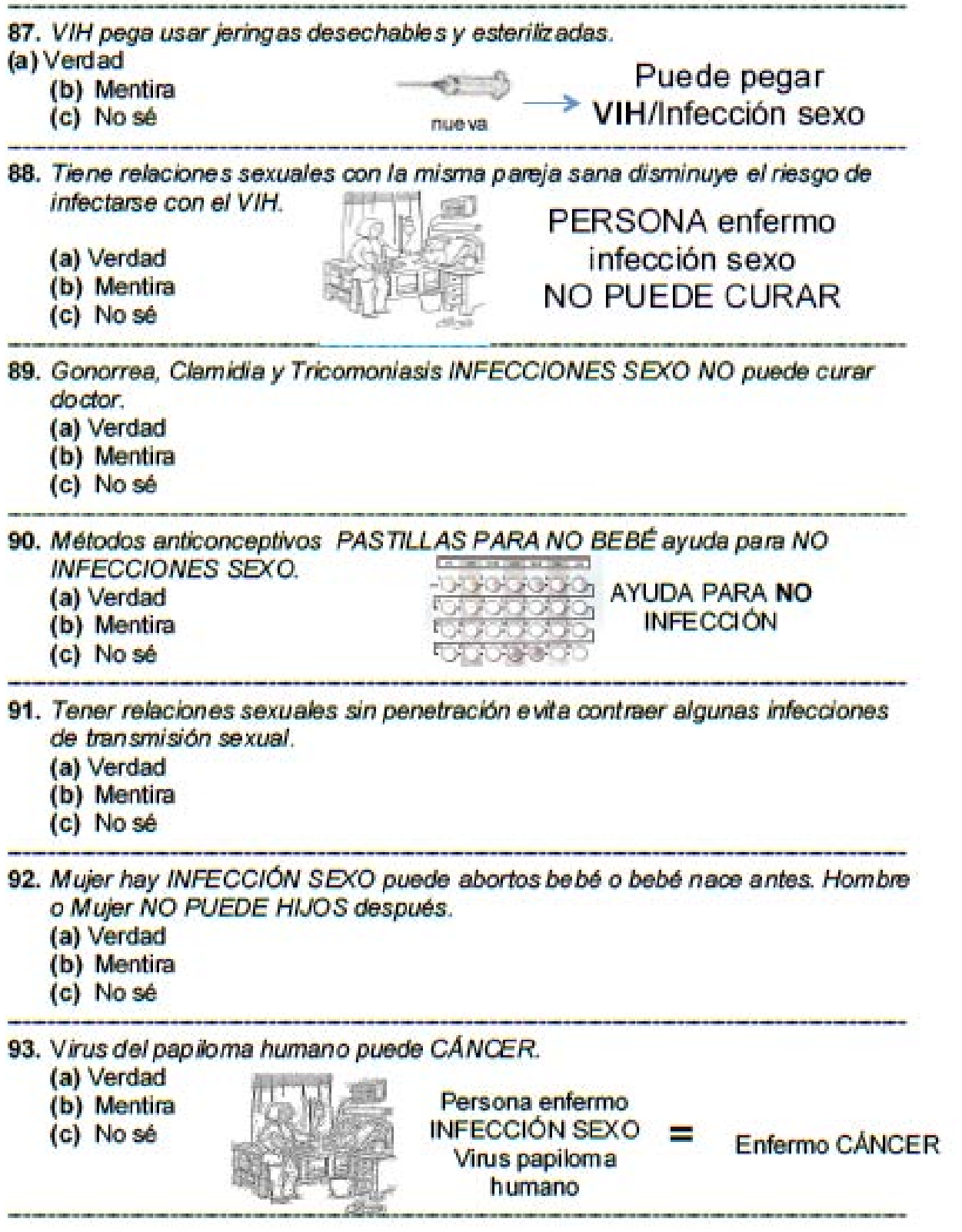

## **GRACIAS POR AYUDAR**